### UNITED STATES DEPARTMENT OF AGRICULTURE

Farm Service Agency Washington, DC 20250

Emergency Conservation Program Automation 2-ECP

Amendment 2

Approved by: Deputy Administrator, Farm Programs

) ilis Beam

#### **Amendment Transmittal**

#### A Reasons for Amendment

This handbook has been amended to update screens throughout, removing "Record and Pay" and "View/Print Certifications" options from the left navigation menu and replacing them with screens reflecting the new "Certify and Pay" option.

Part 3 has been amended to add instructions for requesting and issuing advance payments for Practice EC3 – Restoring Permanent Fences.

Part 4 has been reorganized for clarity to reflect the new "Certify and Pay" functionality. Paragraphs have been renumbered or withdrawn, as needed.

| Page Control Chart |                     |              |
|--------------------|---------------------|--------------|
| TC                 | Text                | Exhibit      |
| 3, 4               | 2-3 through 2-6     | 3, page 1, 2 |
|                    | 3-1 through 3-38    | page 3       |
|                    | 3-51 through 3-58   |              |
|                    | 3-83 through 3-104  |              |
|                    | 3-107, 3-108        |              |
|                    | 3-113, 3-114        |              |
|                    | 3-121 through 3-132 |              |
|                    | 3-137, 3-138        |              |
|                    | 3-141 through 3-150 |              |
|                    | 3-153 through 3-166 |              |
|                    | 3-169, 3-170        |              |
|                    | 4-1 through 4-52    |              |
|                    | 5-3 through 5-6     |              |
|                    | 5-11 through 5-16   |              |
|                    | 5-19 through 5-28   |              |
|                    | 5-45 through 5-48   |              |
|                    | 5-73 through 5-78   |              |
|                    | 5-91 through 5-94   |              |
|                    | 5-103, 5-104        |              |
|                    | 6-3 through 6-16    |              |
|                    | 6-19 through 6-44   |              |
|                    | 6-45                |              |

•

# Part 3 Cost Share (Continued)

# Section 8 View/Print Forms and Letters

| 122    | View/Print Forms        | 3-167 |
|--------|-------------------------|-------|
| 123    | View Print Form Results | 3-169 |
| 124-12 | 9 Reserved              |       |

# Part 4 Performance and Payment

# Section 1 Certification

| 130    | Search Agreements for Certify and Pay                            | 4-1  |
|--------|------------------------------------------------------------------|------|
| 131    | Certify and Pay Search Results                                   | 4-3  |
| 132    | Agreement Summary Page                                           | 4-4  |
| 133    | Practice Summary Page                                            | 4-6  |
| 134    | Create New Producer Certification – Component Rate Practice Page | 4-7  |
| 135    | Producer Certification Confirm – Component Rate Practice         | 4-11 |
| 136    | TSP Certification                                                | 4-13 |
| 137    | TSP Certification Confirmation                                   | 4-17 |
| 138-14 | 40 Reserved                                                      |      |

# Section 2 Record and Pay

| 141    | Search Agreements for Certify and Pay | 4-21 |
|--------|---------------------------------------|------|
|        | Certify and Pay Search Results        | 4-22 |
| 143    | Certify and Pay Main Page             | 4-25 |
|        | Record and Pay Main – Confirmation    | 4-27 |
| 145, 1 | 46 (Withdrawn—Amend. 2)               |      |
|        | 51 Reserved                           |      |

# Section 3 View & Print Existing Certifications

| 152   | Existing Certifications                          | 4-37 |
|-------|--------------------------------------------------|------|
| 153   | View Existing Certifications from Search Results | 4-41 |
| 154-1 | 59 Reserved                                      |      |

# Section 4 Retry Payment

| 160    | Retry Payment Results      | 4-49 |
|--------|----------------------------|------|
| 161    | Retry Payment              | 4-50 |
| 162    | Retry Payment Confirmation | 4-52 |
| 163-16 | 58 Reserved                |      |

2-ECP Amend. 2

# Part 5 Agreement Maintenance

### Section 1 Revise Agreement

| 169    | Search Agreements for Revision                                     | 5-1  |
|--------|--------------------------------------------------------------------|------|
| 170    | Revise Agreement Search Results                                    | 5-3  |
| 171    | Revise Contract                                                    | 5-5  |
| 172    | Agreements Signup – Applicant Information Page                     | 5-7  |
| 173    | Agreements Signup - Add Contributors                               | 5-9  |
| 174    | Agreement Approval Data                                            | 5-10 |
| 175    | Agreement Signup – Add Practices                                   | 5-12 |
| 176    | Agreement Signup – Add Practice Components                         | 5-13 |
| 177    | Agreement Signup – Component Rate Practice Approval                | 5-16 |
| 178    | Application Signup – Component Rate Practice Approval Confirmation | 5-19 |
| 179    | Agreement Approval – Assign Disaster ID                            | 5-12 |
| 180    | Agreement Approval – Fund Selection (Revision)                     | 5-22 |
| 181    | Agreement Approval Contract Summary                                | 5-23 |
| 182    | Agreement Approval Revision Complete                               | 5-24 |
| 183-19 | 00 (Reserved                                                       |      |

# Section 2 Agreement in Process

| 191   | Edit Contract                                    | 5-29 |
|-------|--------------------------------------------------|------|
| 192   | Agreement Maintenance – Cancel Revision          | 5-31 |
| 193   | Agreement Maintenance – Cancellation (Revision)  | 5-33 |
| 194   | Agreement Maintenance – Cancel Reinstate         | 5-34 |
| 195   | Agreement Maintenance – Cancellation (Reinstate) | 5-35 |
| 196-2 | 00 Reserved)                                     |      |

# Section 3 Terminate/Reinstate Agreement

| 201    | Terminate Contract                                       | 5-39 |
|--------|----------------------------------------------------------|------|
| 202    | Agreement Maintenance – Terminate Agreement Reason       | 5-41 |
| 203    | Agreement Maintenance – Terminate Agreement Confirmation | 5-43 |
| 204    | Agreement Maintenance – Terminate Complete               | 5-44 |
| 205    | Agreement Maintenance: Agreement Approval                | 5-45 |
| 206    | Agreement Maintenance: Agreement Approval Confirmation   | 5-47 |
| 207    | Agreement Maintenance: Terminate Final                   | 5-48 |
| 208    | Agreement Maintenance - COC/CED Approval Complete        | 5-49 |
| 209    | Re-instating Agreements                                  | 5-50 |
| 210    | Agreement Maintenance – Reinstate Agreement Complete     | 5-51 |
| 211-21 | 5 (Reserved                                              |      |

### 22 Cost Share Program Selection

#### A Overview

The Cost Share Program Selection page is used to navigate between the different cost share programs.

### **B** Example of Cost – Share Program Selection Page

Following is an example of the Program Selection Page. This page is used to select ECP or another conservation program.

| Menu                      | Program                                                |
|---------------------------|--------------------------------------------------------|
| Welcome USER NAME         | Select Program for cost share                          |
| Program<br>Select Program | All required fields are denoted by an asterisk $\{*\}$ |
|                           | * Select Program : Select Program V                    |
|                           | Continue                                               |

Users associated with more than one State or more than one county will have additional data fields as necessary for selecting the desired State and county as follows.

| Menu              | Program                                            |
|-------------------|----------------------------------------------------|
| Welcome USER NAME | Select Program for cost share                      |
| State             | All required fields are denoted by an asterisk {*} |
| Reports           | * Select Program : Select Program 🗸                |
| Program           | * State : Select State V                           |
| Select Program    | * County : Select County V                         |
|                   | Continue                                           |

### C Action

Select ECP from the "Select Program" drop-down list and CLICK "Continue".

State Office and National Office employees must also select a single State and single county.

**Note:** Once a State and county are selected, State and National Office users are limited to viewing or editing applications and agreements for that specific State and county. To change the selected State and/or county, CLICK "**Select Program**" in the left navigation menu and select the new desired State and county.

### 23 ECP Home Page

### A Overview

After the user has selected ECP from the Cost Share Program Selection Page, the ECP Home Page will be displayed.

### **B** Example of ECP Home Page

Following is an example of the Emergency Conservation Program Home page. \*--

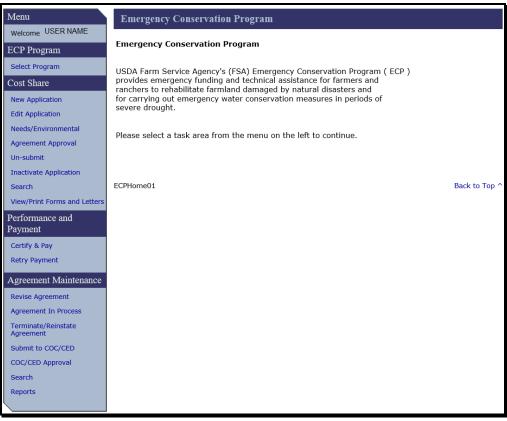

--\*

# 23 ECP Home Page (Continued)

# **C** Fields, Descriptions, and Actions

The following table provides the fields, descriptions, and actions for the ECP Home Page.

| Field                     | Description/Action                                                                                                    |
|---------------------------|----------------------------------------------------------------------------------------------------|
|                           | ECP Program                                                                                                    |
| Select Program            | Provides the ability to select or change the program.                                                                                                    |
|                           | Cost Share                                                                                                    |
| New Application           | Used to create a new application with producer, farm/tract/field practice, and technical practice.                                                                                                    |
|                           | <b>Note:</b> FSA-848 is used to document applications and is considered the cost share <b>request</b> ; however, either "application" or "FSA-848" will be used based on the reference in the software to avoid confusion.             |
| Edit Application          | Used to edit previously entered information on an existing "Incomplete" status application.                                                                                                    |
| Needs/<br>Environmental   | Used to enter needs determination and/or environmental compliance information.                                                                                                    |
|                           | <b>Note:</b> After needs and/or environmental compliance information has been entered and submitted, user <b>cannot</b> un-submit an application without losing the needs determination and/or environmental compliance information.   |
| Agreement                 | Used to enter approval date. Only approve agreements if <b>both</b> needs                                                                                                    |
| Approval                  | <ul> <li>determination and environmental compliance information is complete.</li> <li>Note: If both needs determination and environmental compliance information is complete for a practice, no further editing is allowed.</li> </ul> |
| Un-submit                 | Used to change the status of an application from "Complete" to "Incomplete".                                                                                                    |
| Inactivate<br>Application | Used to inactivate an unwanted application before approval. Once inactivation has been completed the record will be permanently disabled.                                                                                              |
| Search                    | Used to search for an application.                                                                                                    |
| View/Print Forms          | Used to access forms/letters.                                                                                                    |
| and Letters               |                                                                                                    |
|                           | Performance and Payment                                                                                                    |
| *Certify & Pay            | <ul> <li>Used to:</li> <li>enter producer and TSP certification (self or TSP certify)</li> <li>select and submit payment to process*</li> </ul>                                                                                        |
| * * *                     | * * *                                                                                                    |
| Retry Payment             | Retry a failed payment.                                                                                                    |

### 23 ECP Home Page (Continued)

#### Field **Description/Action Agreement Maintenance Revise** Agreement Provides the ability to modify the producer, change shares, add additional components, increase or decrease extent, and extend practice expiration date. Provides the ability to complete a revision that has been started and not Agreement In Process completed or used to return a reinstated agreement to "Contract Approved" status. Terminate/ Provides the ability to terminate existing approved agreements or Reinstate reinstate terminated agreements Agreement Submit to Provides the ability to complete a revision and submit the revised COC/CED agreement for COC approval COC/CED Provides the ability to enter COC/CED approval for revisions Approval Search Used to search for an agreement Reports Provides the ability to select reports to view

#### **C** Fields, Descriptions, and Actions (Continued)

24-29 (Reserved)

### Part 3 Cost Share

### Section 1 New Application

### **30** Application Signup – Applicant Information

### A Overview

After user clicks "**New Application**" from the Cost Share menu on the ECP Home Page, the Application Signup-Applicant Information Page will be displayed. This page is used to create a new application and select the producers to be associated with the new application.

### **B** Example of Application Signup – Application Information Page

Following is an example of the Application Signup – Application Information Page. \*--

| Menu                         | Application Signup - Applicant Information        |                            |        |  |  |  |  |
|------------------------------|---------------------------------------------------|----------------------------|--------|--|--|--|--|
| Welcome USER NAME            | Following are the producer details.               |                            |        |  |  |  |  |
| ECP Program                  | All required fields are denoted by an asterisk{*} |                            |        |  |  |  |  |
| Select Program               |                                                   |                            |        |  |  |  |  |
| Cost Share                   | * State : Any State                               |                            |        |  |  |  |  |
| New Application              | * County : Any County V                           |                            |        |  |  |  |  |
| Edit Application             |                                                   | * Producers : Add Producer |        |  |  |  |  |
| Needs/Environmental          | * Select                                          | Primary Applicant :        |        |  |  |  |  |
| Agreement Approval           | Select                                            | Applicant(s)               | Action |  |  |  |  |
| Un-submit                    | ۲                                                 | A Producer                 | Remove |  |  |  |  |
| Inactivate Application       | 0                                                 | B Producer                 | Remove |  |  |  |  |
| Search                       |                                                   |                            |        |  |  |  |  |
| View/Print Forms and Letters | Continue                                          |                            |        |  |  |  |  |
|                              |                                                   |                            | *      |  |  |  |  |

### **C** Application Information Page Options

The following table provides the field descriptions and actions for the Application Signup – Applicant Information Page.

| Field  | Description/Action                                                                |
|--------|-----------------------------------------------------------------------------------|
| State  | County Office users associated with more than one State must select the desired   |
|        | State from a drop-down list. Drop-down menu is inactive for State and             |
|        | National users. State and National users are limited to the State selected on the |
|        | program page during program selection.                                            |
| County | County Office users associated with more than one county must select the          |
| _      | desired county from a drop-down list. Drop-down menu is inactive for State        |
|        | and National users. State and National users are limited to the county selected   |
|        | on the program page during program selection.                                     |

### **30** Application Signup – Applicant Information (Continued)

#### Field **Description/Action** CLICK "Add Producer". The SCIMS Customer Search Page will be Add displayed. The SCIMS Customer Search Page provides users with a method of Producer searching SCIMS to find the applicable producer. After selecting the producer type, the producer can be selected by name, tax ID, or other. See 1-CM for additional information on SCIMS. After user clicks an applicant's link from the SCIMS search results, the Application Signup - Applicant Information Page will be redisplayed with the selected applicant's information. Select Designate a producer as primary applicant. Under the "Select" column, CLICK the "radio button" for the primary applicant. Remove Removes a producer. **Note:** If the agreement contains only a single producer, that producer **cannot** be removed. User must first add another producer before attempting to remove the previous sole producer. The Application Signup – Add Contributors Page will be displayed. See Continue paragraph 31.

### **C** Application Information Page Options (Continued)

### 31 Application Signup – Add Contributors – Field Selection

### A Overview

After selecting "Continue" on the Application Signup – Applicant Information Page, the Application Signup – Add Contributors – Field Selection Page will be displayed. This page is used to enter field numbers for the land where practices will be applied.

### **B** Example of Application Signup – Add Contributors – Field Selection Page

Following is an example of the Application Signup – Add Contributors – Field Selection Page.

\*\_-

| Welcome             |                                                   |                 |           |             |       |        |
|---------------------|---------------------------------------------------|-----------------|-----------|-------------|-------|--------|
| ECP Program         | Following are the Producer/Contributor details.   |                 |           |             |       |        |
| Select Program      | All required fields are denoted by an asterisk{*} |                 |           |             |       |        |
| Cost Share          | Producer Farm Details<br>* Producer(s)            | Farm No.        | Tract No. | * Field No. | State | County |
| New Application     | A Producer                                        | 0007474         | 0011441   | 1           | 29    | 10     |
| Edit Application    | B Producer                                        | 0001518         | 0003333   | 2,3         | 29    | 10     |
| Needs/Environmental |                                                   | · · ·           |           |             |       |        |
| Agreement Approval  | Save & Add Damage Docu                            | umentation Cano | el        |             |       |        |

### **C** Fields, Descriptions, and Actions

The following table provides the fields, descriptions, and actions for the Application Signup – Add Contributors – Field Selection Page.

| Field             | Description/Action                                                                                                    |  |  |  |  |  |
|-------------------|----------------------------------------------------------------------------------------------------|--|--|--|--|--|
| Field No.         | Users should enter field numbers for the land where practices will                                                                                                    |  |  |  |  |  |
|                   | e applied. CSS will interface with the Farm Records database to                                                                                                    |  |  |  |  |  |
|                   | stract farm and tract number data for the selected producers.                                                                                                    |  |  |  |  |  |
|                   | <b>Note:</b> There is no limit to the amount of field numbers that can be entered. If practices are being cost-shared on multiple fields, field number values should be separated by commas with no spaces. |  |  |  |  |  |
| Save & Add Damage | After all applicable information has been entered, CLICK "Save and                                                                                                    |  |  |  |  |  |
| Documentation     | Add Damage Documentation".                                                                                                    |  |  |  |  |  |
| Back              | The previous page, "Application Signup - Applicant Information",                                                                                                    |  |  |  |  |  |
|                   | will be displayed.                                                                                                    |  |  |  |  |  |

### 32 Application Signup - Documentation

### A Overview

After the user selects Save & Add Damage Documentation from the Application Signup – Add Contributors Page, the Application Signup – Documentation Page will be displayed. This page provides selection criteria for entering information pertaining to the specific disaster ID and type for which the producer is applying.

### **B** Example of Application Signup - Documentation Page

Following is an example of the Application Signup – Documentation Page. \*--

| Menu                                   | Application Signup - Docum                             | entation                                                     |                     |               |                                |
|----------------------------------------|--------------------------------------------------------|--------------------------------------------------------------|---------------------|---------------|--------------------------------|
| Welcome<br>ECP Program                 | Control No: 99_9992019_00<br>Applicant Name: A Produce | r                                                            | C                   |               | e: 05/29/2019<br>ster ID: 1735 |
| Select Program                         | Agreement Status : INCOMPLE                            | :16                                                          |                     |               | Add/View Notes                 |
| Cost Share                             | Following fields are useful for                        | documenting the Dan                                          | nage.               |               |                                |
| New Application                        | All required fields are denoted by                     | an asterisk {*}                                              |                     |               |                                |
| Edit Application                       | * Select Disaster ID :                                 |                                                              | ~                   |               |                                |
| Agreement Approval                     | * Select Disaster Type :                               | Other 🗸                                                      |                     |               |                                |
| Un-submit                              | Description of Site :                                  | description                                                  |                     |               |                                |
| Inactivate Application                 | L                                                      | Type of Agricultural Pro                                     | duction             |               |                                |
| Search<br>View/Print Forms and Letters |                                                        | Field Grown Ornam                                            |                     |               |                                |
|                                        |                                                        | Flowers or Bulbs                                             |                     |               |                                |
| Performance and<br>Payment             |                                                        | Grain or Row Crops                                           |                     |               |                                |
| Certify & Pay                          | Crops :                                                | ✓ Hay Forage or Paste ○ Orchards or Vineya                   |                     |               |                                |
| Retry Payment                          |                                                        | ✓ Other Crop                                                 |                     |               |                                |
| Agreement Maintenance                  |                                                        | <ul> <li>Seed Crops</li> <li>Vegetables or Fruits</li> </ul> |                     |               |                                |
| Revise Agreement                       |                                                        |                                                              |                     |               |                                |
| Agreement In Process                   | Livestock :                                            | Select Live Stock                                            | ~                   | Add           |                                |
| Terminate/Reinstate<br>Agreement       |                                                        | Selected Livestock                                           | Number or<br>Weight | Unit          | Link To<br>Remove              |
| Submit to COC/CED                      |                                                        | Horses, Mules and<br>Donkeys                                 | 150                 | Head<br>Count | Remove                         |
| COC/CED Approval                       |                                                        |                                                              |                     |               |                                |
| Search                                 | Save & Add Practice(s)                                 |                                                              |                     |               |                                |

# **32** Application Signup – Documentation (Continued)

# **C** Fields, Descriptions, and Actions

The following table provides the fields, descriptions, and actions for the Application Signup – Documentation Page.

| Field/Link      | Description/Action                                                                                                    |
|-----------------|----------------------------------------------------------------------------------------------------|
| Add/View Notes  | CLICK "Add/View Notes" to insert notes and/or comments on each                                                                        |
|                 | page.                                                                                                    |
| Select Disaster | Using the drop-down list, "[ID Not Assigned]" may be selected if ID is                                                                |
| ID              | not known when submitting the request. However, a designation other                                                                   |
|                 | than "[ID Not Assigned]" <b>must</b> be selected <b>before</b> approval. If a                                                         |
|                 | designation other than "[ID Not Assigned]" has been selected disaster                                                                 |
|                 | type will be automatically be pre-populated in the Application Signup – Add Practices Page according to subparagraph 33 B.            |
| Select Disaster | Using the drop-down list, select the predominant disaster type for this                                                               |
| Туре            | disaster if it is not prepopulated.                                                                                                   |
| Description of  | Enter a narrative description of the site to differentiate between                                                                    |
| Site            | applications with any information that helps user remember specifics                                                                  |
|                 | about the land. Entry in this field is optional.                                                                                      |
| Crops           | CHECK ( $\checkmark$ ) applicable crops.                                                                                              |
|                 | <b>Note:</b> A crop <b>or</b> livestock <b>must</b> be selected for the application. Both                                             |
|                 | may be selected, but both are <b>not</b> required.                                                                                    |
| Livestock       | Using the drop-down list, select the applicable livestock and CLICK                                                                   |
|                 | "Add". Then add the number or weight associated with the applicable                                                                   |
|                 | livestock.                                                                                                    |
|                 | Users also have the option to remove selected livestock using the                                                                     |
|                 | Remove link.                                                                                                    |
|                 |                                                                                                    |
|                 | <b>Note:</b> A crop <b>or</b> livestock <b>must</b> be selected for the application. Both may be selected, but both are not required. |
| Save & Add      | Saves documentation information that was loaded on the page.                                                                          |
| Practice(s)     |                                                                                                    |

### 33 Application Signup - Add Practices

### Par. 33

### A Overview

After the damage documentation has been added, the Application Signup – Add Practices Page will be displayed. This page is used to select the practices under which ECP cost share assistance is being requested.

### **B** Example of Application Signup – Add Practices Page

Following is an example of the Application Signup – Add Practices Page.

**Notes:** In this example, the Component Rate practice rate type is being used. The user must select either "Component Rate" or "Practice Rate" depending on how the cost share rates were established in the Program Provisioning software. The steps for entry of contributor information for the practice vary depending on which practice rate type is selected. The user must enter contributor information per component when using the Component Rate. When using Practice Rate the user is still required to enter components for the practice. Components are used for recording needs determination and for reporting performance. However, contributor information is entered only once at the practice level and is not entered for individual components.

If Administrative County and Physical County are different, please be sure:

- appropriate funding is tied to Administrative County
- Physical County has loaded components and rates in Program Provisioning.

| Menu                                                                                           | Applicatio           | on Signup - Add I                                                                                                    | Practices                                  |                     |         |                                |            |  |  |  |  |
|------------------------------------------------------------------------------------------------|----------------------|----------------------------------------------------------------------------------------------------|--------------------------------------------|---------------------|---------|--------------------------------|------------|--|--|--|--|
| ECP Program                                                                                    | Applicant N          |                                                                                                    | er Cr                                      | nistrative          |         | Date : 0                       |            |  |  |  |  |
| Select Program                                                                                 | Agreement            | Status : INCOMP                                                                                                    | LETE                                       |                     |         |                                |            |  |  |  |  |
| Cost Share                                                                                     |                      |                                                                                                    |                                            |                     |         | Add                            | /iew Notes |  |  |  |  |
| New Application                                                                                | Following f          | ields lets you to a                                                                                                    | dd or edit a pr                            | actice              |         |                                |            |  |  |  |  |
| Edit Application                                                                               | All required f       | fields are denoted b                                                                                                    | y an asterisk{"                            | }                   |         |                                |            |  |  |  |  |
| Needs/Environmental                                                                            |                      | Select Practice 1 E                                                                                                    | C3 - Restoring P                           | ermanent Fence      | 6       |                                | 1          |  |  |  |  |
| Agreement Approval                                                                             | * Prat               | tice Rate Type :                                                                                                    | Component Ra                               | ate O Practice R    | ate     |                                | _          |  |  |  |  |
|                                                                                                |                      | and the second second sec |                                            |                     |         | Disaster Type : Other Physical |            |  |  |  |  |
| Inactivate Application                                                                         |                      |                                                                                                    | her                                        |                     | (       | 1000                           |            |  |  |  |  |
|                                                                                                | Farm, Tract          | Disaster Type : Ot<br>t, Field & Acres :                                                                                                    | her                                        |                     | (       | Physica<br>County              |            |  |  |  |  |
| Inactivate Application                                                                         | Farm, Trac<br>Select |                                                                                                    | her<br>Tract No.                           | Field No.           | * Acres | 1000                           |            |  |  |  |  |
| Inactivate Application<br>Search                                                               |                      | , Field & Acres :                                                                                                    |                                            | Field No.           | * Acres | County                         | J          |  |  |  |  |
| Inectivate Application<br>Search<br>View/Print Forms and Letters<br>Performance and            |                      | Field & Acres :                                                                                                    | Tract No.                                  | Field No.<br>1<br>2 | * Acres | County                         | unty       |  |  |  |  |
| Inectivate Application<br>Search<br>View/Print Forms and Letters<br>Performance and            |                      | Field & Acres :<br>* Farm No.<br>0007474                                                                                                    | Tract No.<br>0011441                       | 1                   | * Acres | County<br>State<br>29          | anty<br>01 |  |  |  |  |
| Discrivate Application<br>Search<br>View/Print Forms and Letters<br>Performance and<br>Payment | Select               | Field & Acres :<br>Farm No.<br>0007474<br>0001518                                                                                                    | Tract No.<br>0011441<br>0003333<br>0003333 | 1                   |         | County<br>State<br>29<br>29    | 101        |  |  |  |  |

# 33 Application Signup - Add Practices (Continued)

# **C** Fields, Descriptions, and Actions

The following table provides the fields, descriptions, and actions for the Application Signup – Add Practices Page.

| Field/Link                             | Description/Action                                                                                                    |
|----------------------------------------|----------------------------------------------------------------------------------------------------|
| Add/View Notes                         | CLICK "Add/View Notes" to insert notes and/or comments on each page.                                                                                                    |
| Select Practice                        | From the drop-down list, select the practice requested by applicant. If practice is <b>not</b> listed, exit the application and contact the State Office.                                                            |
|                                        | <b>Note:</b> State Office specialists may need to verify county eligibility with National Office program manager.                                                                                                    |
| Practice Rate<br>Type                  | CLICK " <b>radio button</b> ", as applicable, whether using a component rate<br>or practice rate, according to the County's Program Provisioning<br>information.                                                     |
|                                        | Calculate C/S based on either of the following, as applicable:                                                                                                    |
|                                        | • rates entered for each component in the Program Provisioning software (component rate)                                                                                                    |
|                                        | • rate entered for the practice in the Program Provisioning software (practice rate).                                                                                                    |
|                                        | <b>Note:</b> If practice rate is selected but a cost share rate has not been established for the practice an error message will be displayed advising the user to establish a practice rate in program provisioning. |
| Disaster Type                          | Pre-filled from the "Select Disaster Type" field selection on the<br>Application Signup – Documentation Page but can be edited.                                                                                      |
| Farm, Tract,<br>Field & Acres          | CHECK (✓) applicable farm/tract/field and enter the total number of acres affected for that practice.<br>Total practice acres <b>cannot</b> exceed the total farmland acres on the tract.                            |
| Save & Add<br>Practice<br>Component(s) | Saves practice information that was loaded on the page. Takes the user to the Application Signup – Add Practice Components Page. See paragraph 34.                                                                   |
| Cancel                                 | Takes the user to the Application Signup – Practice Summary – Finalize page. See paragraph 37.                                                                                                    |

### 34 Application Signup - Add Practice Components

### A Overview

After practice information has been entered, the Application Signup – Add Practice Components Page will be displayed. This page is used to select the components associated with the previously selected practice. The components that will be displayed depend on components available within the State's Program Provisioning software or components created at the county level in the Program Provisioning software.

### **B** Example of Application Signup – Add Practice Components Page

Following is an example of the Application Signup - Add Practice Components Page. \*--

| Menu                                                                         | Application                   | Signup - Add Practice Con                                                                       | aponent                                     | s                 |                               |         |                                                   |                          |               |
|------------------------------------------------------------------------------|-------------------------------|-------------------------------------------------------------------------------------------------|---------------------------------------------|-------------------|-------------------------------|---------|---------------------------------------------------|--------------------------|---------------|
| Welcome<br>ECP Program                                                       | Control No :<br>Applicant Ni  | 99_995 2019 0041<br>A Producer<br>Status : INCOMPLETE                                           |                                             |                   |                               |         | Creatio                                           | n Date: 05<br>Disaster 1 |               |
| Select Program                                                               | Agreement                     | Status : INCOMPLETE                                                                             |                                             |                   |                               |         |                                                   | Add/\                    | /iew Notes    |
| Cost Share New Application                                                   |                               | component rate.                                                                                 |                                             |                   |                               |         |                                                   |                          |               |
| Edit Application<br>Needs/Environmental<br>Agreement Approval                | Selec                         | elds are denoted by an asterisk<br>ted Practice : 01-EC3<br>ractice extent 20<br>Linear Foot) : | {*}                                         |                   |                               |         |                                                   |                          |               |
| Un-submit<br>Inactivate Application<br>Search                                | * Select (                    | Components : Select Components ected ones will be added to the                                  |                                             |                   |                               |         | ✔ Add                                             |                          |               |
| View/Print Forms and Letters<br>Performance and<br>Payment                   | Component<br>Code             | * Technical Practices                                                                           |                                             | Component<br>Unit | Avg<br>Actual<br>Cost<br>(\$) |         | LIM-RES<br>SOC-DIS<br>BEG-FMR<br>CostShare<br>(%) | *Extent<br>Requested     |               |
| Certify & Pay<br>Retry Payment<br>Agreement Maintenance                      | 14MOEC1C-<br>Dozer Work       | 500 - Obstruction Removal 🗸                                                                     | Percent<br>of Cost<br>- Not<br>to<br>Exceed | Hour              | 127.00                        | 75.00 % | 90.00 %                                           | 10                       | <u>Remove</u> |
| Revise Agreement<br>Agreement In Process<br>Terminate/Reinstate<br>Agreement | Save & Add Co<br>Show/Hide se | omponent Back Back Back Back Back Back Back Back                                                | <u>l fields</u>                             |                   |                               |         |                                                   |                          |               |
|                                                                              |                               |                                                                                                 |                                             |                   |                               |         |                                                   |                          | *             |

### C Fields, Descriptions, and Actions

The following table provides the fields, descriptions, and actions for the Application Signup - Add Practice Components Page.

| Field/Link                | Description/Action                                                                                                    |
|---------------------------|----------------------------------------------------------------------------------------------------|
| Add/View Notes            | CLICK "Add/View Notes" to insert notes and/or comments on each                                                                                                    |
|                           | page.                                                                                                    |
| Practice extent<br>(Acre) | Enter damaged or actual acres on which the practice is being applied.<br>Should be equal to the sum of all acres entered in the "Farm, Tract, Field & Acres" field, "Acres" block on the Application Signup –Add Practices page. This field should <b>not</b> be blank, even if component rate is used. |
|                           | <b>Notes:</b> Acre will be unit of measure listed for practice reporting purposes, but components can be different units of measure.                                                                                                    |

### 34 Application Signup - Add Practice Components (Continued)

#### **Field/Link Description/Action** Select Select desired component from the drop-down list and CLICK "Add". Components The currently selected component will be added into the selected component list in the table below. **Note:** Multiple components may be selected. Components will be limited to those applicable to the State/County and practice selected. If desired components are not available for selection, please verify the physical location of land as stated in subparagraph 33 B or verify category/subcategory designation in Program Provisioning. Adds the currently selected component from the drop-down list into the Add list of selected components in the table below. **Note:** The currently selected component from the drop-down list will not be added to the application if the user clicks "Save & Add Component" at the bottom of the page before first using the "Add" button to add the component into the list of selected components in the table below the "Select Components" box. Technical Using the drop-down list, select a technical practice for each component Practices displayed. If a desired technical practice is **not** listed, exit the application and contact the State Office. Note: State Office specialists may need to verify county eligibility with National Office program manager. Extent Enter the extent requested for each component/technical practice Requested selected. Users can remove selected components. This field should **not** be blank, even if a practice rate is used. When unit of measure for a component is expressed in acres, component extent may equal but not exceed practice extent. Extent for components not expressed in acres is not expected to match practice acres. Remove Allows users to remove a selected component. Save & Add Saves the selected components displayed in the table to the application and continues to the Application Signup – Add Contributors page. Component **Note:** Does not add a currently displayed component in the "Select Component" data field to the application. Back Returns user to the previous page "Application Signup - Add Practices". Show/Hide Displays or Hides the Farm No, Tract No, Field No, Acres and selected State/County. practice's farm. tract, and fields

### C Fields, Descriptions, and Actions (Continued)

# 35 Application Signup - Add Contributors - Share Designation

### A Overview

The Application Signup – Add Contributors – Share Designation Page will display with a listing of all producers associated with the tracts used for field selection in paragraph 31 after all applicable information has been entered on the Application Signup - Add Practice Components page. This page is used to designate the share of expenses that that each producer is expected to bear.

# **B** Example of Application Signup – Add Contributors – Share Designation Page

Following is an example of the Application Signup – Add Contributors – Share Designation Page.

| Menu                         | Application Signup -         | Add Contributo      | rs             |           |                      |
|------------------------------|------------------------------|---------------------|----------------|-----------|----------------------|
| Welcome                      | Control No: 99_999 2         | 019 0041            |                | Creat     | ion Date: 05/29/2019 |
| ECP Program                  |                              | A Producer          |                |           | Disaster ID: 1735    |
|                              | Agreement Status :           |                     |                |           |                      |
| Select Program               |                              |                     |                |           | Add/View Notes       |
| Cost Share                   | Following are the contr      | ributor details.    |                |           |                      |
| New Application              | All an arrived Colds are dee |                     | (*)            |           |                      |
| Edit Application             | All required fields are den  | oted by an asterisk | ( <b>{ ~ }</b> |           |                      |
| Needs/Environmental          | Estimated Needed Cor         | ntribution : 1270.0 | D              |           |                      |
| Agreement Approval           | Selected                     | Practice : 01-EC3   |                |           |                      |
| Un-submit                    |                              |                     |                | Copy      | Percent Share Values |
| Inactivate Application       |                              |                     |                |           |                      |
|                              | Components                   |                     |                |           |                      |
| Search                       | Component Code               | Technica            | I Practice     | Exte      | ent Requested        |
| View/Print Forms and Letters | 14MOEC1C-Dozer Work          | 500                 |                | 10        |                      |
| Performance and              |                              | Producer            | LIM-RES SOC-DI | S BEG-FMR | *Percent Share(%)    |
| Payment                      |                              | A Producer          | Yes            |           | 50                   |
| Certify & Pay                |                              | B Producer          | Yes            |           | 50                   |
| Retry Payment                |                              |                     |                |           |                      |
|                              | Confirm Contributions E      | Back                |                |           |                      |
| Agreement Maintenance        |                              |                     |                |           |                      |

# 35 Application Signup - Add Contributors – Share Designation (Continued)

# **C** Fields, Descriptions, and Actions

The following table provides the fields, descriptions, and actions for the Application Signup – Add Contributors – Share Designation Page.

| Field/Link                   | Description/Action                                                                                                    |
|------------------------------|----------------------------------------------------------------------------------------------------|
| Copy Percent<br>Share Values | When a practice has multiple components and there are multiple<br>producers associated with the application, this button can be used to<br>assign the same shares to all components without having to enter<br>shares multiple times. After entering the estimated percent share for<br>each applicant on the first component listed, CLICK "Copy Percent<br>Share Values" to automatically assign the same share to all other<br>components. |
|                              | <b>Note:</b> This process always works off the first component in the list. If the user enters a share or changes an existing share for any other component in the list and CLICKS "Copy Percent Share Values" the share for all components, including the component that was entered or changed, will always be set to match the value of the first component in the list.                                                                   |
| Percent Share (%)            | <ul> <li>Enter the estimated percent share for each applicant listed. If any of the applicants listed will <b>not</b> contribute to this practice, entering zero percent shares is acceptable.</li> <li><b>Note:</b> The sum of the "Estimated Percent Share (%)" fields for all contributors <b>must</b> total 100 percent.</li> </ul>                                                                                                    |
| Back                         | Returns user to "Application Signup - Add Practice Components"<br>Page.                                                                                                    |
| Confirm<br>Contributions     | After entering the estimated percent share for each producer, CLICK<br>" <b>Confirm Contributions</b> ". The Application Signup – Add<br>Contributors Page will be redisplayed.                                                                                                    |

### 35 Application Signup - Add Contributors – Share Designation (Continued)

### D Example of Redisplayed Application Signup - Add Contributors – Share Designation Page

Following is an example of the redisplayed Application Signup - Add Contributors – Share Designation Page.

| Menu                                            | Application Sign                                           | up - Add Con    | tributors                  |                       |                                           |
|-------------------------------------------------|------------------------------------------------------------|-----------------|----------------------------|-----------------------|-------------------------------------------|
| Welcome<br>ECP Program                          | Control No : 99_99<br>Applicant Name :<br>Agreement Status | A Producer      |                            | Creat                 | ion Date: 05/29/2019<br>Disaster ID: 1735 |
| Select Program<br>Cost Share                    | Following are the o                                        | contributor de  | tails.                     |                       | Add/View Note                             |
| New Application<br>Edit Application             | All required fields are                                    | e denoted by ar | n asterisk {*}             |                       |                                           |
| Needs/Environmental                             | Components                                                 |                 |                            | _                     |                                           |
|                                                 | Component Code                                             | Techr           | nical Practice             | Extent                | Requested                                 |
| Un-submit<br>Inactivate Application             | 14MOEC1C-Dozer<br>Work                                     | 500             |                            | 10                    |                                           |
| Search                                          |                                                            | Producer        | LIM-RES SOC-DIS<br>BEG-FMR | *Percent Share<br>(%) | Requested Cost<br>Share(\$)               |
| View/Print Forms and Letters<br>Performance and |                                                            | A Producer      | Yes                        | 50 %                  | 572                                       |
| Payment                                         |                                                            | B Producer      | Yes                        | 50 %                  | 572                                       |
| Certify & Pay<br>Retry Payment                  | Practice Summary                                           | Back            |                            |                       |                                           |

### **E** Actions

After reviewing the information, CLICK "**Practice Summary**" if the information is correct. The Application Signup – Practice Summary Confirmation Page will be displayed.

If the information is incorrect, selecting "**Back**" will return the user to the Application Signup –Add Contributor – Share Designation Page to update producer's shares.

### 36 Application Signup - Practice Summary - Confirmation

### A Overview

After contributors are added, the Application Signup - Practice Summary - Confirmation Page will be displayed. This page is used to view and confirm previously entered information. This page is a summary of selected:

- farm/tract/field combinations with applicable acreage
- components with selected technical practices and the applicable requested extent
- producers, shares, and the requested cost-share amounts.

CSS automatically calculates requested cost share based on the component and practice rate information entered in the Program Provisioning software.

Note: If the information is not correct, user can click "Back" or "Cancel".

### **B** Example of Application Signup – Practice Summary – Confirmation Page

Following is an example of the Application Signup – Practice Summary – Confirmation Page.

\*\_-

| elcome :<br>P Program      | Control No : 9<br>Applicant Name<br>Agreement Stat | e: A Produce      | r                |                        |    |                      | Date: 05/29/201<br>Disaster ID: 173 |
|----------------------------|----------------------------------------------------|-------------------|------------------|------------------------|----|----------------------|-------------------------------------|
| lect Program               | _                                                  |                   |                  |                        |    |                      | Add/View Not                        |
| st Share                   | Following is the                                   | practice sum      | nary.            |                        |    |                      |                                     |
| w Application              |                                                    |                   |                  |                        |    |                      |                                     |
| it Application             |                                                    | ce:01-EC3         |                  |                        |    |                      |                                     |
| eds/Environmental          | Disaster Typ                                       | e: Other          |                  |                        |    |                      |                                     |
| reement Approval           | Farms                                              |                   |                  |                        |    |                      |                                     |
| submit                     | Fari                                               | m                 | Tra              | act                    |    | Field                | Acres                               |
| ctivate Application        |                                                    | 0001518           |                  | 000333                 | 3  | 3                    | 20.00                               |
| arch                       | Components                                         |                   |                  |                        |    |                      |                                     |
| w/Print Forms and Letters  | Component<br>Code                                  | Tecl              | nnical Practi    | ce                     | _  | Extent R             | equested                            |
| ormance and orment         | 14MOEC1C-<br>Dozer Work                            | 500               |                  |                        | 10 |                      |                                     |
| rtify & Pay<br>try Payment |                                                    | Producer          | Producer<br>Type | LIM-RES S<br>DIS BEG-F |    | *Percent<br>Share(%) | Requested Cost<br>Share(\$)         |
| reement Maintenance        |                                                    | A Producer        | Individual       | Yes                    |    | 50 %                 | 572                                 |
| vise Agreement             |                                                    | B Producer        | Individual       | Yes                    |    | 50 %                 | 572                                 |
| reement In Process         | L                                                  |                   |                  |                        |    |                      |                                     |
| minate/Reinstate           |                                                    | ld this Practice? |                  |                        |    |                      |                                     |

# **36** Application Signup - Practice Summary – Confirmation (Continued)

# **C** Fields, Descriptions, and Actions

The following table provides the fields, descriptions, and actions for the Application Signup – Practice Summary – Confirmation Page.

| Field/Link | Description/Action                                                                                                    |
|------------|----------------------------------------------------------------------------------------------------|
| Confirm    | CSS automatically calculates requested cost share based on the component and practice rate information entered in the Program                                                                                                    |
|            | Provisioning software. After user has reviewed the information and confirmed the information is correct, CLICK " <b>Confirm</b> ".                                                                                                    |
| Back       | If the information is not correct, user can click "Back" and the previous page (Application Signup – Add Contributors) will be displayed.                                                                                                    |
| Cancel     | The Application Signup Page will be displayed. The Application Signup<br>Page is a blank page that instructs the user to use the left navigation<br>menu to select a task. The practice will remain associated with the<br>application, but all component information and producer share |
|            | information that was entered for the practice is lost.                                                                                                    |

### A Overview

37

The Application Signup – Practice Summary – Finalize Page will be displayed after information on the Application Signup Practice Summary Confirmation Page has been confirmed. This page contains links to take the user to additional process steps.

The Application Signup - Practice Summary – Finalize Page can be used to:

- remove practices
- edit practices
- add another practice
- print FSA-848.

# **B** Example of Application Signup – Practice Summary - Finalize Page

The following is an example of the Application Signup – Practice Summary - Finalize Page. \*--

| Applicant Name   | _101_2019_0047<br>:<br>us: INCOMPLETE               |                    | e: 06/19/20<br>ster ID: 17<br>Add/View No |
|------------------|-----------------------------------------------------|--------------------|-------------------------------------------|
| Following is the | summary of all practices.                           |                    |                                           |
| Name             | Requested Cost Share(\$)                            | Remove             | Edit                                      |
| 01-EC2           | \$ 21                                               | Remove             | Edit                                      |
| 01-EC3           | \$ 94                                               | Remove             | Edit                                      |
| *Remove will rem | ove the practice completely and you will lose all p | ractice data addec | l so far.                                 |

When there is no EC3 practice the next page displayed will be the Application Signup – Additional Information Page as shown in subparagraph 38 B. When practice EC3 is included, the Advance Payment Request Page will be displayed according to subparagraph D.--\*

# **37** Application Signup - Practice Summary - Finalize (Continued)

# **C** Fields, Descriptions, and Actions

The following table provides the fields, descriptions, and actions for the Application Signup - Practice Summary - Finalize Page.

| Field/Link              | Description/Action                                                                                                    |  |
|-------------------------|----------------------------------------------------------------------------------------------------|--|
| Remove                  | Deletes the practice.                                                                                                    |  |
|                         | <b>Caution:</b> Practice is immediately deleted. User is not given an opportunity to confirm selected practice is the correct one to be deleted.                                                                                                    |  |
| Edit                    | Modify practice or component information.                                                                                                    |  |
| Add Another<br>Practice | Allows user to add another practice.                                                                                                    |  |
| *Continue to            | After confirming the practice summary information is correct and                                                                                                    |  |
| Next Step               | performing all actions needed on this page, CLICK " <b>Continue to Next</b><br><b>Step</b> " to display the Application Signup – Additional Information Page*                                                                                                    |  |
| Print<br>FSA-848A       | Provides the ability to print the FSA-848.                                                                                                    |  |
| PDF                     | <b>Note:</b> All information should now be complete on FSA-848, page 1. If anything needs to be corrected, do <b>not</b> proceed to eligibility. CLICK " <b>Edit</b> " for the applicable practice to modify practice or component information. If other elements, such as producer data, need to be modified, CLICK " <b>Edit Application</b> " on the left navigation menu. The requested component information should now be complete on FSA-848, page 2. However, extent needed will <b>not</b> be printed until this information has been entered using the "Needs/Environmental" option (paragraph 60), and then the user will have the ability to reprint FSA-848, page 2. |  |

# **37** Application Signup - Practice Summary - Finalize (Continued)

# \*--D Example of Advance Payment Page

The following is an example of the Advance Payment Page.

| Control No : 29_101_2019_0047                               | Creation Date : 06/19/2019             |
|-------------------------------------------------------------|----------------------------------------|
| Applicant Name :  <br>Agreement Status : INCOMPLETE         | Disaster ID : 1735                     |
|                                                             | Add/View Notes                         |
|                                                             |                                        |
| Is an advance payment for restoring permanent<br>• Yes O No | fences (Practice EC3) being requested? |
|                                                             | fences (Practice EC3) being requested? |

# **E** Fields, Descriptions, and Actions

The following table provides the fields, descriptions, and actions for the Advance Payment Page.

| Field/Link                                                                                    | Description/Action                                                                                                    |
|-----------------------------------------------------------------------------------------------|----------------------------------------------------------------------------------------------------|
| Is an advance payment<br>for restoring permanent<br>fences (Practice EC3)<br>being requested? | • Yes – an advance payment equal to 25 percent of the approved cost share for EC3 practice(s) will be issued at agreement approval                                                                                       |
|                                                                                               | <ul> <li>No – no advance payment will be issued at agreement<br/>approval.</li> </ul>                                                                                                    |
| Back to Application                                                                           | The "Application Signup – Practice Summary - Finalize Page"                                                                                                    |
| Practice Summary                                                                              | will be displayed. See subparagraph B.                                                                                                    |
| Go to Eligibility                                                                             | After answering the "Is an advance payment for restoring permanent fences (Practice EC3) being requested?" question, CLICK " <b>Go to eligibility</b> " to display the Application Signup – Additional Information Page. |

8-1-19

### 38 Application Signup - Additional Information - Eligibility

### A Overview

The Application Signup – Additional Information - Eligibility Page displays program eligibility. This page is used to document compliance or non-compliance with land and person eligibility requirements and to enter signature and submission dates of the FSA-848.

### **B** Example of Application Signup – Additional Information – Eligibility Page

Following is an example of the Application Signup – Additional Information – Eligibility Page.

\*\_\_

| Welcome :<br>ECP Program<br>Select Program | Control No : 99_999 _2019_0041<br>Applicant Name : A Producer<br>Agreement Status : INCOMPLETE                   | Creatio                            | Disaster ID : 1735 |
|--------------------------------------------|----------------------------------------------------------------------------------------------------|------------------------------------|--------------------|
| Cost Share<br>New Application              | Following is the Eligibility information.                                                                        |                                    |                    |
| Edit Application                           | Program Eligibility                                                                                              |                                    |                    |
| Needs/Environmental                        | Question                                                                                                    | * Yes/No                           | Reason             |
| Agreement Approval                         | Are the Land Eligibility requirements met as<br>defined in 1-ECP Part 5 Section 2?                               | ● Yes ○ No(Must<br>provide reason) | $\sim$             |
| Un-submit<br>Inactivate Application        | Are the Person Eligibility requirements met as<br>defined in 1-ECP Part 5 Section 1?                             | ● Yes ○ No(Must provide reason)    | $\bigcirc$         |
| Search                                     | Eligibility Check Results:                                                                                       |                                    |                    |
|                                            | Name                                                                                                    | Туре                               | Eligible           |
| View/Print Forms and Letters               | A Producer                                                                                                    | Individual                         | Yes                |
| Performance and                            | B Producer                                                                                                    | Individual                         | Yes                |
| Payment<br>Certify & Pay<br>Retry Payment  | *Signature Date 05/29/2019<br>(MM/DD/YYYY): 05/29/2019<br>*Submitted Date 05/29/2019<br>(MM/DD/YYYY): 05/29/2019 |                                    |                    |

#### C Fields, Descriptions, and Actions

The following table provides the fields, descriptions, and actions for the Application Signup – Additional Information- Eligibility Page.

| Field/Link                 | Description/Action                                                                                                    |
|----------------------------|----------------------------------------------------------------------------------------------------|
| Eligibility<br>Information | Answer the program eligibility questions by clicking the radio buttons.<br>If users click the " <b>No</b> " radio button, a reason <b>must</b> be entered in the                                                                                                    |
| Information                | "Reason" text box.                                                                                                    |
|                            | <b>Note:</b> An application with an ineligible land or person eligibility determination cannot be approved. If the condition that caused the ineligible land or person eligibility determination is corrected, the radio button can be updated to "Yes" during "Agreement Approval" (paragraph 79). |

# 38 Application Signup - Additional Information – Eligibility (Continued)

| Field/Link                     | Description/Action                                                                                                    |
|--------------------------------|----------------------------------------------------------------------------------------------------|
| Reason                         | Enter reason for ineligibility when "No" is selected.                                                                                                    |
| Signature Date<br>(mm/dd/yyyy) | Enter date the applicants signed FSA-848.                                                                                                    |
| Submitted Date<br>(mm/dd/yyyy) | Enter date FSA-848 was submitted to an FSA Service Center.                                                                                                    |
| Submit                         | Submits the Application. The Application Signup – Additional<br>Information - Confirmation page will be displayed with the message<br>"The application submitted successfully". |
| Back                           | Returns user to the Application Signup – Practice Summary - Finalize Page.                                                                                                    |

# C Fields, Descriptions, and Actions (Continued)

### **39** Application Signup - Additional Information - Confirmation

### A Example of Application Signup – Additional Information - Confirmation Page

Following is an example of the Application Signup – Additional Information – Confirmation Page. This page confirms successful submission of eligibility information and signature dates and provides the user with the ability to print forms and letters specific to this stage of the application process.

| · ••                |                                                               |                           |
|---------------------|---------------------------------------------------------------|---------------------------|
| Menu                | Application Signup - Additional Information                   |                           |
| Welcome             | The 99_999 2019 0041 application submitted successfu          | llv                       |
| ECP Program         | The ss_sss 2019_0041 application submitted successio          | пу                        |
| Select Program      | Control Nc 99_999 2019 0041                                   | Creation Date: 05/29/2019 |
| Cost Share          | Applicant Nume. A Producer<br>Agreement Status : COMPLETE     | Disaster ID: 1735         |
| New Application     | Agreement Status : COMPLETE                                   | Add/View Notes            |
| Edit Application    | Eligibility Check Successful                                  |                           |
| Needs/Environmental | Print FSA848 PDF Lack Of Funds Letter Generate Referral Lette | er                        |
| Agreement Approval  |                                                               |                           |

### **B** Fields, Descriptions, and Actions

The following table provides the fields, descriptions, and actions for the Application Signup – Additional Information – Confirmation Page.

| Field/Link        | Description/Action                                           |
|-------------------|--------------------------------------------------------------|
| Print FSA-848A    | Print the FSA-848, Cost-Share Request.                       |
| PDF               |                                                              |
| Lack of Funds     | Print a Lack of Funds Letter.                                |
| Letter            |                                                              |
| Generate Referral | Print a Referral Letter to refer the application to the TSP. |
| Letter            |                                                              |

### **40-52** (**Reserved**)

#### Section 3 Needs/Environmental

#### 60 Entering Needs Determination and Environmental Compliance Information

#### A Overview

\*\_\_

Needs determination information **must** be entered for **each** practice added to the application. To enter or edit needs determination or environmental compliance information, CLICK **"Needs/Environmental"** from the ECP Home Page. The Needs Determination/ Environmental Compliance Page will be displayed.

All "Complete" applications will be displayed to select and enter needs determination information.

**Notes:** Only applications that have been successfully submitted according to paragraph 38 will have "Complete" status.

#### **B** Example of Needs Determination/Environmental Compliance Page

Following is an example of the Needs Determination/Environmental Compliance Page.

**Note:** Additional page numbers may be displayed at the top and bottom of the page when all search results do not fit on a single page.

| Menu                                | Needs Determinat        | tion/Envir                    | ronmental Comp | pliance                      |                               |         |                           |                         |
|-------------------------------------|-------------------------|-------------------------------|----------------|------------------------------|-------------------------------|---------|---------------------------|-------------------------|
| Welcome :<br>ECP Program            | Application results     |                               |                |                              |                               |         | <u><pre< u=""></pre<></u> | <u>v 1</u> 2            |
| Select Program Cost Share           | Control Number          | Primary<br>Applican           |                | <u>Disaster</u><br><u>ID</u> | <u>State</u><br><u>County</u> | Date (  | Created                   | Print<br>FSA848<br>Form |
| New Application                     | 99_999 <u>2019 0031</u> | D Produce                     | r COMPLETE     | 2019<br>Disasters            | Missouri -<br>Johnson         | 05/08   | /2019                     | PDF                     |
| Edit Application                    | 99_999 2019 0041        | A Producer                    | COMPLETE       | 1754                         | Missouri -<br>Johnson         | 05/29   | /2019                     | PDF                     |
| Agreement Approval                  |                         | Practice                      | Summary        |                              |                               |         |                           |                         |
| Un-submit<br>Inactivate Application |                         | Practice<br>Control<br>Number | Practice Statu | s                            | Process                       |         | St                        | atus                    |
| Search                              |                         | 99_999                        |                | Enviror                      | nmentalCom                    | oliance | EC INC                    | OMPLETE                 |
| View/Print Forms and Letters        |                         | 0041-<br>01-EC3               | PENDING_APPRO  |                              | dsDetermina                   |         |                           | OMPLETE                 |
| Performance and<br>Payment          |                         |                               |                |                              |                               |         | <u><pre< u=""></pre<></u> | <u>v 1</u> 2            |
| Certify & Pay<br>Retry Payment      | Back To Main Menu       |                               |                |                              |                               |         |                           |                         |

# 60 Entering Needs Determination and Environmental Compliance Information (Continued)

### **C** Fields, Descriptions, and Actions

The following table provides the fields, descriptions, and actions on the Needs Determination/Environmental Compliance Page.

| Field/Link                  | Description/Action                                                                                                    |
|-----------------------------|----------------------------------------------------------------------------------------------------|
|                             | Application Results                                                                                                    |
| Control Number              | Click the applicable control number and all practices for the application<br>will be displayed. The user will then be given the option to select and<br>edit needs determination for a single practice within the practice<br>summary box. |
| PDF                         | Print FSA-848, Cost-Share Application.                                                                                                    |
|                             | Practice Summary                                                                                                    |
| Environmental<br>Compliance | See paragraph 63 for additional information.                                                                                                    |
| Needs<br>Determination      | See paragraphs 61 and 62 for additional information.                                                                                                    |

**Notes:** Users may add additional components and technical practices determined needed by TSP during the "Needs Determination" process. Components added during "Needs Determination" will be entered in the "Extent Needed" data element. Extent requested for components added during "Needs Determination" will display as zero on FSA-848.

Users are not able to remove components determined unnecessary by TSP but can enter the "Extent Needed" as zero, or some other reduced amount. See paragraph 61.

If a rate is not found for components already selected, an error message will be displayed alerting the user to make changes in the Program Provisioning software **before** proceeding.

### 61 Application Signup – Needs Determination – Step 1

### A Overview

If users click the "**Needs Determination**" link in the "Process" column of the Practice Summary box, the Application Signup - Needs Determination – Step 1 Page will be displayed for entry of practice extents, component extents, and technical practice extents.

### **B** Example of Application Signup – Needs Determination Page

Following is an example of the Application Signup – Needs Determination – Step 1 Page. \*--

| Menu                                                       | Application Signup                                                   | - Needs Determi     | ination                |                     |                    |                                                                         |
|------------------------------------------------------------|----------------------------------------------------------------------|---------------------|------------------------|---------------------|--------------------|-------------------------------------------------------------------------|
| Welcome<br>ECP Program<br>Select Program<br>Cost Share     | Control No : 99_999 _<br>Applicant Name : A.<br>Agreement Status : ( | Producer            |                        |                     | Cre                | eation Date : 05/29/2019<br>Disaster ID : 1735<br><u>Add/View Notes</u> |
| New Application<br>Edit Application<br>Needs/Environmental | Following data need to                                               |                     |                        | on.                 |                    |                                                                         |
| Agreement Approval                                         | Practice Extents<br>Practice Contro                                  | al Number           | Disaster Type          | Extent Re           | awastad            | * Extent Needed                                                         |
| Un-submit                                                  | 01-EC                                                                |                     | Other                  | 20.                 | -                  | 20.00                                                                   |
| Inactivate Application                                     | 01-EC                                                                | 2                   | Uther                  | 20.                 |                    | 20.00                                                                   |
| Search<br>View/Print Forms and Letters                     | (Note:If component is no<br>Component Extents                        | ot listed add using | County Component ta    | ble)                |                    |                                                                         |
| Performance and<br>Payment                                 | Component Code                                                       | Component<br>Unit   | Technical<br>Practices | Extent<br>Requested | * Extent<br>Needed | * Management<br>Activity                                                |
| Certify & Pay                                              | 14MOEC1C-Dozer<br>Work                                               | Hour                | 500                    | 10.00               | 10.00              | 🔾 Yes 🖲 No                                                              |
| Retry Payment<br>Agreement Maintenance                     | Filter<br>Components<br>By Technical<br>Practice :                   | chnical Practice N  | ~                      |                     |                    |                                                                         |
| Revise Agreement                                           | Add Another Select Co                                                | mponents            |                        |                     |                    | ~                                                                       |
| Agreement In Process<br>Terminate/Reinstate<br>Agreement   | Component : Add                                                      |                     |                        |                     |                    |                                                                         |
| Submit to COC/CED                                          | Technical Practice Ext                                               |                     |                        |                     |                    |                                                                         |
| COC/CED Approval                                           | Technical Pra                                                        | actices             | TechPractice U         | nit * Cos           | st Shared?         | * Units Planned                                                         |
| Search                                                     | 500-Obstruction                                                      | Removal             | Acre                   | •                   | Yes 🔿 No           | 10                                                                      |
| Reports                                                    | Add Another<br>Technical Select Tec<br>Practice :                    | chnical Practice N  | Add                    |                     |                    |                                                                         |
|                                                            | Continue to Next Step                                                | Cancel              |                        |                     |                    |                                                                         |

# 61 Application Signup – Needs Determination – Step 1 (Continued)

# **C** Fields, Descriptions, and Actions

The following table provides the fields, descriptions, and actions for the Application Signup – Needs Determination – Step 1 Page.

| Field/Link                                 | Description/Action                                                                                                    |  |  |
|--------------------------------------------|----------------------------------------------------------------------------------------------------|--|--|
| Practice Extents                           |                                                                                                    |  |  |
| Extent Needed                              | Enter the needed extent for the previously selected practice.                                                                                                    |  |  |
|                                            |                                                                                                    |  |  |
|                                            | <b>Note:</b> Enter the extent needed as determined by NRCS, USFS,                                                                                                    |  |  |
|                                            | or other technical service provider. Unit of measure will                                                                                                    |  |  |
|                                            | be based on how the unit of measure was set up in the                                                                                                    |  |  |
|                                            | Program Provisioning software.                                                                                                    |  |  |
|                                            | Component Extents                                                                                                    |  |  |
| Extent Needed                              | Enter the needed extent for the previously selected components.                                                                                                    |  |  |
| Management Activity                        | The correct radio button for ECP is always "No" since                                                                                                    |  |  |
|                                            | Management Activity does not apply to ECP.                                                                                                    |  |  |
| Filter Components By<br>Technical Practice | Users will use this drop-down menu only if additional<br>components will be added to the application during the needs<br>determination process. This typically occurs if the TSP<br>determines a component not requested is needed to effectively<br>implement the requested practice.<br>A list of technical practices is displayed in the "Select Technical<br>Practice" drop-down menu. When a specific technical practice<br>is selected by clicking on that technical practice from within the<br>list, the available components in the drop-down list for<br>component selection under "Add Another Component"<br>(immediately below) are limited to just those components<br>associated with the selected technical practice. If no technical<br>practice filter is set, all available components associated to the<br>practice for the county that are loaded in the Program<br>Provisioning software will be displayed in the "Add Another<br>Component" selection drop-down. |  |  |

# 61 Application Signup – Needs Determination – Step 1 (Continued)

| Field/Link                        | Description/Action                                                                                                    |  |
|-----------------------------------|----------------------------------------------------------------------------------------------------|--|
|                                   | Component Extents (Continued)                                                                                                    |  |
| Add Another Component             |                                                                                                    |  |
|                                   | <b>Note:</b> After adding a component in most cases the user must add<br>the numerical code for the technical practice in the<br>"Technical Practices" data field for the added component. If<br>the user is unsure of the numerical technical practice number<br>to use, refer to the "Filter Components By Technical<br>Practice" data field for assistance. If a filter was used when<br>selecting the component to be added the technical practice<br>will still be displayed. If no filter was used when selecting<br>the component, clicking the drop-down arrow for the "Filter<br>Components By Technical Practice" data field may be<br>helpful as it will display the entire list of associated<br>technical practices with both the numerical code and the |  |
|                                   | technical practice name.                                                                                                    |  |
| G (1 10                           | Technical Practice Extents                                                                                                    |  |
| Cost Shared?                      | Select either the "Yes" or "No" radio button as appropriate to indicate if the technical practice is eligible for cost share.                                                                                                    |  |
| Units Planned                     | Enter the units planned for each technical practice listed.                                                                                                    |  |
|                                   | <b>Note:</b> It is not expected that the units planned for the technical practice will always match the extent needed for the associated component or the sum of the associated components (if multiple components are associated with the technical practice). This is because the:                                                                                                    |  |
|                                   | • unit of measure for the technical practice may be different than the unit of measure for the component                                                                                                    |  |
|                                   | <ul> <li>number of components and technical practices may not<br/>be a one-to-one match.</li> </ul>                                                                                                    |  |
| Add Another Technical<br>Practice | If the information provided by the TSP indicates additional technical practices are to be included, those additional technical practices can be added using the "Select Technical Practice" drop-down list. Select a technical practice from the list by clicking on the desired technical practice and then CLICK " <b>Add</b> " on the right end of the data field.                                                                                                    |  |
| Continue to Next Step             | Select after user has entered all applicable information.                                                                                                    |  |
| Cancel                            | All needs determination information entered for that practice control number will be lost.                                                                                                    |  |

# C Fields, Descriptions, and Actions (Continued)

### 62 Application Signup – Needs Determination – Step 2

### A Overview

If users click the "**Continue to Next Step**" button, the Application Signup - Needs Determination – Step 2 Page will be displayed. The page will now contain data fields for entry of conservation plan information.

# **B** Example of Application Signup – Needs Determination – Step 2 Page

Following is an example of the Application Signup – Needs Determination – Step 2 Page. \*--

| Menu                                | Application Signup - Nee                                  | ds Determination          |                        |
|-------------------------------------|-----------------------------------------------------------|---------------------------|------------------------|
| Welcome                             | Control No: 99_999 2019                                   | Creation Date: 05/29/2019 |                        |
| ECP Program                         | Applicant Name : A Prod<br>Agreement Status : COMPL       | Disaster ID: 1735         |                        |
| Select Program                      | Agreement Status . COMPL                                  |                           | Add/View Notes         |
| Cost Share                          | Following fields need to be                               | filled out for completin  | g Needs Determination. |
| New Application<br>Edit Application | All required fields are denoted                           | by an asterisk{*}         |                        |
| Needs/Environmental                 | Selected Practice:                                        | 01-EC3                    |                        |
| Agreement Approval                  |                                                           | ○ Farm Plan By NRCS       |                        |
| Un-submit                           | Conservation Plan:                                        | O Forest Plan By USFS     |                        |
| Inactivate Application              | * Date referred                                           | Other Plan                |                        |
| Search                              | (MM/DD/YYYY):                                             | 05/29/2019                |                        |
| View/Print Forms and Letters        | * Referral Expiration Date<br>(MM/DD/YYYY):               | 06/29/2019                |                        |
| Performance and<br>Payment          | * Needs statement:                                        | yes                       |                        |
| Certify & Pay                       | *Date received<br>(MM/DD/YYYY):                           | 05/29/2019                |                        |
| Retry Payment                       | *Name:<br>[certifying person]                             | Mary                      |                        |
| Agreement Maintenance               | *Affiliation:                                             | FSA 🗸                     |                        |
| Revise Agreement                    | * Signature Date<br>(MM/DD/YYYY):                         | 05/29/2019                |                        |
| Agreement In Process                |                                                           |                           |                        |
| Terminate/Reinstate<br>Agreement    | Save Submit <back< th=""><th>Cancel</th><th></th></back<> | Cancel                    |                        |
| Submit to COC/CED                   |                                                           |                           |                        |

#### C Fields, Descriptions, and Actions

The following table provides the fields, descriptions, and actions for the Application Signup – Needs Determination – Step 2 Page.

| Field/Link        | Description/Action                                             |
|-------------------|----------------------------------------------------------------|
| Conservation Plan | CLICK "radio button" for applicable conservation plan.         |
|                   | Note: Selecting "Other Plan" is acceptable                     |
| Date Referred     | Enter the date FSA-848 is referred to NRCS, USFS, or technical |
|                   | service provider.                                              |

# 62 Application Signup – Needs Determination – Step 2 (Continued)

# C Fields, Descriptions, and Actions (Continued)

| Field/Link      | Description/Action                                                  |  |
|-----------------|---------------------------------------------------------------------|--|
| Referral Date   | Pre-populated with a date that is a month from the "Date            |  |
| Expiration      | Referred" entry. User may change the pre-populated date if          |  |
|                 | necessary.                                                          |  |
| Needs Statement | Enter any important notes on what is needed.                        |  |
| Date received   | Enter date of FSA onsite inspection or date technical provider      |  |
|                 | provided FSA with FSA-848, Page 1.                                  |  |
| Name            | Enter the name of the person performing the needs                   |  |
|                 | determination.                                                      |  |
| Affiliation     | From the drop-down list, select the affiliation of the technical    |  |
|                 | provider, such as FSA or NRCS.                                      |  |
| Signature Date  | Enter date the person certifying the extents needed signed FSA-     |  |
|                 | 848, block 16. This date <b>cannot</b> be before the date referred. |  |
| Save            | If partial information is entered, users can click "Save" and       |  |
|                 | finish entering the information later. If information is not saved  |  |
|                 | or submitted, all needs determination information for that          |  |
|                 | practice control number will be lost and the status for the nee     |  |
|                 | determination will remain, "Incomplete".                            |  |
| Submit          | Select after all applicable information has been entered and the    |  |
|                 | user is returned to the Needs Determination/Environmental           |  |
|                 | Compliance page.                                                    |  |
| Back            | Returns user to Application Signup – Needs Determination            |  |
|                 | Step 1 Page.                                                        |  |
| Cancel          | Returns user to the Needs Determination/Environmental               |  |
|                 | Compliance Page.                                                    |  |

### 63 Environmental Compliance Check

### A Overview

The Environmental Compliance Check Page allows users to enter environmental compliance data for a practice. To display the Environmental Compliance Check Page, CLICK the "**Environmental Compliance**" link displayed under the Practice Summary box Process column on the Needs Determination/Environmental Compliance Page according to subparagraph 60 B.

If Environmental Compliance information was previously entered, but the application has since been un-submitted, Environmental Compliance status of the application will be "Incomplete", but the previous information will be copied and prefilled on this page.

### **B** Example of Environmental Compliance Check Page

| Menu                         | Environmental Compliance Check                                                     |                           |
|------------------------------|------------------------------------------------------------------------------------|---------------------------|
| Welcome :                    | Control No: 99_999 _2019_0041                                                      | Creation Date: 05/29/2019 |
| ECP Program                  | Applicant Name : A Producer                                                        | Disaster ID: 1735         |
| Select Program               | Agreement Status : COMPLETE                                                        | Add/View Notes            |
| Cost Share                   | Following fields need to be filled out for the Environmenta                        | l Compliance Check        |
| New Application              | All required fields are denoted by an asterisk{*}                                  |                           |
| Edit Application             | An required fields are denoted by an asterisk ( )                                  |                           |
| Needs/Environmental          | Selected Practice: 01-EC3                                                          |                           |
| Agreement Approval           |                                                                                    |                           |
| Un-submit                    | * FSA-850 or CPA-52 completed and all ● Yes ○ No<br>supporting documents gathered? |                           |
| Inactivate Application       |                                                                                    |                           |
| Search                       | * Date FSA-850 or CPA-52 completed<br>(MM/DD/YYYY):                                |                           |
| View/Print Forms and Letters | The Practice is environmentally : 🗹 Compliant                                      |                           |
| Performance and              |                                                                                    |                           |
| Payment                      | Reason:                                                                            | ^                         |
| Certify & Pay                | [Reason required if noncompliant]                                                  | $\sim$                    |
| Retry Payment                |                                                                                    |                           |
| Agreement Maintenance        | Save Cancel                                                                        |                           |
|                              |                                                                                    | *                         |

Following is an example of the Environmental Compliance Check page. \*--

# Par. 63

#### 79 Agreement Approval – Search Results

#### A Overview

To enter approval information, CLICK "**Agreement Approval**" from the left navigation menu. All "Complete" applications available for possible approval will be displayed on the Agreement Approval – Search Results Page.

Only those applications having at least one practice with both needs determination and environmental compliance information completed will be in the list of applications available for approval. Agreement approval can only take place if information has been entered for needs determination and the practice has been deemed environmentally compliant.

Notes: See paragraph 88 for information on disapproving agreements.

To verify or update Environmental Compliance and/or Needs Determination information, select the desired application by clicking the Control Number of the application and the "Practice Summary" will be displayed. In the "Practice Summary" box, under the:

- "Process" column, links are provided to access and edit environmental compliance and/or needs determination information
- "Status" column user can view the EC status and the ND status of either "Complete" or "Incomplete" for specific individual practices.

#### **B** Example of Agreement Approval – Search Results Page

Following is an example of the Agreement Approval – Search Results Page.

**Note:** Additional page numbers will be displayed at the top and bottom of the page when all search results do not fit on a single page.

# 79 Agreement Approval – Search Results (Continued)

B Example of Agreement Approval – Search Results Page (Continued) \*--

| ECP Program                                               | Application results       | 1                    |                          |                                    | 10                                  | 15              | 68                    | S2                       |
|-----------------------------------------------------------|---------------------------|----------------------|--------------------------|------------------------------------|-------------------------------------|-----------------|-----------------------|--------------------------|
| Select Program                                            | Control Number            | Primary<br>Applicant | Application<br>Status    | Disaster                           | State<br>County                     | Date<br>Created | Agreement<br>Approval | Print<br>FSA848A<br>Form |
| Cost Share<br>New Application                             | 99,999 2017 0050          | D Producer           | COMPLETE                 | 2017<br>Tornados<br>Midwest        | Missouri<br>-<br>Johnson            | 04/17/2017      | Go To<br>Approval     | PDF                      |
| Edit Application<br>Needs/Environmental                   | 99_999 <u>2017 0082</u>   | C Producer           | COMPLETE                 | 2017<br>Tornados<br>Midwest        | Missouri<br>-<br>Johnson            | 06/16/2017      | Go To<br>Approval     | EDE                      |
| Agreement Approval<br>Un-submit<br>Inactivate Application | 99_999 <u>2017 0084</u>   | E Producer           | COMPLETE                 | 2014<br>Midwest<br>Flooding<br>ECP | Missouri<br>-<br>Johnson<br>Jonnson |                 | Go To<br>Approval     | PDE                      |
| Search<br>View/Print Forms and Letters                    | 99_999 2019 0041          | A Producer           | COMPLETE                 | 1754                               | Missouri<br>Johnson                 | 05/29/2019      | Go To<br>Approval     | EDE                      |
| Performance and                                           |                           | Practice S           | ummary                   |                                    | Alicensisters                       | A.(             |                       |                          |
| Payment<br>Cently & Pay<br>Retry Payment                  | tal<br>& Pay<br>Payment - |                      | Practice Sta             | tus                                | Proce                               | ess Sta         |                       | tus                      |
| Agreement Maintenance                                     |                           |                      | 2019-<br>0041-<br>01-EC3 |                                    |                                     |                 |                       |                          |

# C Fields, Descriptions, and Actions

The following table provides the field, descriptions, and actions for the Agreement Approval – Search Results Page.

| Field/Link     | Description/Action                                                                                                    |
|----------------|----------------------------------------------------------------------------------------------------|
| Control Number | Click this option and the Practice Summary box will be displayed.                                                                  |
| Go to Approval | Click to approve some, or all the practices for the selected control                                                               |
|                | number. The Agreement Approval – Assign ID Page will be displayed.                                                                 |
|                | <b>Note:</b> Practices approved will be determined by the addition of approval information according to paragraph 82.              |
| PDF            | Print FSA-848A.                                                                                                    |
|                | <b>Note:</b> Practices Approved and Components Approved will be blank on the form because the agreement has not yet been approved. |

# 79 Agreement Approval – Search Results (Continued)

| Field/Link | Description/Action                                             |
|------------|----------------------------------------------------------------|
| Process    | Click "Needs Determination" or "Environmental                  |
|            | <b>Compliance</b> " to edit previously entered information.    |
|            | <b>Note:</b> Ensure that the status for at least 1 practice on |
|            | the application is "Complete" for both needs                   |
|            | determination and environmental compliance.                    |
| Back to    | The Application Signup Page will be displayed. The             |
| Main Menu  | Application Signup Page is a blank page that instructs         |
|            | the user to use the left navigation menu to select a task.     |

# C Fields, Descriptions, and Action (Continued)

--\*

#### 80 Agreement Approval – Assign ID

#### A Overview

After the user clicks "Go to Approval" from the Agreement Approval – Search Results Page, the Agreement Approval - Assign ID Page will be displayed. This page is used to assign or change a disaster ID and type.

#### **B** Example of Agreement Approval – Assign ID Page

Following is an example of the Agreement Approval – Assign ID Page. \*--

| Menu                | Agreement Approval - Assign ID                             |                           |
|---------------------|------------------------------------------------------------|---------------------------|
| Welcome             | Control No: 99_999 2019 0041                               | Creation Date: 05/29/2019 |
| ECP Program         | Applicant Name : A Producer<br>Agreement Status : COMPLETE | Disaster ID: 1735         |
| Select Program      | ·· <b>··</b> ································              | Add/View Notes            |
| Cost Share          | Please assign a Disaster-ID to proceed with approval       |                           |
| New Application     | * Select Disaster ID : 1754 - 1735 🗸 🗸                     |                           |
| Edit Application    | Select Disaster Type: Other                                |                           |
| Needs/Environmental | Continue Back                                              |                           |
| Agreement Approval  | Continue                                                   |                           |

#### C Fields, Descriptions, and Actions

The following table provides the fields, descriptions, and actions for the Agreement Approval – Assign ID Page.

| Field/Link      | Description/Action                                                          |
|-----------------|-----------------------------------------------------------------------------|
| Select          | Disaster ID is pre-populated either based upon the ID selected during the   |
| Disaster ID     | "New Application" process or based upon available disaster ID's if "ID      |
|                 | Not Assigned" was entered during the "New Application" process.             |
|                 | Disaster ID may be edited by selecting from the drop-down list of           |
|                 | available disaster ID's.                                                    |
|                 |                                                                             |
|                 | *Example: In this example, user selected "1754-1735"*                       |
| Select Disaster | Disaster type is pre-populated based upon the disaster type selected during |
| Туре            | the "New Application" process but may be edited by selecting from the       |
|                 | drop-down list if needed.                                                   |
|                 |                                                                             |
|                 | <b>Example:</b> In this example, user selected " <b>Tornado</b> ".          |
| Continue        | After the user has entered all applicable information, CLICK "Continue".    |
|                 | The Agreement Approval – Approval Data Page will be displayed.              |
| Back            | User is returned to "Agreement Approval – Search Results" Page.             |

## A Overview

After selecting "Continue" on the Agreement Approval – Assign ID Page, the Agreement Approval – Approval Data Page will be displayed.

**Note:** If new or retired rates exist for the practices included in the application, a message will be displayed alerting user to verify in the Program Provisioning software before proceeding.

#### **B** Examples of Agreement Approval - Approval Data Page

Following is an example of the Agreement Approval – Approval Data Page if approval information has not been previously entered for any practices.

| Menu                                                                                                    | Agreement Approv                                 | al                                                                                    |                   |
|----------------------------------------------------------------------------------------------------|--------------------------------------------------|---------------------------------------------------------------------------------------|-------------------|
| Welcome                                                                                                    | Control No: 99_999                               | _2019_0041 Creatio                                                                    | on Date: 05/29/20 |
| ECP Program                                                                                                    | Applicant Name :<br>Agreement Status :           |                                                                                       | Disaster ID: 17   |
| Select Program                                                                                                 | 2                                                |                                                                                       | Add/View Not      |
| ost Share                                                                                                    | Below is the list of pr                          | actices associated with an application.                                               |                   |
| New Application                                                                                                |                                                  |                                                                                       |                   |
|                                                                                                    |                                                  |                                                                                       |                   |
| Edit Application                                                                                               | Practice Summary                                 |                                                                                       |                   |
| veeds/Environmental                                                                                            | Practice Summary<br>Practice Control<br>Number   | Process State                                                                         | Approval<br>Data  |
| leeds/Environmental                                                                                            | Practice Control                                 | Process State<br>EnvironmentCompliance-Eligible NeedsDetermination<br>Complete-Needed | Data              |
| leeds/Environmental<br>Agreement Approval                                                                      | Practice Control<br>Number<br>99_999 -2019-0041- | EnvironmentCompliance-Eligible NeedsDetermination                                     | Data              |
| Edit Application<br>Needs/Environmental<br>Agreement Approval<br>Un-submit<br>Inactivate Application<br>Search | Practice Control<br>Number<br>99_999 -2019-0041- | EnvironmentCompliance-Eligible NeedsDetermination<br>Complete-Needed                  |                   |

**Note:** If the "Add" link is not present in the approval data column for a practice, this is an indication that environmental compliance information and/or needs determination information has not been submitted for that practice. Saving needs determination information instead of submitting the information does not result in the "Add" link for practice approval being populated on this page.

# 81 Agreement Approval – Approval Data (Continued)

#### **B** Examples of Agreement Approval - Approval Data Page (Continued)

Following is an example of the Agreement Approval – Approval Data Page if approval information exists for one or more practices.

| Menu                                         | Agreement Approv                                                 | al                                                               |                                             |
|----------------------------------------------|------------------------------------------------------------------|------------------------------------------------------------------|---------------------------------------------|
| Welcome USER NAME                            | Control No : 99_999_2<br>Applicant Name : A<br>Status : COMPLETE | _                                                                | reation Date: 04/10/201<br>Disaster ID: 172 |
| Select Program                               |                                                                  | -                                                                | Add/View Note                               |
| Cost Share                                   | Below is the list of pr                                          | actices associated with an application.                          |                                             |
| New Application                              |                                                                  |                                                                  |                                             |
| Edit Application                             | Practice Summary                                                 |                                                                  |                                             |
| Needs/Environmental                          | Practice Control<br>Number                                       | Process State                                                    | Approval<br>Data                            |
| Agreement Approval                           | 99-999-2019-0041-01-<br>EC1                                      | EnvironmentCompliance-Eligible NeedsDetermina<br>Complete-Needed | tion- Edit Remove                           |
| Inactivate Application                       | 99-999-2019-0041-02-<br>EC1                                      | EnvironmentCompliance-Eligible NeedsDetermina<br>Complete-Needed | tion- <u>Add</u>                            |
| Search                                       | 99-999-2019-0041-03-<br>EC1                                      | EnvironmentCompliance-Eligible NeedsDetermina<br>Complete-Needed | tion- <u>Add</u>                            |
| View/Print Forms and Letters Performance and | 99-999-2019-0041-01-<br>EC3                                      | EnvironmentCompliance-Eligible NeedsDetermina<br>Complete-Needed | tion- <u>Add</u>                            |
| Payment                                      |                                                                  |                                                                  |                                             |
|                                              |                                                                  |                                                                  |                                             |
| Certification                                | Continue Cancel D                                                | isapprove All                                                    |                                             |

**Note:** The "Continue" option becomes available as soon as Approval Data exists for at least one practice.

## **C** Fields, Descriptions, and Actions

The following table provides the fields, descriptions, and actions for the Agreement Approval – Approval Data Page.

| Field/Link | Description/Action                                                             |
|------------|--------------------------------------------------------------------------------|
| Add        | Selects the practice for approval. The Application Signup – Component Rate     |
|            | Practice Approval Page will be displayed.                                      |
|            | Note: The "Add" link will only be available for practices that have            |
|            | completed needs determination and environmental compliance                     |
|            | information, and that have <b>no</b> existing approval information entered.    |
| Edit       | User will be able to edit the component rate practice approval data, including |
|            | the following:                                                                 |
|            |                                                                                |
|            | • practice begin and end dates                                                 |
|            | <ul> <li>practice and component extents approved</li> </ul>                    |
|            | • shares.                                                                      |

# Par. 81

# 81 Agreement Approval - Approval Data (Continued)

| Field/Link     | Description/Action                                                                                                    |
|----------------|----------------------------------------------------------------------------------------------------|
| Remove         | User will be able to remove the approval data for the practice.                                                                                                    |
|                | <b>Note:</b> The "Remove" link will only be available if approval information exists for that practice.                                                                                                    |
| Continue       | Select "Continue" to complete the approval information.                                                                                                    |
|                | <b>Notes:</b> The "Continue" option will only be available if approval information exists for one or more practices.                                                                                                    |
|                | If the user clicks " <b>Continue</b> " while some practices do not have<br>approval data added, those practices without approval data will be<br>disapproved during continuation of the approval process for other<br>practices on the same application. See paragraph 91. |
| Cancel         | Cancels the "Agreement Approval" and returns user to Agreement<br>Approval – Assign ID Page.                                                                                                    |
| Disapprove All | Disapproves all practices associated with the application.                                                                                                    |

# C Fields, Descriptions, and Actions (Continued)

#### A Overview

After the user clicks "**Add**" on the Agreement Approval Page, the Application Signup – Component Rate Practice Approval Page will be displayed.

Note: Pages will vary depending on a practice rate versus component rate practice.

## **B** Example of Application Signup – Component Rate Practice Approval Page

Following is an example of the Application Signup – Component Rate Practice Approval Page.

| Menu                                | Applicatio                             | n Signup              | - Comp       | onent Rat                   | e Practice                                        | Approval            |          |            |                           |
|-------------------------------------|----------------------------------------|-----------------------|--------------|-----------------------------|---------------------------------------------------|---------------------|----------|------------|---------------------------|
| Welcome<br>ECP Program              | Control No<br>Applicant N<br>Agreement | ame :                 | A Produc     | er                          |                                                   |                     | Creat    |            | 05/29/2019<br>er ID: 1735 |
| Select Program<br>Cost Share        | Following fi<br>All required fi        |                       |              |                             |                                                   | it rate praci       | tice app | roval.     |                           |
| New Application<br>Edit Application |                                        |                       |              | ted Practice                |                                                   |                     |          |            |                           |
| Needs/Environmental                 |                                        |                       |              |                             | : 05/29/20                                        |                     |          |            |                           |
| Un-submit                           | * P                                    | ractice End           | Date(MI      | 4/DD/YYYY)                  | : 11/29/20                                        | 019                 |          |            |                           |
| Inactivate Application              | Practice Ext                           | ents                  |              |                             |                                                   |                     |          |            |                           |
| Search                              | Exte                                   | nt Reques             | ted          | Ð                           | ctent Need                                        | ed                  | * E)     | ctent Appr | oved                      |
| View/Print Forms and Letters        |                                        |                       | 20.          | 00                          |                                                   | 20.00               |          |            | 20.00                     |
| Performance and<br>Payment          | Component                              | s                     |              |                             | 1                                                 |                     |          | 1          |                           |
| Certify & Pay<br>Retry Payment      | Component<br>Code                      | Technical<br>Practice |              | Regular<br>CostShare<br>(%) | LIM-RES<br>SOC-DIS<br>BEG-FMR<br>CostShare<br>(%) | Extent<br>Requested |          |            | Component<br>Unit         |
| Agreement Maintenance               | 14MOEC1C-<br>Dozer Work                | 500                   | \$<br>127.00 | 75.00 %                     | 90.00 %                                           | 10.00               | 10.00    | 10.00      | Hour                      |
| -                                   |                                        | Pro                   | ducer        | LIM-                        | RES SOC-D                                         | IS BEG-FM           | R *      | Percent S  | hare(%)                   |
| Agreement In Process                |                                        | A Pro                 | ducer        |                             | Yes                                               |                     |          |            | 50.00                     |
| Terminate/Reinstate<br>Agreement    |                                        | B Pro                 | oducer       |                             | Yes                                               |                     |          |            | 50.00                     |
| Submit to COC/CED                   |                                        |                       |              |                             |                                                   |                     | I        |            |                           |
| COC/CED Approval                    | Continue to N                          | lext Step             | Cancel       |                             |                                                   |                     |          |            |                           |
| Search                              |                                        |                       |              |                             |                                                   |                     |          |            |                           |

# 82 Application Signup – Component Rate Practice Approval (Continued)

# **C** Fields, Descriptions, and Actions

The following table provides the fields, descriptions, and actions for the Application Signup – Component Rate Practice Approval Page.

| Field/Link   | Description/Action                                                                                                    |
|--------------|----------------------------------------------------------------------------------------------------|
| Practice     | Enter the date practice is to begin that is the approval date. Users can use the                                                                                                    |
| Begin Date   | calendar icon to pre-fill the entry.                                                                                                    |
| Practice End | Is prepopulated with an editable date 6 months after the practice begin date.                                                                                                    |
| Date         | Practice end date is $\leq 6$ months of practice begin date.                                                                                                    |
|              |                                                                                                    |
|              | <b>Note:</b> See paragraph 171 for instructions to extend a Practice End                                                                                                    |
|              | Date after the application has been approved.                                                                                                    |
|              | Practice Extents                                                                                                    |
| Extent       | Extent approved is prepopulated from the "New Application" or "Edit                                                                                                    |
| Approved     | Application" option, extent requested, but can be edited. Re-entering extent                                                                                                    |
|              | approved encourages the county user to fully evaluate the extent requested,                                                                                                    |
|              | extent needed, and extent approved <b>before</b> approving these values since they                                                                                                    |
|              | may vary.                                                                                                    |
|              | Components                                                                                                    |
| Extent       | Enter the component extent approved for each technical practice.                                                                                                    |
| Approved     |                                                                                                    |
|              | <b>Note:</b> Extent approved <b>cannot</b> be greater than extent needed.                                                                                                    |
|              | Users cannot <b>remove</b> practices or components within the practice<br>approval process; however, users can enter zero in the Extent<br>Approved field. Extent Approved <b>cannot</b> be reduced to zero for all<br>components associated with the practice or the following error<br>message will be displayed:    |
|              | Application Signup - Component Rate Practice Approval                                                                                                    |
|              | Errors                                                                                                    |
|              | <ul> <li>Total Approved Amount for practice cannot be zero</li> <li>Obligation Amount cannot be zero</li> </ul>                                                                                                    |
| Percent      | Enter the percent share for each contributor.                                                                                                    |
| Share (%)    |                                                                                                    |
|              | <b>Note:</b> The sum of the percent shares for all producers must equal 100 percent.                                                                                                    |
| Continue to  | When all required information has been entered, CLICK "Continue to Next                                                                                                    |
| Next Step    | Step".                                                                                                    |
| Cancel       | Users can also click " <b>Cancel</b> ", but <b>all</b> approval information added for the selected practice will be lost. After clicking "Cancel" the Application Signup page will be displayed. The Application Signup page is a blank page that instructs the user to use the left navigation menu to select a task. |

2-ECP Amend. 1

5-30-19

## 83 Application Signup – Component Rate Practice Approval Summary

#### A Overview

After "Continue to Next Step" is selected from the Application Signup – Component Rate Practice Approval Page, the Approval Signup - Component Rate Practice Approval Summary Page will be displayed. This page provides:

- requested, needed, and approved extent for the practices and components
- selected contributors, estimated contributions, and the approved C/S.

#### **B** Example of Application Signup – Component Rate Practice Approval Summary Page

Following is an example of the Application Signup – Component Rate Practice Approval Summary Page.

| me Co                   | ontrol No             | 99_999     | 2019_00                                                                                             | 041                  |                    |        |      |               | Creatio  | n Date: 05         | /29/2019      |
|-------------------------|-----------------------|------------|----------------------------------------------------------------------------------------------------|----------------------|--------------------|--------|------|---------------|----------|--------------------|---------------|
|                         | pplicant N            |            | A Produc                                                                                            |                      |                    |        |      |               |          | Disaster I         | D: 1735       |
| t Program               | greement              | Status : ( | COMPLET                                                                                             | TE                   |                    |        |      |               |          |                    |               |
| Share                   | llowing is            | the Comp   | onent F                                                                                             | Rate practi          | ce approva         | l summ | ary. |               |          |                    |               |
| Application             |                       |            | Select                                                                                              | ed Practice          | e:01-EC3           |        |      |               |          |                    |               |
| pplication              | * Practice            | e Begin Da | te(MM/                                                                                              |                      | ): 05/29/20        | 19     |      |               |          |                    |               |
| s/Environmental         | * Practi              | ce End Da  | te(MM/                                                                                              | DD/YYYY              | ): 11/29/20        | 19     |      |               |          |                    |               |
| ement Approval          |                       |            |                                                                                                    |                      |                    |        |      |               |          |                    |               |
| ıbmit Pr                | actice Ext            |            |                                                                                                    |                      |                    |        |      |               |          |                    |               |
| vate Application        | Ext                   | ent Reque  |                                                                                                    |                      | Extent N           | eeded  |      | -             | * Exte   | nt Approved        |               |
| h                       |                       |            |                                                                                                    | 20.00                |                    |        | 20.0 | 0             |          |                    | 20.00         |
| Print Forms and Letters |                       |            |                                                                                                    |                      |                    |        |      |               |          |                    |               |
|                         | mponent               | 5          |                                                                                                    |                      |                    |        |      |               |          |                    |               |
| rmance and<br>ent       |                       |            | Ava                                                                                                 |                      | LIM-RES            |        |      |               |          |                    |               |
| Co                      | mponent               |            | Actual                                                                                              | Regular<br>CostShare | SOC-DIS<br>BEG-FMR | Exte   |      |               |          | Component          |               |
| y & Pay                 | Code                  | Practice   | Cost<br>(\$)                                                                                        | (%)                  | CostShare          | Reque  | sted | Needed        | Approved | Unit               | Cost(\$)      |
| Payment                 |                       |            | (\$)                                                                                                |                      | (%)                |        |      |               |          |                    |               |
|                         | 4MOEC1C-<br>ozer Work | 500        | \$<br>127.00                                                                                        | 75.00 %              | 90.00 %            | 10     | 0.00 | 10.00         | 10.00    | Hour               | \$<br>1270.00 |
| e Agreement             |                       | Produ      | ıcer                                                                                                | LIM-RES              | SOC-DIS E          | BEG-   | * P  | ercent<br>(%) |          | Amount App<br>(\$) | roved         |
| ment In Process         |                       | A Produ    | cer                                                                                                 |                      | Yes                |        |      | :             | 50.00 %  | \$                 | 572.00        |
| inate/Reinstate<br>ment |                       | B Prod     | ucer                                                                                                |                      | Yes                |        |      |               | 50.00 %  | \$                 | 572.00        |
| it to COC/CED           |                       |            |                                                                                                    |                      |                    |        |      |               |          |                    | ,             |
|                         |                       |            |                                                                                                    |                      | 7                  |        |      |               |          |                    |               |
| CED Approval            | ntinue to N           |            | <back< td=""><td>Cancel</td><td></td><td></td><td></td><td></td><td></td><td></td><td></td></back<> | Cancel               |                    |        |      |               |          |                    |               |

#### **C** Fields, Descriptions, and Actions

The following table provides the fields, descriptions, and actions for the Application Signup – Component Rate Practice Approval Summary Page.

| Field/Link  | Description/Action                                                        |
|-------------|---------------------------------------------------------------------------|
| Continue to | CSS automatically calculates approved C/S. After user has verified the    |
| Next Step   | information, CLICK "Continue to Next Step". The Agreement Approval        |
|             | page will be displayed. See paragraph 84 for additional information.      |
| Back        | User is returned to the Application Signup – Component Rate Practice      |
|             | Approval page.                                                            |
| Cancel      | Users can also click "Cancel", but all approval information added for the |
|             | selected practice will be lost.                                           |

#### A Overview

84

After the user clicks "**Continue to Next Step**" on the Application Signup – Component Rate Practice Approval Summary Page, the Agreement Approval – Fund Selection Page will be displayed.

# **B** Example of Agreement Approval – Fund Selection Page

Following is an example of the Agreement Approval – Fund Selection Page. \*--

| Menu                             | Agreemen                 | it Approval                                             |                   |                   | ,                              |
|----------------------------------|--------------------------|---------------------------------------------------------|-------------------|-------------------|--------------------------------|
| Welcome                          |                          | : 99 999 2019_0041                                      |                   | Creat             | ion Date: 05/29/2019           |
| ECP Program                      | Applicant N              |                                                         |                   |                   | Disaster ID: 1735              |
| Select Program                   | Agreement                | Status - Competite                                      |                   |                   | Add/View Notes                 |
| Cost Share                       |                          |                                                         |                   |                   |                                |
| New Application                  | Below is the             | e list of practices associated wit                      | th the applica    | tion.             |                                |
| Edit Application                 | All required f           | fields are denoted by an asterisk{*                     | }                 |                   |                                |
| Needs/Environmental              | -                        |                                                         | -                 |                   |                                |
| Agreement Approval               | Lack Of Fund             | ds Letter                                               |                   |                   |                                |
| Un-submit                        | Dup shine Co             |                                                         |                   |                   |                                |
| Inactivate Application           | Practice Su<br>Practice  | mmary                                                   | Requested         | Approved          |                                |
| Search                           | control                  | Process State                                           | Costshare<br>(\$) | Costshare<br>(\$) | * Fund-Available<br>Amount(\$) |
| View/Print Forms and Letters     | 99_999 -                 | EnvironmentCompliance-Eligible                          | (+)               | (+)               |                                |
| Performance and<br>Payment       | 2019-<br>0041-01-<br>EC3 | NeedsDetermination-Complete-<br>Needed                  | \$1144.00         | \$ 1144.00        | 4040-368340.00 🗸               |
| Certify & Pay                    |                          |                                                         |                   |                   |                                |
| Retry Payment                    |                          |                                                         |                   |                   |                                |
| A groom out Mainton and          | C                        | COC/CED Willing to Approve Date(M<br>[if saving and cor |                   |                   |                                |
| Agreement Maintenance            | * coc/                   | CED Approval Date of FSA 848A (M                        |                   |                   |                                |
| Revise Agreement                 | ·/                       |                                                         | ntinuing now]     | 05/29/2019        |                                |
| Agreement In Process             |                          |                                                         |                   |                   |                                |
| Terminate/Reinstate<br>Agreement | Save Conti               | inue Back Print FSA848A PDF                             | 1                 |                   |                                |
| Submit to COC/CED                | Save                     | Inde Back Print FSA648A PDF                             |                   |                   |                                |
|                                  |                          |                                                         |                   |                   | >                              |

# 84 Agreement Approval – Fund Selection (Continued)

# **C** Fields, Descriptions, and Actions

The following table provides the fields, descriptions, and actions for the Agreement Approval – Fund Selection Page.

| Field/Link                                     | Description/Action                                                                                                    |  |  |
|------------------------------------------------|----------------------------------------------------------------------------------------------------|--|--|
|                                                | Practice Summary                                                                                                    |  |  |
| Fund-Available<br>Amount(s)                    | From the drop-down list, select the program accounting code associate<br>to the selected disaster ID and the amount available at time of this<br>approval. In the example, subparagraph B, the user has selected<br>Fund 4042. |  |  |
|                                                | <b>Note:</b> If no funds are available to select, or insufficient funds are available, CLICK " <b>Lack Of Funds Letter</b> " to generate a lack of funds letter.                                                               |  |  |
| COC Willing to<br>Approve Date<br>(mm/dd/yyyy) | Enter date, if funds are <b>not</b> available or if insufficient funds are available and CLICK " <b>Save</b> " to continue later.                                                                                              |  |  |
|                                                | Notes: Date cannot be after the approval date.                                                                                                    |  |  |
|                                                | Users can click "Calendar icon" to fill this entry.                                                                                                    |  |  |
| COC Approval<br>Date                           | Enter date, if funds are available.                                                                                                    |  |  |
| (mm/dd/yyyy)                                   | Notes: Users can click "Calendar icon" to fill this entry.                                                                                                    |  |  |
|                                                | Additional approval date fields are displayed on this page for STC and National Office program manager when approval thresholds are exceeded:                                                                                  |  |  |
|                                                | • Enter STC's signature date, if approved C/S amount is more than \$50,000                                                                                                    |  |  |
|                                                | • Enter National Office program manager's signature date, if approved C/S amount is more than \$100,000.                                                                                                    |  |  |
|                                                | When multiple practices exist on the application, any practices that do <b>not</b> have approval information will be automatically disapproved at the end of this process. See paragraph 91.                                   |  |  |
| Save                                           | Information is saved.                                                                                                    |  |  |
| Continue                                       | When all applicable information is entered, and funds are available,<br>CLICK " <b>Continue</b> ".                                                                                                    |  |  |
| Back                                           | User is returned to the Agreement Approval – Approval Data Page.                                                                                                    |  |  |
| Print FSA-848A<br>PDF                          | User is able to print FSA-848A, Cost-Share Agreement.                                                                                                    |  |  |
|                                                | Note: Printing FSA-848A does not approve the agreement.                                                                                                    |  |  |

## A Overview

After clicking "**Continue**" on the Agreement Approval – Fund Selection Page, the following Agreement Approval - Confirmation Page will be displayed. The Agreement Approval – Confirmation Page provides a summary of:

- all approved practices
- all disapproved practices
- C/S information.

**Note:** Practices that do **not** have approval information will automatically be disapproved. See paragraph 91.

#### **B** Example of Agreement Approval – Confirmation Page

Following is an example of the Agreement Approval - Confirmation Page. \*--

| Menu                             | Agreement A                   | Approval                                |                                |                                              |                              |
|----------------------------------|-------------------------------|-----------------------------------------|--------------------------------|----------------------------------------------|------------------------------|
| Welcome                          | Control No :                  | 99_999 _2019_0041                       |                                | Creation Da                                  | ate: 05/29/2019              |
| ECP Program                      | Applicant Na                  |                                         |                                | Dis                                          | saster ID: 1735              |
| Select Program                   | Agreement St                  | atus : COMPLETE                         |                                |                                              | Add/View Notes               |
| Cost Share                       | Below is the li               | st of practices and their cost share in | formation of                   | f an applicat                                | tion.                        |
| New Application                  |                               |                                         |                                |                                              |                              |
| Edit Application                 | Approved Pra                  |                                         | Description                    |                                              | Frend Association            |
| Needs/Environmental              | Practice<br>Control<br>Number | Process State                           | Requested<br>Costshare<br>(\$) |                                              | Fund-Available<br>Amount(\$) |
| Agreement Approval               |                               | EnvironmentCompliance-Eligible          | \$1144.00                      |                                              | 4040-                        |
| Un-submit                        | 0041-01-EC3                   | NeedsDetermination-Complete-Needed      |                                | <b>,</b> ,,,,,,,,,,,,,,,,,,,,,,,,,,,,,,,,,,, | 368340.00                    |
| Inactivate Application<br>Search | COC/CED A                     | Approval Date of FSA 848A (MM/DD/Y      | <b>(YYY):</b> <u>05/29</u>     | )/201 <u>9</u>                               |                              |
| View/Print Forms and Letters     |                               |                                         |                                |                                              |                              |
| Performance and                  | Continue Bac                  | k                                       |                                |                                              |                              |

.\_\*

## C Fields, Descriptions, and Actions

The following table provides the fields, descriptions, and actions for the Agreement Approval Page.

| Field/Link | Description/Action                                                       |  |  |
|------------|--------------------------------------------------------------------------|--|--|
| Continue   | Select "Continue" after reviewing all information and verifying that the |  |  |
|            | information is correct.                                                  |  |  |
| Back       | User is returned to the Agreement Approval – Fund Selection Page.        |  |  |

# 86 Agreement Approval – Eligibility Information

#### A Overview

After "Continue" is selected from the Agreement Approval – Confirmation page, the Agreement Approval - Eligibility Information Page will be displayed.

#### **B** Example of Agreement Approval – Eligibility Information Page

Following is an example of the Agreement Approval – Eligibility Information Page. \*\_-

| Welcome                      | Control No: 99_999 _2019_004                                 | 1            |            | Creation Date: 05/29/201 |
|------------------------------|--------------------------------------------------------------|--------------|------------|--------------------------|
| CCP PIOPIAIII                | Applicant Name :   A Producer                                |              |            | Disaster ID: 173         |
| Select Program               | Agreement Status : COMPLETE                                  |              |            | Add/View Not             |
| Cost Share                   | Below is the eligibility informat                            | ion of an an | plication. |                          |
| New Application              |                                                              | and of an ap | piredetoin |                          |
| Edit Application             | Program Eligibility                                          |              | 4000       |                          |
| Needs/Environmental          | Question                                                     |              | *Yes/No    | Reason                   |
| Needs/Environmental          | Are the Land Eligibility requirements met as O Yes O No(Must |              |            | ~                        |
| Agreement Approval           | defined in 1-ECP Part 5 Section 2? provide reason)           |              | $\sim$     |                          |
| Un-submit                    | Are the Person Eligibility requirements met  O Yes O No(Must |              | ~          |                          |
| Inactivate Application       | as defined in 1-ECP Part 5 Section 1? provide reason)        |              |            | $\rightarrow$            |
|                              |                                                              |              |            |                          |
|                              | Eligibility Flags                                            |              |            |                          |
| View/Print Forms and Letters | Name                                                         | Туре         | Eligible   |                          |
| Performance and              | B Producer                                                   | 00           | Yes        |                          |
| Payment                      | A Producer                                                   | 00           | Yes        |                          |
| Certify & Pay                |                                                              | 1            |            |                          |
| Retry Payment                | Approve Disapprove All Back                                  |              |            |                          |

#### **C** Fields, Descriptions, and Actions

The following table provides the fields, descriptions, and actions for the Agreement Approval – Eligibility Information Page.

| Field/Link                                                                                | Description/Action                                                    |
|-------------------------------------------------------------------------------------------|-----------------------------------------------------------------------|
| Are the Person Eligibility<br>requirements met as defined in<br>1-ECP, Part 5, Section 1? | CLICK the "Yes" or "No" radio button.                                 |
| Reason                                                                                    | If "No" is selected an explanation is required in the "Reason" block. |
| Are the Land Eligibility<br>requirements met as defined in<br>1-ECP, Part 5, Section 2?   | CLICK the "Yes" or "No" radio button.                                 |
| Reason                                                                                    | If "No" is selected an explanation is required in the "Reason" block. |

# 86 Agreement Approval – Eligibility Information (Continued)

| Field/Link     | Description/Action                                                            |                                                |  |  |
|----------------|-------------------------------------------------------------------------------|------------------------------------------------|--|--|
| Approve        | Select "Approve" after reviewing all information.                             |                                                |  |  |
|                | IF                                                                            | THEN                                           |  |  |
|                | the user answered "no" to                                                     | the user will <b>not</b> be allowed to proceed |  |  |
|                | either program eligibility question                                           | and "Approve" will <b>not</b> be available.    |  |  |
|                | question                                                                      | "Disapprove All" and "Add/Remove               |  |  |
|                |                                                                               | Producer" will be available.                   |  |  |
|                | and/or CSS returned "No" for                                                  |                                                |  |  |
|                | the eligibility flags                                                         | The user can also correct eligibility and      |  |  |
|                |                                                                               | try "approving" again.                         |  |  |
|                | the user answered "Yes" to                                                    | "Approve" will be available.                   |  |  |
|                | both program eligibility                                                      |                                                |  |  |
|                | questions                                                                     | <b>Note:</b> "Add/Remove Producer" will also   |  |  |
|                | and CSS returned "Yes" for                                                    | be available.                                  |  |  |
|                | the eligibility flags                                                         |                                                |  |  |
| Disapprove All | If user clicks "Disapprove All", the Agreement Disapproval Information        |                                                |  |  |
|                | Page will be displayed. See paragraph 88 for additional information.          |                                                |  |  |
| Back           | User is returned to the Agreement Approval – Confirmation Page.               |                                                |  |  |
| Add/Remove     | Used to add or remove a producer. If only one producer is associated          |                                                |  |  |
| Producer       | with the application and that producer will be replaced, users must first     |                                                |  |  |
|                | add a new producer and then remove the unwanted producer.                     |                                                |  |  |
|                | <b>Note:</b> If more than one producer is associated with the application and |                                                |  |  |
|                | the user does <b>not</b> need to add producers, then click the " <b>radio</b> |                                                |  |  |
|                | <b>button</b> " next to the proc<br>" <b>Remove</b> ".                        | lucer to be removed and CLICK                  |  |  |

# C Fields, Descriptions, and Actions (Continued)

## 87 Agreement Approval – Eligibility Success

#### A Overview

After selecting "Approve" on the Agreement Approval – Eligibility Information Page, the Agreement Approval – Eligibility Success Page will be displayed.

Funds will now be obligated, and the user is encouraged to view the Conservation Fund Ledger System.

Users shall generate and mail the approval letter along with a copy of the COC/CED signed FSA-848A for producer signature.

**Notes:** The approved application now becomes an agreement and the control number is now referred to as an agreement number instead of an application control number.

Producers are now approved participants.

#### **B** Example of Agreement Approval – Eligibility Success Page

Following is an example of the Agreement Approval – Eligibility Success Page. \*--

| Menu                                | Agreement Approval-Eligibility Success                              |                            |
|-------------------------------------|---------------------------------------------------------------------|----------------------------|
| Welcome                             | Control No : 99_999 _2019_0041                                      | Creation Date : 05/29/2019 |
| ECP Program                         | Applicant Name : A Producer<br>Agreement Status : CONTRACT_APPROVED | Disaster ID: 1735          |
| Select Program                      | 5 _                                                                 | Add/View Notes             |
| Cost Share                          | Agreement Approval and Obligation Successful                        |                            |
| New Application<br>Edit Application | Print FSA848A PDF Approval Letter                                   |                            |

When there is an advance payment requested for the EC3 practice the Agreement Approval – Eligibility Success page will be displayed with the message 'Advance Payment submitted successfully for practice EC3 for contributor ...'

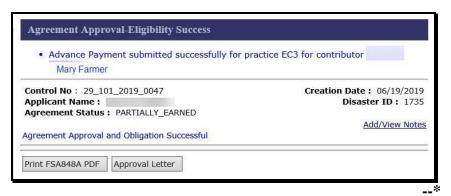

#### C Fields, Descriptions, and Actions

The following table provides the fields, descriptions, and actions for the Agreement Approval – Eligibility Success Page.

| Field/Link         | Description/Action                  |
|--------------------|-------------------------------------|
| Print FSA-848A PDF | Print A-848A, Cost-Share Agreement. |
| Approval Letter    | Print approval letter.              |

## A Overview

The Agreement Disapproval Information Page will be displayed after "Disapprove All" is selected from the Agreement Approval – Eligibility Information Page according to paragraph 86 or the Agreement Approval Page according to paragraph 81.

Agreement disapproval can only take place if information has been entered for needs determination and the practice has been deemed environmentally compliant.

# **B** Example of Agreement Disapproval Information Page

| Menu                             | Agreeme                 | nt Disapproval Information                             | n                                              |
|----------------------------------|-------------------------|--------------------------------------------------------|------------------------------------------------|
| Welcome                          | _                       |                                                        |                                                |
| ECP Program                      |                         |                                                        |                                                |
| Select Program                   | Control No<br>Applicant | o: 99_999 _2017_0071<br>Name. A Producer               | Creation Date: 05/08/2017<br>Disaster ID: 1694 |
| Cost Share                       |                         | t Status : COMPLETE                                    | bisdstei ib. 1094                              |
| New Application                  |                         |                                                        |                                                |
| Edit Application                 | Below is th             | ne list of practices associate                         | d with the application.                        |
| Needs/Environmental              | All required            | fields are denoted by an asteri                        | sk{*}                                          |
| Agreement Approval               |                         |                                                        |                                                |
| Un-submit                        |                         |                                                        |                                                |
| Inactivate Application           | Practice<br>control     | Process State                                          | * Disapproval Reasons                          |
| Search                           | Number<br>99 999 .      |                                                        |                                                |
| /iew/Print Forms and Letters     | 2017-                   | EnvironmentCompliance-<br>Eligible NeedsDetermination- | Practice or Program Requirements not met V     |
| Performance and                  | 0071-01-<br>EC1         | Complete-Needed                                        | Practice of Program Requirements not met +     |
| ayment                           |                         |                                                        |                                                |
| Certify & Pay                    |                         |                                                        |                                                |
| Retry Payment                    |                         |                                                        | test                                           |
| Agreement Maintenance            | * Please e              | nter appeals language as per                           | ^                                              |
| Revise Agreement                 |                         | 1-APP par. 14:                                         | $\sim$                                         |
| Agreement In Process             |                         | l                                                      |                                                |
| Terminate/Reinstate<br>Agreement |                         |                                                        |                                                |
| angewannen.                      | Continue                | Back                                                   |                                                |

Following is an example of the Agreement Disapproval Information Page. \*--

# 88 Agreement Disapproval Information (Continued)

# **C** Fields, Descriptions, and Actions

The following table provides the fields, descriptions, and actions for the Agreement Disapproval Information Page.

| Field/Link   | Description/Action                                                                 |
|--------------|------------------------------------------------------------------------------------|
| Disapproval  | Select from the drop-down one of the following reasons for disapproving:           |
| Reasons      |                                                                                    |
|              | Lack of Funds                                                                      |
|              | Practice or Program Requirements not met                                           |
|              | • Low Priority.                                                                    |
| Please enter | Required free form text box. Enter applicable appeal language according to         |
| appeals      | 1-APP, paragraph 14.                                                               |
| language as  |                                                                                    |
| per 1-APP    |                                                                                    |
| par. 14:     |                                                                                    |
| Continue     | Agreement Disapproval Confirmation Page will be displayed.                         |
| Back         | User is returned to the Agreement Approval – Approval Data Page. See paragraph 81. |

#### 89 Agreement Disapproval Confirmation

#### A Overview

The Agreement Disapproval Confirmation Page will be displayed after clicking "Continue" on the Agreement Disapproval Information Page.

## **B** Example of Agreement Disapproval Confirmation Page

Following is an example of the Agreement Disapproval Confirmation Page.  $\ast\_\_$ 

| ECP Program Applie<br>Select Program Disapp<br>Cost Share Disapp | ol No : <sup>99_999</sup><br>cant Name :<br>ment Status :<br>proved Practic<br>ice control | A Producer<br>COMPLETE<br>e Summary              | Creation Date : 05/08/2017<br>Disaster ID : 1694 |
|------------------------------------------------------------------|--------------------------------------------------------------------------------------------|--------------------------------------------------|--------------------------------------------------|
| Select Program Cost Share Disapp Pract                           | ment Status :<br>proved Practic<br>ice control                                             | COMPLETE<br>e Summary                            | Disaster ID: 1694                                |
| Select Program Cost Share Disapp Pract                           | proved Practic<br>ice control                                                              | e Summary                                        |                                                  |
| Cost Share Disapp                                                | ice control                                                                                |                                                  |                                                  |
| Pract                                                            | ice control                                                                                |                                                  |                                                  |
|                                                                  |                                                                                            |                                                  |                                                  |
| New Application                                                  | lumber                                                                                     | Process State                                    | * Disapproval Reasons                            |
| Edit Application -                                               | 99 -2017-                                                                                  | EnvironmentCompliance-Eligible                   | Practice or Program                              |
| 007<br>Needs/Environmental                                       | 1-01-EC1                                                                                   | NeedsDetermination-Complete-Needed               | Requirements not met                             |
| Agreement Approval                                               | par. 14: test                                                                              |                                                  |                                                  |
| Inactivate Application                                           | Abo                                                                                        | ve practices will be disapproved. Do you wish to | disapprove?                                      |
| Search                                                           |                                                                                            |                                                  |                                                  |
| View/Print Forms and Letters                                     |                                                                                            | Yes No                                           |                                                  |

**Note:** Text typed in the appeals language box on the Agreement Disapproval Information Page will be displayed between the "Disapproved Practice Summary" box and the approval/disapproval options.

#### C Action

If "Yes" is selected, the Agreement Disapproval Success Page will be displayed. See paragraph 90 for additional information.

If "No" is selected, the Agreement Approval – Approval Data Page will be displayed. See paragraph 81 for additional information.

# 90 Agreement Disapproval Success

## A Overview

The Agreement Disapproval Success Page will be displayed after "Yes" is selected on the Agreement Disapproval Confirmation Page.

#### **B** Example of Agreement Disapproval Success Page

Following is an example of the Agreement Disapproval Success Page. \*--

| Welcome       Control No: 99_999 .2017_0071       Creation Date: 05/08/2017         ECP Program       Applicant Name : A Producer       Disaster ID : 1694         Select Program       Agreement Status : DISAPPROVED       Agreement Disapproval Successful         New Application       Disapproval Letter       Disapproval Letter | Menu        | Agreement Disapproval Success |                 |
|----------------------------------------------------------------------------------------------------|-------------|-------------------------------|-----------------|
| New Application                                                                                                    | ECP Program | Applicant Name : A Producer   |                 |
|                                                                                                    | Cost Share  | Agreement Disappro            | oval Successful |
|                                                                                                    |             | Disapproval Letter            |                 |

#### C Action

CLICK "Disapproval Letter" to generate the disapproval letter.

## 91 Agreement Approval - Partial Disapproval

## A Overview

When an agreement contains multiple practices, some of which will be approved and some of which will be disapproved, the software simultaneously approves and disapproves the respective practices. To accomplish this simultaneous approval and disapproval the user must enter approval information for the practice(s) that will be approved on the Agreement Approval – Approval Data Page (see paragraph 81), while leaving the approval data blank for the practice(s) that will be disapproved.

When the user CLICKS "**Continue**" on the Application Signup – Component Rate Practice Approval Summary Page (see paragraph 84) with approval information entered for some, but not all practices on the agreement an alternate version of the Agreement Approval – Fund Selection Page is displayed. This alternate version of the page is the Agreement Approval - Partial Disapproval Page.

## **B** Example of Agreement Approval – Partial Disapproval Page

Following is an example of the Agreement Approval – Partial Disapproval Page. \*--

| elcome<br>P Program                                                                     | Control No :<br>Applicant Na<br>Status : COM |                                                                                     |                            | Creati                                                        | ion Date: 07/17/201<br>Disaster ID: 169 |
|-----------------------------------------------------------------------------------------|----------------------------------------------|-------------------------------------------------------------------------------------|----------------------------|---------------------------------------------------------------|-----------------------------------------|
| lect Program                                                                            |                                              |                                                                                     |                            |                                                               | Add/View Note                           |
| st Share<br>w Application<br>it Application<br>eds/Environmental                        |                                              | list of practices associated wit<br>elds are denoted by an asterisk{*}              |                            | ion.                                                          |                                         |
| reement Approval                                                                        | Lack Of Funds                                | s Letter                                                                            |                            |                                                               |                                         |
| -submit                                                                                 | Practice Sun                                 | nmary                                                                               |                            |                                                               |                                         |
| activate Application<br>arch                                                            | Practice<br>control<br>Number                | Process State                                                                       | Requested<br>Costshare(\$) | Approved<br>Costshare<br>(\$)                                 | * Fund-Available<br>Amount(\$)          |
| w/Print Forms and Letters<br>formance and                                               | 99-999-<br>2014-0163-<br>01-EC2              | EnvironmentCompliance-Eligible<br>NeedsDetermination-Complete-<br>Needed            | \$878.00                   | \$ 878.00                                                     | 4040-59914.00 🗸                         |
| rment                                                                                   |                                              |                                                                                     |                            |                                                               |                                         |
| tify & Pay                                                                              | Disapproved<br>Practice                      | Practice Summary                                                                    |                            |                                                               |                                         |
| ry Payment                                                                              | control                                      | Process State                                                                       |                            | * Disapprov                                                   | al Reasons                              |
| reement Maintenance                                                                     | 99-999-2014-<br>0163-01-EC3                  | EnvironmentCompliance-Incom<br>NeedsDetermination-Incompl                           |                            | or Program Re                                                 | quirements not met 💊                    |
| vise Agreement<br>reement In Process<br>rminate/Reinstate<br>reement<br>bmit to COC/CED | * Please enter                               | appeals language as per 1-APP p                                                     | ar. 14: disap;             | planation of reas<br>proval and applica<br>rights are typed h | ble appeal                              |
| C/CED Approval                                                                          |                                              | COC/CED Willing to Approve Date(                                                    | MM/DD/2002)                |                                                               |                                         |
| arch<br>ports                                                                           |                                              | [if saving and co<br>[if Saving and co<br>(CED Approval Date of FSA 848A (<br>[if c | ontinuing later]           | 11/22/2017                                                    |                                         |
|                                                                                         | Save Contir                                  | ue Back Print FSA848A PDF                                                           | 1                          |                                                               |                                         |

# 91 Agreement Approval - Partial Disapproval (Continued)

# **C** Fields, Descriptions, and Actions

The following table provides the fields, descriptions, and actions for the Agreement Approval – Partial Disapproval Page.

| Field/Link                                                                                 | Description/Action                                                                                                    |
|--------------------------------------------------------------------------------------------|----------------------------------------------------------------------------------------------------|
|                                                                                            | Practice Summary (Approved Practices)                                                                                                    |
| Fund-<br>Available<br>Amount(s)                                                            | From the drop-down list, select the program accounting code associated to the selected disaster ID and the amount available at time of this approval for the practice(s) that are being approved. In the subparagraph B example, the user has selected Fund 4040.                                                                                                    |
|                                                                                            | <b>Note:</b> If no funds are available to select, or if insufficient funds are available, CLICK " <b>Lack Of Funds Letter</b> " to generate a lack of funds letter.                                                                                                    |
|                                                                                            | Disapproved Practice Summary                                                                                                    |
| Disapproval<br>Reasons                                                                     | For the practices that will be disapproved select from drop-down one of<br>the following reasons for disapproving:                                                                                                    |
|                                                                                            | <ul> <li>Lack of Funds</li> <li>Practice or Program Requirements not met</li> <li>Low Priority.</li> </ul>                                                                                                    |
| Lack of Funds<br>Letter<br>Please enter<br>appeals<br>language as<br>per 1-APP<br>par. 14: | Used to generate a lack of funds letter for practices that the county<br>committee is willing to approve, but funds are not currently available.<br>Required free form text box. Enter applicable appeal language according<br>to 1-APP, paragraph 14 for the disapproved practices.                                                                                                    |
| COC Willing<br>to Approve<br>Date<br>(mm/dd/yyyy)                                          | <ul> <li>Enter date, if funds are not available or if insufficient funds are available for the approved practices and CLICK "Save" to continue later.</li> <li>Notes: Follow paragraph 93 to generate disapproval letter for practices being disapproved before entering willing to approve date for practices that COC is willing to approve, but sufficient funds are not available.</li> <li>Date cannot be after the approval date.</li> </ul> |
|                                                                                            | Users can click "Calendar icon" to fill this entry.                                                                                                    |

## 92 Agreement Approval - Partial Disapproval Summary

#### A Overview

After the user clicks "Continue" on the Agreement Approval - Partial Disapproval Page the Agreement Approval – Partial Disapproval Summary Page is displayed. This page is used to generate the disapproval letter for practices being disapproved before continuing to approve the remaining practices

## **B** Example of Agreement Approval - Partial Disapproval Summary Page

Following is an example of the Agreement Approval - Partial Disapproval Summary Page. \*--

| Welcome                               |                                                                | Control No : 99_999_2014_0163 Creation Date : 07/17/203 |                      |                   |                |  |  |  |
|---------------------------------------|----------------------------------------------------------------|---------------------------------------------------------|----------------------|-------------------|----------------|--|--|--|
| ECP Program                           | Applicant Name<br>Status : COMPLE                              |                                                         |                      | Di                | saster ID: 169 |  |  |  |
| Select Program                        |                                                                |                                                         |                      |                   | Add/View Note  |  |  |  |
| Cost Share 😽                          | Below is the lis                                               | t of practices and their cost share                     | information of       | an applicati      | on.            |  |  |  |
| New Application                       | Approved Prac                                                  | tices                                                   |                      |                   |                |  |  |  |
| Edit Application                      | Practice                                                       | Process State                                           | Requested            |                   | Fund-Available |  |  |  |
| Needs/Environmental                   | Control<br>Number                                              |                                                         | Costshare<br>(\$)    | Costshare<br>(\$) | Amount(\$)     |  |  |  |
| Agreement Approval                    |                                                                | EnvironmentCompliance-Eligible                          | \$878.00             | \$878.00          | 4040- 59914.00 |  |  |  |
| Un-submit                             | 0163-01-EC2                                                    | NeedsDetermination-Complete-Needed                      |                      |                   |                |  |  |  |
| Inactivate Application                | Disapproved P                                                  | ractices                                                |                      |                   |                |  |  |  |
| Search<br>View/Print Forms and Letter | Practice Contr<br>Number                                       | rol Process State                                       |                      | Disappro          | oval Reasons   |  |  |  |
|                                       | 99-999-2014-                                                   | EnvironmentCompliance-Incomplet                         | Practice or Program  |                   |                |  |  |  |
| Performance and                       | 0163-01-EC3 NeedsDetermination-Incomplete Requirements not met |                                                         |                      |                   |                |  |  |  |
| Payment                               | 1-APP par. 14:                                                 | Practice or Program Requirements not                    | met                  |                   |                |  |  |  |
| Certify & Pay                         | COC/CED A                                                      | pproval Date of FSA 848A (MM/DD)                        | /YYYY): <u>11/22</u> | /2017             |                |  |  |  |
| Retry Payment                         |                                                                |                                                         |                      |                   |                |  |  |  |
| Agreement Maintenance                 | Continue Back                                                  | Disapproval Letter                                      |                      |                   |                |  |  |  |
| -                                     |                                                                |                                                         |                      |                   |                |  |  |  |

## C Fields, Descriptions, and Actions

The following table provides the fields, descriptions, and actions for the Agreement Approval – Partial Disapproval Summary Page.

| Field/Link  | Description/Action                                                                                       |
|-------------|----------------------------------------------------------------------------------------------------|
| Continue    | CLICK "Continue" and the Agreement Approval – Eligibility                                                |
|             | Information Page will be displayed. See paragraph 86.                                                    |
|             | <b>Note:</b> Print disapproval letter for the disapproved practices before clicking " <b>Continue</b> ". |
| Back        | CLICK " <b>Back</b> " to return to the Agreement Approval - Partial                                      |
|             | Disapproval Page.                                                                                        |
| Disapproval | CLICK "Disapproval Letter" to generate the disapproval letter for the                                    |
| Letter      | practice(s) being disapproved. After printing the disapproval letter                                     |
|             | CLICK "Continue".                                                                                        |

## 93 Generating Disapproval Letter When Funds Are Not Available

## A Overview

When some, but not all, practices on an agreement are being disapproved and funds are not available for the practices that are being approved, the user must enter a COC/CED **disapproval date** in the "COC/CED **Approval Date of FSA-848A**" data field on the Agreement Approval - Partial Disapproval Page to enable the user to generate the disapproval letter for practices being disapproved. After the disapproval date is entered and the user CLICKS "Continue" on the Agreement Approval - Partial Disapproval Summary Page is displayed. The link used to generate the disapproval letter for practices being disapproval Summary Page is contained on this page.

After generating the disapproval letter the user must return to the Agreement Approval -Partial Disapproval Page to remove the enter "COC/CED Willing to Approve Date" and save the willing to approve information.

# **B** Example of Agreement Approval - Partial Disapproval Summary Page – When Funds Are Not Available

Following is an example of the Agreement Approval - Partial Disapproval Summary Page when funds **are not** available.

| Menu                                    | Agreement A                                        | ۱pp                                            | roval                                                          |                                |              |                                             |  |
|-----------------------------------------|----------------------------------------------------|------------------------------------------------|----------------------------------------------------------------|--------------------------------|--------------|---------------------------------------------|--|
| Welcome<br>ECP Program                  | Control No : 99<br>Applicant Nam<br>Status : COMPL | Creation Date: 07/17/2014<br>Disaster ID: 1694 |                                                                |                                |              |                                             |  |
| Select Program                          |                                                    | Add/View N                                     |                                                                |                                |              |                                             |  |
| Cost Share                              | Below is the lis                                   | st o                                           | f practices and their cost share inf                           | ormation of                    | an applicati | ion.                                        |  |
| New Application                         | Approved Prac                                      | tice                                           | 25                                                             |                                |              |                                             |  |
| Edit Application<br>Needs/Environmental | Practice<br>Control<br>Number                      |                                                | Process State                                                  | Requested<br>Costshare<br>(\$) |              | Fund-Available<br>Amount(\$)                |  |
| Agreement Approval Un-submit            |                                                    |                                                | ironmentCompliance-Eligible<br>dsDetermination-Complete-Needed | \$878.00                       | \$878.00     | 4050- 0.00                                  |  |
| Inactivate Application                  | Disapproved P                                      | rac                                            | tices                                                          |                                |              |                                             |  |
| Search<br>View/Print Forms and Letters  | Practice Cont<br>Number                            | rol                                            | Process State                                                  |                                | Disappro     | oval Reasons                                |  |
| Performance and                         |                                                    |                                                |                                                                |                                |              | Practice or Program<br>Requirements not met |  |
| Payment                                 | 1-APP par. 14:                                     | Pra                                            | ctice or Program Requirements not me                           | et                             |              |                                             |  |
| Certify & Pay                           | COC/CED A                                          | ppr                                            | oval Date of FSA 848A (MM/DD/Y)                                | YYY): <u>11/22/</u>            | 2017         |                                             |  |
| Retry Payments                          | Continue Back                                      | k                                              | Disapproval Letter                                             |                                |              |                                             |  |

# 97 Un-Submit Application

#### A Overview

Applications with a status of "Complete" can be un-submitted. To un-submit a completed, submitted application CLICK "**Un-submit**" from the left navigation menu.

## **B** Example of Un-Submit Application Page

Following is an example of the Un-Submit Application Page. Notice the "Application Status" for all applications is "Complete".

**Note:** Additional page numbers may be displayed at the top and bottom of the page when all search results do not fit on a single page.

| Welcome                                 |                         |                      |                       |                              |                               |                               |                      |
|-----------------------------------------|-------------------------|----------------------|-----------------------|------------------------------|-------------------------------|-------------------------------|----------------------|
| ECP Program                             | Application results     | i                    |                       |                              |                               |                               |                      |
| Select Program                          | Control Number          | Primary<br>Applicant | Application<br>Status | Disaster ID                  | <u>State</u><br><u>County</u> | <u>Date</u><br><u>Created</u> | Un-<br>Submi         |
| Cost Share                              | 99_999 <u>2014 0239</u> | A<br>PRODUCER        | COMPLETE              | 2014 Midwest<br>Flooding ECP | : 99<br>Johnson               | 09/11/2014                    | <u>Un-</u><br>Submit |
| New Application                         | 99_999 <u>2017 0040</u> | B<br>PRODUCER        | COMPLETE              |                              | 99<br>Johnson                 | 03/02/2017                    | <u>Un-</u><br>Submit |
| Edit Application<br>Needs/Environmental | 99_999 <u>2017_0058</u> | C<br>PRODUCER        | COMPLETE              | 2017 Tornados<br>Midwest     | 99<br>Johnson                 | 04/10/2017                    | <u>Un-</u><br>Submit |
| Agreement Approval                      | 99_999 _2017_0060       | D<br>PRODUCER        | COMPLETE              | 2017 Tornados<br>Midwest     | 99<br>Johnson                 | 04/17/2017                    | <u>Un-</u><br>Submit |
| Un-submit                               |                         |                      |                       |                              |                               |                               |                      |

## C Action

Locate the desired application and CLICK "**Un-Submit**". The Application Signup – Un-submit Page will be displayed.

#### 98 Application Signup – Un-submit

#### **A** Overview

The Application Signup – Un-submit Page will be displayed after "Un-Submit" is selected from the Un-Submit Application Page. Use this option before agreement approval to return a "Complete" status application to a status of "Incomplete" to allow edits of practice and component data, including removal of unwanted or incorrect practices and/or components.

#### **B** Example of the Application Signup – Un-submit Page

Following is an example of the Application Signup – Un-submit Page. \*--

| Menu                                                       | Application Signup - Unsubmit                                                                 |                                                |
|------------------------------------------------------------|-----------------------------------------------------------------------------------------------|------------------------------------------------|
| Welcome ECP Program                                        | Control No : <sup>99_999</sup> _2014_0239<br>Applicant Name : A PRODUCER<br>Status : COMPLETE | Creation Date: 09/11/2014<br>Disaster ID: 1694 |
| Select Program<br>Cost Share                               |                                                                                               | Add/View Notes                                 |
| New Application<br>Edit Application<br>Needs/Environmental | This Application will be un-submitted, sare erased.                                           | Signature date and Submitted dates             |
| Agreement Approval<br>Un-submit                            | Please confirm Un-submit.                                                                     |                                                |
| Inactivate Application                                     | Confirm                                                                                       |                                                |

#### **105** Inactivate Application

#### A Overview

The "inactivate" function is available for all applications that have not yet been approved. To inactivate an application, CLICK "**Inactivate**" from the left navigation menu. The Inactivate Application Page will be displayed. Use this option when a producer requests to withdraw their application before application approval or disapproval. If a producer requests to withdraw an application after approval use the "Terminate" option according to paragraph 201.

## **B** Example of Inactivate Application Page

Following is an example of the Inactivate Application page.

**Note:** Additional page numbers may be displayed at the top and bottom of the page when all search results do not fit on a single page.

| Menu                                                   | Inactivate Applie       | cation               |                       |                                    |                        |                 |                           |
|--------------------------------------------------------|-------------------------|----------------------|-----------------------|------------------------------------|------------------------|-----------------|---------------------------|
| Welcome                                                |                         |                      |                       |                                    |                        |                 |                           |
| ECP Program                                            | Application results     | ;                    |                       |                                    |                        |                 | 1 <u>2 Next&gt;</u>       |
| Select Program                                         | Control Number          | Primary<br>Applicant | Application<br>Status | Disaster ID                        | <u>State</u><br>County | Date<br>Created | Inactivate<br>Application |
| Cost Share<br>New Application<br>Edit Application      | 99_999 <u>2014_0239</u> | A<br>PRODUCER        | COMPLETE              | 2014<br>Midwest<br>Flooding<br>ECP | 99 -<br>Jonnson        | 09/11/2014      | Inactivate<br>Application |
| Needs/Environmental<br>Agreement Approval<br>Un-submit | 99_999 <u>'014 0250</u> | B<br>PRODUCER        | INCOMPLETE            | 2014<br>Midwest<br>Flooding<br>ECP | 99 -<br>Junson         | 09/24/2014      | Inactivate<br>Application |
| Inactivate Application                                 | 99_999 <u>2014 0255</u> | C<br>PRODUCER        | INCOMPLETE            |                                    | 99<br>Jonnson          | 09/25/2014      | Inactivate<br>Application |
| Search<br>View/Print Forms and Letters                 | 99_999 <u>2017 0001</u> | D<br>PRODUCER        | INCOMPLETE            | 2014<br>Midwest<br>Flooding        | 99 -<br>Junson         | 01/10/2017      | Inactivate<br>Application |

#### C Action

\*\_\_

Locate the desired application and CLICK "Inactivate Application"

# **106** Application Signup - Inactivate

#### A Overview

After clicking the "**Inactivate Application**" link on the Inactivate Application page, the Application Signup - Inactivate Page will be displayed.

## **B** Example of Application Signup – Inactivate Page

Following is an example of the Application Signup – Inactivate Page. \*--

| Welcome                                                             | Control No : 99_999 _2014_0239 Creation Date : 09/11/201                                                                                |
|---------------------------------------------------------------------|----------------------------------------------------------------------------------------------------|
| ECP Program                                                         | Applicant Name : A PRODUCER Disaster ID : 169                                                                                           |
| Select Program                                                      | Status : COMPLETE                                                                                                    |
| Cost Share                                                          | Add/View Note                                                                                                    |
| New Application                                                     |                                                                                                    |
| Edit Application                                                    |                                                                                                    |
|                                                                     | This Application has been calculated for Transformation. A present for                                                                  |
| Needs/Environmental                                                 | This Application has been selected for Inactivation. A reason for                                                                       |
| Needs/Environmental<br>Agreement Approval                           | inactivation is required. Please select from the following:                                                                             |
|                                                                     |                                                                                                    |
| Agreement Approval                                                  | inactivation is required. Please select from the following:                                                                             |
| Agreement Approval<br>Un-submit                                     | inactivation is required. Please select from the following:  * R1-Producer no longer interested                                         |
| Agreement Approval<br>Un-submit<br>Inactivate Application           | inactivation is required. Please select from the following:  * R1-Producer no longer interested  Please confirm inactivate application. |
| Agreement Approval<br>Un-submit<br>Inactivate Application<br>Search | inactivation is required. Please select from the following:  * R1-Producer no longer interested  Please confirm inactivate application. |

#### C Fields, Descriptions, and Actions

The following table provides the fields, descriptions, and actions for the Application Signup - Inactivate Page.

| Field/Link          | Description/Action                                                        |
|---------------------|---------------------------------------------------------------------------|
| Select Inactivation | Select from the drop-down menu one of the following reasons the           |
| Reason              | application is being inactivated:                                         |
|                     |                                                                           |
|                     | • R1 – Producer no longer interested                                      |
|                     | • R2 – Producer not environmentally compliant                             |
|                     | • R3 – Practice not needed.                                               |
| Confirm             | Click "Confirm" to confirm the inactivation request. The Application      |
|                     | Signup – Inactivate Confirmation Page will be displayed.                  |
| Cancel              | Cancel returns user to the list of agreements available for inactivation. |

# **107** Application Signup – Inactivate Confirmation

## A Overview

After "Confirm" is selected on the Application Signup – Inactivate Page, the Application Signup – Inactivate Confirmation Page will be displayed.

**Note:** On the Inactivate Confirmation Page, there is no limit on inactivating completed applications with needs determination and/or environmental compliance information entered.

# **B** Example of Application Signup – Inactivate Confirmation Page

Following is an example of the Application Signup – Inactivate Confirmation Page. \*--

| Menu                                      | Application Signup - Inactivate Confirmation                                                                      |                                                |  |
|-------------------------------------------|----------------------------------------------------------------------------------------------------|------------------------------------------------|--|
| Welcome<br>ECP Program                    | Control No: 99_999 _2014_0239<br>Applicant Name: A PRODUCER<br>Status: COMPLETE                                   | Creation Date: 09/11/2014<br>Disaster ID: 1694 |  |
| Select Program<br>Cost Share              |                                                                                                    | Add/View Notes                                 |  |
| New Application<br>Edit Application       | Inactivate Reason: R1-Producer no longer interested                                                               |                                                |  |
| Needs/Environmental<br>Agreement Approval | Once Inactivate is complete, the record will be permanently disabled. Do you wish to Inactivate this Application? |                                                |  |
| Un-submit<br>Inactivate Application       | Select Yes to Inactivate, or No to Cance                                                                          | el.                                            |  |
| Search                                    | Yes No                                                                                                    |                                                |  |

## C Fields, Descriptions, and Actions

The following table provides the fields, descriptions, and actions for the Application Signup – Inactivate Confirmation Page.

| Field/Link | Description/Action                                                                                                    |
|------------|----------------------------------------------------------------------------------------------------|
| Yes        | Click "Yes" to confirm inactivation request. The Inactivate Application<br>Page will be displayed with the message "Inactivate Application has been<br>successfully saved." After the application is inactivated, it will no longer be<br>available for use and will no longer be displayed in any application search<br>results. |
| No         | Click "No" to cancel and return to the list of agreements available for inactivation.                                                                                                    |

## 108-113 (Reserved)

•

# Par. 114

# 114 Application Search Criteria (Continued)

| Field/Link            | Description                                                                                                    | Action                                                                                                    |
|-----------------------|----------------------------------------------------------------------------------------------------|----------------------------------------------------------------------------------------------------|
| Application<br>Status | Drop-down list of specific application<br>statuses available for use as search criteria.<br>Defaults to "Select Application Status".<br>Selectable application statuses include:                                                                                                    | Select the desired application status<br>to limit search results to only<br>applications/agreements having that<br>specific status.                                                                                                    |
|                       | <ul> <li>Approved</li> <li>Cancelled</li> <li>Complete</li> <li>Disapproved</li> <li>Finalized</li> <li>Incomplete</li> <li>Paid</li> <li>Partially Earned.</li> </ul>                                                                                                    | <b>Example</b> : Selecting "Partially<br>Earned" as search<br>criteria returns search<br>results containing<br>agreements that have<br>received a payment, but<br>not all practices have<br>been marked as "Practice<br>complete".                          |
|                       | <b>Note</b> : If a specific application status from<br>the above list is not designated as<br>search criteria all application<br>statuses will display in the search<br>results, including application<br>statuses associated with agreements,<br>which are not listed in this drop-<br>down menu. |                                                                                                    |
| Practice<br>Status    | <ul> <li>Drop-down list of specific practice statuses<br/>available for use as search criteria.</li> <li>Defaults to "Select Practice Status".</li> <li>Selectable practice statuses include:</li> <li>Approved</li> </ul>                                                                         | Select the desired practice status to<br>limit search results to only<br>applications/agreements containing<br>a practice having that specific<br>status.                                                                                                   |
|                       | <ul> <li>Cancelled</li> <li>Disapproved</li> <li>Inactive</li> <li>Incomplete</li> <li>Paid</li> <li>Partially Earned</li> <li>Payment Failed</li> <li>Pending Approval</li> <li>Pending Certification.</li> </ul>                                                                                 | Example: Selecting "Payment<br>Failed" as practice status<br>search criteria returns<br>search results containing<br>applications where a<br>payment has been<br>attempted through<br>*Certify and Pay, but*<br>the payment was not<br>successfully issued. |
| Search                | Retrieves information based on the search<br>criteria selected/ entered. The Search<br>Results page will be displayed.                                                                                                    | Click " <b>Search</b> " to conduct the search according to the selected criteria.                                                                                                    |
| Clear                 | Resets all data entry search criteria fields.                                                                                                    | Click " <b>Clear</b> " to remove all previously selected search criteria.                                                                                                    |
|                       |                                                                                                    | Note: State and county are not removed as search criteria when clicking "Clear".                                                                                                    |

# C Fields, Descriptions, and Actions (Continued)

# **115** Application Search Results

#### A Overview

The Search Results Page will be displayed based on the search criteria selected/entered according to paragraph 114.

#### **B** Example of Application Search Results Page

Following is an example of the Application Search Results Page. \*--

| Search Results                                                                      |                                                                                                    |                                                                                                    |                                                                                                    |                                                                                                    |                                                                                                    |                                                                                                    |                                                                                                    |                                                                                                    |
|-------------------------------------------------------------------------------------|----------------------------------------------------------------------------------------------------|----------------------------------------------------------------------------------------------------|----------------------------------------------------------------------------------------------------|----------------------------------------------------------------------------------------------------|----------------------------------------------------------------------------------------------------|----------------------------------------------------------------------------------------------------|----------------------------------------------------------------------------------------------------|----------------------------------------------------------------------------------------------------|
|                                                                                     |                                                                                                    |                                                                                                    |                                                                                                    |                                                                                                    |                                                                                                    |                                                                                                    |                                                                                                    |                                                                                                    |
|                                                                                     |                                                                                                    |                                                                                                    |                                                                                                    |                                                                                                    |                                                                                                    |                                                                                                    |                                                                                                    |                                                                                                    |
| <u>New Search</u><br>Your request: State=Missouri, County=Johnson, Fiscal Year=2017 |                                                                                                    |                                                                                                    |                                                                                                    |                                                                                                    |                                                                                                    |                                                                                                    |                                                                                                    |                                                                                                    |
|                                                                                     |                                                                                                    |                                                                                                    |                                                                                                    |                                                                                                    |                                                                                                    |                                                                                                    | 1 2 3                                                                                                    | Next> >:                                                                                                    |
| Cost Share Applicat                                                                 | ion search resu                                                                                                    | ults                                                                                                    |                                                                                                    |                                                                                                    |                                                                                                    |                                                                                                    |                                                                                                    |                                                                                                    |
| <u>Control Number</u>                                                               | Primary<br>Applicant                                                                                                    | Application                                                                                                    | status                                                                                                    |                                                                                                    |                                                                                                    | <u>Date</u><br><u>Created</u>                                                                                                    | Practice                                                                                                    | Edit<br>Applicatior                                                                                                    |
| 99_999 2017_0001                                                                    | A Producer                                                                                                    | INCOMPLETE                                                                                                    |                                                                                                    | Flooding                                                                                                    | -                                                                                                    | 01/10/2017                                                                                                    |                                                                                                    | <u>Edit</u>                                                                                                    |
| 99_999 2017_0002                                                                    | B Producer                                                                                                    | COMPLETE                                                                                                    |                                                                                                    | 2012<br>Midwest<br>Drought                                                                                                    | -                                                                                                    | 01/24/2017                                                                                                    | Show                                                                                                    | <u>Go To</u><br>Approval                                                                                                    |
| 99_999 2017_0003                                                                    | C Producer                                                                                                    | PARTIALLY_E/                                                                                                    | ARNED                                                                                                    | 2012<br>Midwest                                                                                                    | -                                                                                                    | 01/24/2017                                                                                                    | Hide                                                                                                    |                                                                                                    |
|                                                                                     | Practice Sum                                                                                                    | nary                                                                                                    |                                                                                                    |                                                                                                    |                                                                                                    |                                                                                                    |                                                                                                    |                                                                                                    |
|                                                                                     | Practice<br>Control Prac<br>Number                                                                                                    | ctice Status                                                                                                    | Ac                                                                                                    | tion(s)                                                                                                    |                                                                                                    | Pro                                                                                                    | cess Status                                                                                                    |                                                                                                    |
|                                                                                     | 99_999<br>201/-<br>0003- PARTI                                                                                                    | ALLY_EARNED                                                                                                    | Producer                                                                                                    |                                                                                                    | PC_                                                                                                    | ND_CO                                                                                                    | MPLETE_NEE                                                                                                    | DED<br>ON_PARTIAL                                                                                                    |
|                                                                                     | Below is a list of as:<br><u>New Search</u><br>Your request: States<br><u>Cost Share Applicat</u><br><u>Control Number</u><br>99_999 2017_0001<br>99_999 2017_0002 | Below is a list of assistance request         New Search         Your request: State=Missouri, Count         October Missouri, Count         Control Number       Primary<br>Applicant         99_999       2017_0001       A Producer         99_999       2017_0002       B Producer         99_999       2017_0003       C Producer         99_999       2017_0003       Practice Summ         Practice       Practice         000000       99_999         2017-       0003 | Below is a list of assistance requests for the crive         New Search         Your request: State=Missouri, County=Johnson, Fis         Control Number         Primary<br>Applicant       Application         99_999       2017_0001       A Producer       INCOMPLETE         99_999       2017_0002       B Producer       COMPLETE         99_999       2017_0003       C Producer       PARTIALLY_E/         Practice       Summary       Practice Status         99_999       2017-       Partially       EARMER | Below is a list of assistance requests for the criteria you         New Search         Your request: State=Missouri, County=Johnson, Fiscal Year=         Cost Share Application search results         Control Number       Primary<br>Applicant       Application Status         99_999       2017_0001       A Producer       INCOMPLETE         99_999       2017_0002       B Producer       COMPLETE         99_999       2017_0003       C Producer       PARTIALLY_EARNED         Practice Summary         Practice       Practice Status       Accement<br>Accement         99_999       2017_0023       Practice Status       Accement | Below is a list of assistance requests for the criteria you selected.       New Search       Your request: State=Missouri, County=Johnson, Fiscal Year=2017       Cost Share Application search results     Disaster       Control Number     Primary<br>Applicant     Application Status     Disaster       99_999     2017_0001     A Producer     INCOMPLETE     2014<br>Midwest<br>Flooding<br>ECP       99_999     2017_0002     B Producer     COMPLETE     2012<br>Midwest<br>Drought<br>ECP       99_999     2017_0003     C Producer     PARTIALLY_EARNED     2012<br>Midwest<br>Drought<br>ECP       Practice Summary     Practice Status     Action(s)       99_999     2017_     PARTIALLY_EARNED     Drought<br>ECP | Below is a list of assistance requests for the criteria you selected.         New Search         Your request: State=Missouri, County=Johnson, Fiscal Year=2017         Cost Share Application search results         Control Number       Primary<br>Applicant       Application Status       Disaster<br>10       State<br>County         99_999       2017_0001       A Producer       INCOMPLETE       2014<br>Midwest<br>Drought<br>Johnson       Missouri<br>Johnson         99_999       2017_0002       B Producer       COMPLETE       2012<br>Midwest<br>Drought<br>ECP       Missouri<br>Johnson         99_999       2017_0003       C Producer       PARTIALLY_EARNED       2012<br>Midwest<br>Drought<br>Johnson         Practice<br>Control<br>Number       Practice Status       Action(s)       Missouri<br>Johnson         99_999       2017_       0003       Practice Status       Action(s) | Below is a list of assistance requests for the criteria you selected.         New Search         Your request: State=Missouri, County=Johnson, Fiscal Year=2017         Cost Share Application search results         Control Number       Primary<br>Applicant       Application Status       Disaster<br>10       State<br>County       Date<br>Created         99_999       2017_0001       A Producer       INCOMPLETE       2014<br>Hidwest<br>Flooding<br>ECP       Missouri<br>Johnson       01/10/2017         99_999       2017_0002       B Producer       COMPLETE       2012<br>Midwest<br>Drought<br>ECP       Missouri<br>Johnson       01/24/2017         99_999       2017_0003       C Producer       PARTIALLY_EARNED       2012<br>Midwest<br>Drought<br>ECP       Missouri<br>Johnson       01/24/2017         99_999       2017_0003       C Producer       PARTIALLY_EARNED       2012<br>Midwest<br>Drought<br>ECP       Missouri<br>Johnson       01/24/2017         99_999       2017_0003       C Producer       PARTIALLY_EARNED       EC       Missouri<br>Johnson       01/24/2017         99_999       AgreementMaintenance       EC_COMI       Producer       EC_COMI | Below is a list of assistance requests for the criteria you selected.         New Search         Your request: State=Missouri, County=Johnson, Fiscal Year=2017         1 2 3         Cost Share Application search results         Control Number       Primary<br>Applicant       Application Status       Disaster<br>ID       State<br>County       Date<br>Created       Show/Hide<br>Practice<br>Summary         99_999 2017_0001       A Producer       INCOMPLETE       2014<br>Hidwest<br>Drought<br>ECP       Missouri<br>Johnson       01/10/2017       Show         99_999 2017_0002       B Producer       COMPLETE       2012<br>Midwest<br>Drought<br>ECP       Missouri<br>Johnson       01/24/2017       Show         99_999 2017_0003       C Producer       PARTIALLY_EARNED       2012<br>Midwest<br>Drought<br>ECP       Missouri<br>Johnson       01/24/2017       Hide         Practice       Summary       2012<br>Midwest<br>Drought       Missouri<br>Johnson       01/24/2017       Hide         99_999       2017_0003       C Producer       PARTIALLY_EARNED       Process Status       Action(s)       Process Status         2012/<br>Number       Paretice Status       Action(s)       Process Status       ND_COMPLETE_NEED |

# **C** Fields, Descriptions, and Actions

The following table provides the fields, descriptions, and actions for the Application Search Results Page.

| Field/Link                            | Description/Action                                                                                                    |  |  |  |
|---------------------------------------|----------------------------------------------------------------------------------------------------|--|--|--|
| Cost Share Application Search Results |                                                                                                    |  |  |  |
| New Search                            | Returns the user to the Search Criteria Page. Previous search criteria are retained. User must revise the search criteria as necessary to change the results of the next search. |  |  |  |

| Application<br>Status | Application Status<br>Description                                                                                       | Process Link                | Action                                                                                                    |
|-----------------------|----------------------------------------------------------------------------------------------------|-----------------------------|----------------------------------------------------------------------------------------------------|
| Approved              | Agreement has been<br>approved but no payments<br>have been issued under                                                | Agreement<br>Maintenance    | Takes the user to the<br>Revise Contract Page. See<br>paragraph 171.                                        |
|                       | the agreement.                                                                                                    | Producer<br>Certification   | Takes the user to the<br>*Practice Summary Page.<br>See paragraph 133*                                      |
|                       |                                                                                                    | Retry Payment               | Takes the user to the Retry<br>Payment Page. See<br>paragraph 161.                                          |
|                       |                                                                                                    | TSP<br>Certification        | Takes the user to the<br>*Practice Summary Page.<br>See paragraph 133*                                      |
| Cancelled             | Status is not used.                                                                                                    | N/A                         | N/A                                                                                                    |
| Complete              | Practices and components<br>have been added to the<br>application, but the<br>application has not yet                   | Environmental<br>Compliance | Takes the user to the<br>Environmental<br>Compliance Check page.<br>See paragraph 63.                       |
|                       | been approved.<br>Environmental<br>Compliance and Needs<br>determination information<br>may or may not be<br>completed. | Needs<br>Determination      | Takes the user to the<br>Application Signup –<br>Needs Determination –<br>Step 1 Page. See<br>paragraph 61. |
| Disapproved           | All practices on the application have been disapproved.                                                                 | None                        | No action is permitted on<br>"Disapproved" status<br>applications.                                          |

| Application<br>Status | Application Status<br>Description                                                                                                    | Process<br>Link                                       | Action                                                                                                    |
|-----------------------|----------------------------------------------------------------------------------------------------|-------------------------------------------------------|----------------------------------------------------------------------------------------------------|
| Finalized             | Agreement has been replaced<br>with a successor agreement<br>through the "Finalize and<br>Copy" process.<br><b>Note:</b> "Finalize and Copy"<br>process is no longer<br>available, but<br>agreements with a<br>status of "Finalized"<br>may still exist. The<br>current equivalent<br>status of "Finalized" is<br>"Revise Ended". | None                                                  | No action is permitted on<br>"Finalized" status<br>agreements from within<br>the Application Search<br>Results. The Terminate<br>Link is available through<br>Agreement Search<br>Results. See<br>paragraph 238. |
| Incomplete            | Application does not have<br>producer signature date and<br>submitted date entered.<br><b>Note:</b> If no practices have<br>been added to the<br>application the<br>Practice Summary is<br>not displayed when<br>the user clicks<br>"Show" for the record<br>on the Search Results<br>Page.                                       | Edit                                                  | Takes the user to the<br>Application Signup – Add<br>Practices Page where the<br>user can edit information<br>for the specific practice or<br>add additional practices or<br>delete existing practices.          |
| Paid                  | Payments have been issued<br>under the agreement and all<br>practices have been marked as<br>"Practice Complete".                                                                                                    | Agreement<br>Maintenance<br>Producer<br>Certification | Takes the user to the<br>Revise Contract Page.<br>See paragraph 171.<br>Takes the user to the<br>*Producer Practice<br>Summary Page. See<br>paragraph 133.                                                       |
|                       |                                                                                                    | TSP<br>Certification                                  | Takes the user to the<br>Practice Summary Page.<br>See paragraph 133*                                                                                                    |

| Application | Application Status            |               |                        |
|-------------|-------------------------------|---------------|------------------------|
| Status      | Description                   | Process Link  | Action                 |
| Partially   | Payments have been issued     | Agreement     | Takes the user to the  |
| Earned      | under the agreement but not   | Maintenance   | Revise Contract Page.  |
|             | all practices have been       |               | See paragraph 171.     |
|             | marked as "Practice           | Producer      | Takes the user to the  |
|             | Complete".                    | Certification | *Practice Summary      |
|             |                               |               | Page. See              |
|             |                               |               | paragraph 133.         |
|             |                               | TSP           | Takes the user to the  |
|             |                               | Certification | Practice Summary Page. |
|             |                               |               | See paragraph 133*     |
| Revise COC  | Successor agreement of a      | None          | No action is permitted |
|             | revision that has been        |               | from within the        |
|             | submitted to COC/CED for      |               | Application Search     |
|             | approval but has not yet been |               | Results Page for a     |
|             | approved.                     |               | "Revise COC" status    |
|             |                               |               | agreement. See         |
|             | Note: The Revise COC          |               | paragraph 225.         |
|             | status also applies to        |               |                        |
|             | a previously                  |               |                        |
|             | terminated agreement          |               |                        |
|             | that is in the process        |               |                        |
|             | of being reinstated           |               |                        |
|             | and has been                  |               |                        |
|             | submitted to the              |               |                        |
|             | COC/CED for                   |               |                        |
|             | approval of the               |               |                        |
|             | reinstatement.                |               |                        |

| Application  | Application Status             | D            |                        |
|--------------|--------------------------------|--------------|------------------------|
| Status       | Description                    | Process Link | Action                 |
| Revise       | Successor agreement of a       | None         | No action is permitted |
| Complete     | revision that has been         |              | from within the        |
|              | designated "Revise Complete"   |              | Application Search     |
|              | but has not yet been submitted |              | Results Page for a     |
|              | to COC/CED for approval.       |              | "Revise Complete"      |
|              |                                |              | status agreement. See  |
|              | Note: The "Revise Complete"    |              | paragraph 180 for      |
|              | status also applies to a       |              | agreements being       |
|              | previously terminated          |              | revised. See           |
|              | agreement that is in the       |              | paragraph 209 for      |
|              | process of being               |              | agreements being       |
|              | reinstated but has not         |              | reinstated.            |
|              | yet been submitted to          |              |                        |
|              | the COC/CED for                |              |                        |
|              | approval of the                |              |                        |
|              | reinstatement.                 |              |                        |
| Revise Ended | Agreement that has been        | None         | No action is permitted |
|              | replaced with a successor      |              | on "Revise Ended"      |
|              | contract through "Revise       |              | status agreements.     |
|              | Agreement" process.            |              |                        |
| Revise In    | Successor agreement of a       | None         | No action is permitted |
| Process      | revision that has not yet been |              | from within the        |
|              | designated "Revise Complete".  |              | Application Search     |
|              |                                |              | Results Page for a     |
|              | or                             |              | "Revise In Process"    |
|              |                                |              | status agreement. See  |
|              | Previously terminated          |              | paragraph 191.         |
|              | agreement in the process of    |              |                        |
|              | being re-instated but not yet  |              |                        |
|              | designated as submitted to the |              |                        |
|              | COC/CED for approval.          |              |                        |
| Terminate    | Agreement in the process of    | None         | No action is permitted |
| COC          | being terminated that has not  |              | from within the        |
|              | yet received a "Terminate      |              | Application Search     |
|              | COC/CED Approval Date".        |              | Results Page for a     |
|              |                                |              | "Terminate COC"        |
|              |                                |              | status agreement. See  |
|              |                                |              | paragraph 205.         |

# 116 Application Search Results Practice Summary (Continued)

| Application<br>Status | Application Status<br>Description                                                                                                    | Process Link | Action                                                                          |
|-----------------------|----------------------------------------------------------------------------------------------------|--------------|---------------------------------------------------------------------------------|
| Terminate<br>Contract | Agreement that has been terminated.                                                                                                    | None         | No action is<br>permitted on<br>"Terminate<br>Contract" status<br>applications. |
| Terminate<br>Ended    | Parent of a terminated<br>successor agreement.<br>"Terminate Ended" status is<br>given to the parent after the<br>successor agreement is<br>terminated. | None         | No action is<br>permitted on<br>"Terminate Ended"<br>status agreements.         |

# C Application Statuses, Status Descriptions, Process Links, and Actions (Continued)

## 117 Application Search Results - Edit Application Column

#### A Overview

The "Edit Application" column on the Application Search Results Page contains process links for applications. Available process links (if any) vary according to Application Status. Clicking the process link under the "Edit Application" column takes the user directly to the specific process.

**Note:** Many of the application statuses that are displayed in the application search results represent agreements (approved applications). The "Edit Application" column of the application search results will never contain a process link for an agreement.

#### **B** Example of Application Search Results – Edit Application Column

Following is an example of the "Edit Application" column on the Application Search Results Page.

| Menu                                                      | Search Results         |                                                                       |                          |                                    |                          |                               |                                  |                          |  |  |  |
|-----------------------------------------------------------|------------------------|-----------------------------------------------------------------------|--------------------------|------------------------------------|--------------------------|-------------------------------|----------------------------------|--------------------------|--|--|--|
| Welcome                                                   |                        |                                                                       |                          |                                    |                          |                               |                                  |                          |  |  |  |
| ECP Program                                               | Below is a list of ass | Below is a list of assistance requests for the criteria you selected. |                          |                                    |                          |                               |                                  |                          |  |  |  |
| Select Program                                            | New Search             |                                                                       |                          |                                    |                          |                               |                                  |                          |  |  |  |
| Cost Share                                                | Your request: State=   | Missouri, Count                                                       | ty=Johnson, Fiscal Year= | 2017                               |                          |                               |                                  |                          |  |  |  |
| New Application                                           |                        |                                                                       |                          |                                    |                          |                               | 1 <u>2 3</u>                     | <u>Next&gt; &gt;&gt;</u> |  |  |  |
| Edit Application                                          | Cost Share Applicati   | ion search res                                                        | ults                     |                                    |                          |                               |                                  |                          |  |  |  |
| Needs/Environmental                                       | Control Number         | Primary<br>Applicant                                                  | Application Status       | <u>Disaster</u><br><u>ID</u>       | <u>State</u><br>County   | <u>Date</u><br><u>Created</u> | Show/Hide<br>Practice<br>Summary | Edit<br>Application      |  |  |  |
| Agreement Approval<br>Un-submit<br>Inactivate Application | 99_999 _2017_0001      | A Producer                                                            | INCOMPLETE               | 2014<br>Midwest<br>Flooding<br>ECP | Missouri<br>-<br>Johnson | 01/10/2017                    |                                  | <u>Edit</u>              |  |  |  |
| Search<br>View/Print Forms and Letters                    | 99_999 _2017_0002      | B Producer                                                            | COMPLETE                 | 2012<br>Midwest<br>Drought<br>ECP  | Missouri<br>-<br>Johnson | 01/24/2017                    | Show                             | <u>Go To</u><br>Approval |  |  |  |
| Performance and<br>Payment<br>Certify & Pay               | 99_999 2017_0003       | C Producer                                                            | PARTIALLY_EARNED         | 2012<br>Midwest<br>Drought<br>FCP  | Missouri<br>-<br>Johnson | 01/24/2017                    | Show                             |                          |  |  |  |

# 117 Application Search Results Edit Application Column Links (Continued)

## C Practice Statuses, Status Descriptions, Process Links, and Actions

The following table provides the application statuses, status descriptions, process links, and actions for the Edit Application column of the Application Search Results.

| Application<br>Status                                              | Status Description                                                                                                    | Process Link   | Action                                                                                                    |
|--------------------------------------------------------------------|----------------------------------------------------------------------------------------------------|----------------|----------------------------------------------------------------------------------------------------|
| Complete                                                           | Practices and components<br>have been added to the<br>application, but the<br>application has not yet been<br>approved. Environmental<br>Compliance and Needs<br>determination information<br>may or may not be completed. | Go to Approval | The Agreement<br>Approval – Assign<br>ID page is displayed.<br>See paragraph 80 for<br>additional<br>information.                |
| Incomplete                                                         | Application does not have<br>producer signature date and<br>submitted date entered.                                                                                                    | Edit           | The Application<br>Signup – Applicant<br>Information page is<br>displayed. See<br>paragraph 30 for<br>additional<br>information. |
| All Other<br>Statuses<br>(Approved,<br>Disapproved,<br>Paid, etc.) | All other statuses are<br>associated with agreements,<br>not applications.                                                                                                    | None           | Not applicable.                                                                                                    |

## A Overview

The Application Search process provides the user with the ability to search by Practice Status. Searching by Practice Status allows the user to locate applications that need specific actions. Links to the processes to complete those actions exist within the search results.

## **B** Example of Application Search Results – Approved Practice Status

Following is an example of the application search results using a practice status of "Approved" as search criteria. "Show" has been clicked in the "Show/Hide Practice Summary" column for all records to be displayed with a practice summary containing the applicable process links.

| Menu                                        | Search Results                                                                                         |                                                                                                    |                |                    |                                                                                                    |                          |            |                                                         |                |  |  |  |  |
|---------------------------------------------|----------------------------------------------------------------------------------------------------|----------------------------------------------------------------------------------------------------|----------------|--------------------|----------------------------------------------------------------------------------------------------|--------------------------|------------|---------------------------------------------------------|----------------|--|--|--|--|
| Welcome                                     | Below is a list of ass                                                                                 | sistance reques                                                                                                    | sts for        | the criteria vo    | u selecte                                                                                                    | d.                       |            |                                                         |                |  |  |  |  |
| ECP Program                                 | New Search                                                                                             |                                                                                                    |                |                    |                                                                                                    |                          |            |                                                         |                |  |  |  |  |
| Select Program                              | New Search<br>Your request: State=Missouri, County=Johnson, Fiscal Year=2017, Practice Status=APPROVED |                                                                                                    |                |                    |                                                                                                    |                          |            |                                                         |                |  |  |  |  |
| Cost Share                                  | Cost Share Application search results                                                                  |                                                                                                    |                |                    |                                                                                                    |                          |            |                                                         |                |  |  |  |  |
| New Application                             | Control Number                                                                                         |                                                                                                    |                |                    |                                                                                                    |                          |            |                                                         |                |  |  |  |  |
| Edit Application                            |                                                                                                    |                                                                                                    | 2012 Summary 1 |                    |                                                                                                    |                          |            |                                                         |                |  |  |  |  |
| Needs/Environmental                         | 99_999 2017_0014                                                                                       | A Producer REVISE_ENDED Drought 02/01/2017 Hide                                                                     |                |                    |                                                                                                    |                          |            |                                                         |                |  |  |  |  |
| Agreement Approval                          |                                                                                                    | ECP Johnson                                                                                                    |                |                    |                                                                                                    |                          |            |                                                         |                |  |  |  |  |
| Un-submit                                   | Practice Summary                                                                                       |                                                                                                    |                |                    |                                                                                                    |                          |            |                                                         |                |  |  |  |  |
| Inactivate Application                      |                                                                                                    | Practice Con<br>Number                                                                                              |                | Practice<br>Status | Action<br>(s)                                                                                                    |                          | Proce      | ess Status                                              |                |  |  |  |  |
| Search<br>View/Print Forms and Letters      |                                                                                                    | 29-101-2017-<br>01-EC6                                                                                              |                | APPROVED           |                                                                                                    |                          | ND_COMP    | ETE_UNNEED<br>LETE_NEEDE<br>LIFICATION_I<br>CATION_INCO | D<br>NCOMPLETE |  |  |  |  |
| Performance and<br>Payment<br>Certify & Pay | 99_999 2017_0030                                                                                       | B Producer                                                                                                    | ACTIVE         | E_REVISE           | 2014<br>Midwest<br>Flooding<br>ECP                                                                                    | Missouri<br>-<br>Johnson | 02/16/2017 | <u>Hide</u>                                             |                |  |  |  |  |
| Retry Payment                               |                                                                                                    | Practice Sum                                                                                                    | nary           |                    |                                                                                                    |                          |            |                                                         |                |  |  |  |  |
| Agreement Maintenance                       |                                                                                                    | Practice Control         Practice         Action           Number         Status         (s)         Process Status |                |                    |                                                                                                    |                          |            |                                                         |                |  |  |  |  |
| Revise Agreement                            |                                                                                                    | 29-101-2017-<br>01-EC1                                                                                              | APPROVED       |                    | EC_COMPLETE_UNNEEDED<br>ND_COMPLETE_NEEDED<br>PC_PRODUCER_CERTIFICATION_INCOMPLETE<br>TC_TSP_CERTIFICATION_INCOMPLETE |                          |            |                                                         |                |  |  |  |  |
| Agreement In Process                        |                                                                                                    |                                                                                                    |                |                    |                                                                                                    | 10_1                     | SP_CERTIFI | CATION_INCO                                             | JMPLETE        |  |  |  |  |

#### C Explanation of Application Search Results – Approved Practice Status

When using search criteria of "Approved" for Practice Status the Application Search Results:

- may display multiple application statuses
  - **Note:** Practices with a status of Approved may be associated with any application status except application statuses of Complete, Disapproved, Finalized, Incomplete, and Paid.
- will only contain process links when associated with application statuses of Contract Approved or Partially Earned

Note: Process links associated with the Approved status practice will always be:

- Agreement Maintenance paragraph 171
- •\*--Producer Certification paragraph 133
- TSP Certification paragraph 133.--\*
- practice statuses other than Approved may also display in the Practice Summary of the search results when applications having more than one practice are included in the search results. All practices associated with the application display when the practice summary is opened.

The primary benefit of using Practice Status of Approved as search criteria is to exclude unapproved applications, disapproved applications, finalized agreements, and paid agreements from the search results list. This may significantly reduce the number of results returned.

#### **D** Example of Application Search Results – Cancelled Practice Status

Following is an example of the Application Search Results using an Application Status of Cancelled as search criteria.

| Menu                | Search Results                                                             |
|---------------------|----------------------------------------------------------------------------|
| Welcome USER NAME I | NJ NJ                                                                      |
| ECP Program         | No records found matching the specified criteria.                          |
| Select Program      | New Search                                                                 |
| Cost Share          | Your request: State=Missouri, County=Johnson, Application Status=Cancelled |

#### **E** Explanation of Application Search Results – Cancelled Practice Status

When using search criteria of "Cancelled" for Practice Status the Application search results will always be blank because the Practice Status of Cancelled is not used in CSS.

There is no benefit to using the Practice Status of Cancelled as search criteria.

#### F Example of Application Search Results – Disapproved Practice Status

Following is an example of the Application Search Results using an Application Status of Disapproved as search criteria.

| Menu                                                                                                    | Search Results                           |                                                                      |                      |                                   |                         |                 |                           |                     |
|----------------------------------------------------------------------------------------------------|------------------------------------------|----------------------------------------------------------------------|----------------------|-----------------------------------|-------------------------|-----------------|---------------------------|---------------------|
| Welcome                                                                                                    | Below is a list of as                    | ssistance i                                                          | requests for t       | he criteri                        | ia vou s                | elected.        |                           |                     |
| ECP Program                                                                                                    |                                          |                                                                      |                      |                                   |                         |                 |                           |                     |
| and the second second se | <u>New Search</u><br>Your request: State | e=Missouri,                                                          | County=Johns         | on, Fiscal                        | Year=20                 | 017, Applic     | ation Status=D            | Disapproved         |
| Cost Share                                                                                                    | Cost Share Applica                       | tion searc                                                           | h results            |                                   |                         |                 |                           |                     |
| New Application                                                                                                    | Control Number                           | Primary<br>Applicant                                                 | Application          | <u>Disaster</u><br>ID             | <u>State</u><br>County  | Date<br>Created | Show/Hide<br>Practice     | Edit<br>Application |
| Edit Application                                                                                                    |                                          | Applicant                                                            | 510105               | 2014                              | county                  |                 | Summary                   | Application         |
| Needs/Environmental                                                                                                    | 99_999 2017_0042                         | А                                                                    | DISAPPROVED          | Midwest                           | Missour                 | i<br>03/02/20:  | 17 Hide                   |                     |
| Agreement Approval                                                                                                    | 2017_0042                                | Producer                                                             | DISAFFROVED          | Flooding<br>ECP                   | Johnson                 |                 | 17 mue                    |                     |
| Un-submit                                                                                                    |                                          | Practice S                                                           | Summary              |                                   | ,                       |                 |                           |                     |
| Inactivate Application                                                                                                    |                                          | Practice Control Practice Action<br>Number Status (s) Process Statu  |                      |                                   |                         |                 |                           |                     |
| Search<br>View/Print Forms and Letters                                                                                                    |                                          | 29-101-2                                                             | 2017-0042-01-<br>EC1 | DISAPP                            | ROVED                   |                 | EC_COMPLETE<br>ND_COMPLET |                     |
| Performance and<br>Payment                                                                                                    | 99_999 <b>2017_0069</b>                  | B<br>Producer                                                        | DISAPPROVED          | 2017<br>Tornados<br>Midwest       |                         | 05/02/201       | 17 <u>Hide</u>            |                     |
|                                                                                                    |                                          | Practice 9                                                           | Summary              |                                   |                         |                 |                           |                     |
| Certify & Pay<br>Retry Payment                                                                                                    |                                          |                                                                      | ice Control<br>umber |                                   | tice<br>tus             | Action<br>(s)   | Process                   | Status              |
|                                                                                                    |                                          | 29-101-2                                                             | 2017-0069-01-<br>EC1 | DISAPP                            | ROVED                   |                 | EC_COMPLETE<br>ND_COMPLET |                     |
| Agreement Maintenance<br>Revise Agreement<br>Agreement In Process                                                                                                    | 99_999 _2017_0070                        | C<br>Producer                                                        | DISAPPROVED          | 2012<br>Midwest<br>Drought<br>ECP | Missour<br>-<br>Johnsor | 05/04/201       | 17 <u>Hide</u>            |                     |
| Terminate/Reinstate                                                                                                    |                                          | Practice S                                                           | Summary              |                                   |                         |                 |                           |                     |
| Agreement                                                                                                    |                                          | Practice Control Practice Action<br>Number Status (s) Process Status |                      |                                   |                         |                 |                           |                     |
| Submit to COC/CED                                                                                                    |                                          |                                                                      | 2017-0070-01-        |                                   | ROVED                   | (3)             | EC_COMPLETE               |                     |
| COC/CED Approval                                                                                                    |                                          |                                                                      | EC6                  |                                   |                         |                 | ND_COMPLE                 | IE_NEEDED           |

# K Explanation of Application Search Results – Incomplete Practice Status, Continued

- always contain a practice process link of "Edit" for the practices displayed in the Practice Summary
- always display an application process link of "Edit" in the Edit Application column.
  - **Note:** Clicking the "Edit" process link in the Practice Summary takes the user directly to the Application Signup Add Practices page (see Paragraph 33) where the user can directly edit the specific selected practice. Clicking the "Edit" process link in the Edit Application column takes the user to the Application Signup Applicant Information page (see Paragraph 30) where the user can edit the application from the start of the application process.

The primary benefit of using Practice Status of Incomplete as search criteria is to locate applications where practices have been added to the application, but the application has not been designated as complete by entering signature date and submitted date on the Application Signup – Additional Information page (see paragraph 38).

**Note:** Searching by Application Status of Incomplete may return more results than searching by Practice Status of Incomplete. Searching by Application Status of Incomplete will return applications with no practices added, while searching by Practice Status of Incomplete will only returns applications with at least one practice added.

## L Example of Application Search Results – Paid Practice Status

Following is an example of the Application Search Results using a Practice Status of Paid as search criteria.

| *                            |           |               |                      |                     |                |                            |              |                                                                            |                       |                     |
|------------------------------|-----------|---------------|----------------------|---------------------|----------------|----------------------------|--------------|----------------------------------------------------------------------------|-----------------------|---------------------|
| Menu                         | Search    | Results       |                      |                     |                |                            |              |                                                                            |                       |                     |
| Welcome                      | Below is  | a list of ass | sistance re          | equests for th      | ne criteri     | a you se                   | lected.      |                                                                            |                       |                     |
| ECP Program                  | New Sear  | ch            |                      |                     |                |                            |              |                                                                            |                       |                     |
| Select Program               |           |               | Missouri, (          | County=Johns        | on, Fiscal     | Year=20                    | 17, Prac     | tice Status=P                                                              | AID                   |                     |
| Cost Share                   | Cost Sha  | re Applicat   | ion search           | n results           |                |                            |              |                                                                            |                       |                     |
| New Application              |           | Number        | Primary<br>Applicant | Application         | Status         | Disaste<br>ID              | Count        |                                                                            | Show/Hide<br>Practice | Edit<br>Application |
| Edit Application             | -         |               |                      |                     |                | 2014                       |              |                                                                            | Summary               |                     |
| Needs/Environmental          | 99_999    | 017_0031      | D<br>Producer        | ACTIVE_REVI         | SE             | Midwest<br>Flooding        | Missour<br>- | 02/16/2017                                                                 | Hide                  |                     |
| Agreement Approval           |           |               | Producer             |                     |                | ECP                        | Johnso       | n                                                                          |                       |                     |
| Un-submit                    |           |               | Practice :           |                     |                |                            |              |                                                                            |                       |                     |
| Inactivate Application       |           |               |                      | ce Control<br>Imber | Pract<br>State |                            | (s)          | Pr                                                                         | ocess Statu           | 5                   |
| Search                       |           |               | 29-101-2             | 017-0031-01-        |                | _                          |              |                                                                            | APLETE_UNNE           |                     |
| View/Print Forms and Letters |           |               |                      | EC1                 |                |                            | 1            | ND_COMPLETE_NEEDED<br>PC_PRODUCER_CERTIFICATION<br>TC_TSP_CERTIFICATION_FI |                       |                     |
| Performance and<br>Pavment   |           |               |                      |                     |                | 2014                       | Missou       |                                                                            |                       | _                   |
| Certify & Pay                | 99_999 _2 | 2017_0031A    | D<br>Producer        | REVISE_IN_P         | ROCESS         | Midwest<br>Flooding<br>ECP | -<br>Johnso  | 03/16/2017                                                                 | Hide                  |                     |
| Retry Payment                |           |               | Practice S           | Summary             |                |                            |              | ·                                                                          |                       |                     |
| Agreement Maintenance        |           |               |                      | ce Control<br>umber | Pract<br>State |                            | (s)          |                                                                            | ocess Statu           | -                   |
| Revise Agreement             |           |               |                      | 017-0031-01-<br>EC1 | PAI            | D                          |              |                                                                            | MPLETE_UNNE           | DED                 |
| Agreement In Process         |           |               |                      |                     |                |                            |              |                                                                            | ERTIFICATIO           |                     |

#### M Explanation of Application Search Results – Paid Practice Status

When using search criteria of "Paid" for Practice Status the Application Search Results:

- may display multiple application statuses except the statuses of Complete, Contract Approved, Disapproved, Finalized, and Incomplete
- may contain practices with a Practice Status of something other than Paid when multiple practices are included on a single application
- will contain process links in the Practice Summary for the practices with a Practice Status of Paid, if the Application Status is either Paid or Partially Earned.

Note: Process links associated with the Paid status practice will always be:

- Agreement Maintenance paragraph 171
- •\*--Producer Certification paragraph 133
- TSP Certification paragraph 133.--\*

The primary benefit of using Practice Status of Paid as search criteria is to locate applications where a payment has been issued for one or more practices and at least one of the practices on which payment is issued has been designated as "Practice complete" according to paragraph 131.

#### N Example of Application Search Results – Partially Earned Practice Status

Following is an example of the Application Search Results using a Practice Status of Partially Earned as search criteria.

| Menu                                   | Search Results                     |                      |                     |          |                                   |                          |                 |                                  |                    |
|----------------------------------------|------------------------------------|----------------------|---------------------|----------|-----------------------------------|--------------------------|-----------------|----------------------------------|--------------------|
| Welcome<br>ECP Program                 | Below is a list of as              | sistance re          | quests for the cri  | teria y  | ou selecto                        | ed.                      |                 |                                  |                    |
| Select Program<br>Cost Share           | New Search<br>Your request: State: | =Missouri, C         | county=Johnson, Fis | scal Yea | ar=2017, P                        | ractice S                | tatus=PARTIA    | LLY_EARNED                       |                    |
| New Application                        | Cost Share Applicat                | ion search           | results             |          |                                   |                          |                 |                                  |                    |
| Edit Application                       | Control Number                     | Primary<br>Applicant | Application Sta     | atus     | Disaster<br>ID                    | <u>State</u><br>County   | Date<br>Created | Show/Hide<br>Practice<br>Summary | Edit<br>Applicatio |
| Agreement Approval<br>Un-submit        | 99_999 _2017_0003                  | A<br>Producer        | PARTIALLY_EARNE     | D        | 2012<br>Midwest<br>Drought<br>ECP | Missouri<br>-<br>Johnson | 01/24/2017      | <u>Hide</u>                      |                    |
| Inactivate Application                 |                                    | Practice S           | ummary              |          |                                   | ,                        |                 |                                  | ·                  |
| Search<br>View/Print Forms and Letters |                                    | Practice             | Practice Status     |          | Action(s)                         |                          | Pre             | ocess Status                     | ;                  |
| Performance and<br>Payment             |                                    | 0003-                | ARTIALLY_EARNED     | Produ    |                                   | tion PC                  | ND_CO           |                                  | DED                |
| Certify & Pay                          |                                    | 01-EC7               |                     | TSP      | Certificatio                      | n                        | TC_TSP_CE       | RTIFICATION                      | PARTIAL            |

#### **O** Explanation of Application Search Results – Partially Earned Practice Status

When using search criteria of "Partially Earned" for Practice Status the Application Search Results:

- may display multiple application statuses except the statuses of Complete, Contract Approved, Disapproved, Finalized, and Paid
- may contain practices with a Practice Status of something other than Partially Earned when multiple practices are included on a single application
- will contain process links in the Practice Summary for the practices with a Practice Status of Partially Earned if the Application Status is Partially Earned.

Note: Process links associated with the Partially Earned status practice will always be:

- Agreement Maintenance paragraph 171
- •\*--Producer Certification paragraph 133
- TSP Certification paragraph 133.--\*

The primary benefit of using Practice Status of Partially Earned as search criteria is to locate applications where a payment has been issued for one or more practices, but the practice has not been designated as "Practice complete" according to paragraph 131.

#### P Example of Application Search Results – Payment Failed Practice Status

Following is an example of the Application Search Results using a Practice Status of Payment Failed as search criteria.

| Menu                                   | Search Results                                                      |                                                                                          |        |               |                                   |                          |                               |                                                          |                     |  |  |  |  |
|----------------------------------------|---------------------------------------------------------------------|------------------------------------------------------------------------------------------|--------|---------------|-----------------------------------|--------------------------|-------------------------------|----------------------------------------------------------|---------------------|--|--|--|--|
| Welcome USER NAME ECP Program          | Below is a list of as                                               | elow is a list of assistance requests for the criteria you selected.                     |        |               |                                   |                          |                               |                                                          |                     |  |  |  |  |
| Select Program<br>Cost Share           | New Search<br>Your request: State=                                  | ew Search<br>our request: State=Missouri, County=Johnson, Practice Status=PAYMENT_FAILED |        |               |                                   |                          |                               |                                                          |                     |  |  |  |  |
| New Application                        | Cost Share Applicat                                                 | ost Share Application search results                                                     |        |               |                                   |                          |                               |                                                          |                     |  |  |  |  |
| Edit Application                       | Control Number                                                      | Primary<br>Applicant                                                                     | Appli  | cation Status | <u>Disaster</u><br><u>ID</u>      | <u>State</u><br>County   | <u>Date</u><br><u>Created</u> | Show/Hide<br>Practice<br>Summary                         | Edit<br>Application |  |  |  |  |
| Agreement Approval<br>Un-submit        | 29_101_2013_0014                                                    | B<br>Producer                                                                            | PAID   |               | 2012<br>Midwest<br>Drought<br>ECP | Missouri<br>-<br>Johnson | 10/31/2012                    | Hide                                                     |                     |  |  |  |  |
| Inactivate Application                 |                                                                     | Practice Su                                                                              | ummary | /             |                                   | -                        |                               |                                                          |                     |  |  |  |  |
| Search<br>View/Print Forms and Letters | Practice Control<br>Number Practice Status Action(s) Process Status |                                                                                          |        |               |                                   |                          |                               |                                                          |                     |  |  |  |  |
| Performance and<br>Payment             |                                                                     | 29-101-2<br>0014-01                                                                      |        | PAYMENT_FAILE | D <u>RetryPa</u>                  | i <u>vment</u> Pi        | ND_CO<br>C_PRODUCE            | MPLETE_ELIG<br>DMPLETE_NEE<br>R_CERTIFICA<br>ERTIFICATIO | DED<br>TION_FINAL   |  |  |  |  |

#### **Q** Explanation of Application Search Results – Payment Failed Practice Status

When using search criteria of "Payment Failed" for Practice Status the Application Search Results:

- may display multiple application statuses except the statuses of Complete, Disapproved, Finalized, and Paid
- may contain practices with a Practice Status of something other than Payment Failed when multiple practices are included on a single application
- will contain a Retry Payment process link in the Practice Summary for the practices with a Practice Status of Payment Failed. See paragraph 160.

The primary benefit of using Practice Status of Payment Failed as search criteria is to locate applications where a payment has been attempted but was not fully successful for one or more producers.

#### **R** Example of Application Search Results – Pending Approval Practice Status

Following is an example of the Application Search Results using a Practice Status of Pending Approval as search criteria.

| *                                           |         |                 |                                                                                                    |                       |               |        |                        |                        |                       |                     |
|---------------------------------------------|---------|-----------------|----------------------------------------------------------------------------------------------------|-----------------------|---------------|--------|------------------------|------------------------|-----------------------|---------------------|
| Menu                                        | Searc   | h Results       |                                                                                                    |                       |               |        |                        |                        |                       |                     |
| Welcome<br>ECP Program                      | Below i | is a list of as | ssistance r                                                                                                    | equests for t         | he crit       | teria  | you selec              | ted.                   |                       |                     |
| Select Program                              | New Se  |                 |                                                                                                    |                       | _             |        |                        |                        |                       |                     |
| Cost Share                                  | Your re | equest: State   | e=Missouri,                                                                                                    | County=Johns          | on, Fis       | cal Ye | ear=2017,              | Practice Sta           | atus=PENDIN(          | 3_APPROVAL          |
| New Application                             | Cost Si | hare Applica    | tion searc                                                                                                    | h results             |               |        |                        |                        |                       |                     |
| Edit Application                            | Contr   | ol Number       | Primary<br>Applicant                                                                                             | Application<br>Status | Disa          |        | <u>State</u><br>County | <u>Date</u><br>Created | Show/Hide<br>Practice | Edit<br>Application |
| Needs/Environmental                         |         |                 | Applicant                                                                                                    | Status                |               | 2      | County                 | Created                | Summary               | Application         |
| Agreement Approval                          | 99 999  | 2017_0002       | _                                                                                                    | COMPLETE              | 2012<br>Midwe | st     | Missouri               | 01/24/2017             | Hide                  | Go To               |
| Un-submit                                   |         | _2017_0002      | F<br>Producer                                                                                                    | COMPLETE              | Droug<br>ECP  | ht     | Johnson                | 01/24/201/             | mue                   | Approval            |
| Inactivate Application                      |         |                 | Practice S                                                                                                    | Summary               |               |        |                        |                        |                       |                     |
| Search<br>View/Print Forms and Letters      |         |                 | Practice<br>Control<br>Number                                                                                    | Practice Sta          | tus           |        | Action                 | (s)                    | Process               | Status              |
| Performance and<br>Payment<br>Certify & Pay |         |                 | 29-101-<br>2017-<br>002-<br>01-EC1 PENDING_APPROVAL EnvironmentalCompliance ND_INCOMPLETE_UNNEEDED ND_INCOMPLETE |                       |               |        |                        |                        |                       |                     |
|                                             | 1       |                 |                                                                                                    |                       |               |        |                        |                        |                       |                     |

## S Explanation of Application Search Results – Pending Approval Practice Status

When using search criteria of "Pending Approval" for Practice Status the Application Search Results will:

- display only applications with a status of "Complete"
- usually display only practices with a Practice Status of Pending Approval but may also include practices with a Practice Status of Disapproved when a COC/CED Willing to Approve Date has been entered for approved practices and a disapproval letter has been generated for other (disapproved) practices on the application (see Subparagraph 91 F)
- contain Environmental Compliance and Needs Determination process links in the Practice Summary for practices with a status of Pending Approval. See Part 3, Section 3 for additional information on entering Environmental Compliance and Needs determination information
- contain a "Go To Approval" link in the Edit Application column for the application. See paragraph 80 for additional information.

The primary benefit of using Practice Status of Pending Approval as search criteria is to locate applications that have producer signature and submitted dates, but the application has not yet been approved.

## T Example of Application Search Results – Pending Certification Practice Status

Following is an example of the Application Search Results using a Practice Status of Pending Certification as search criteria.

| Menu                         | Search Results                                                                                                    |                                                                                                    |                                                                    |                 |                       |             |              |          |  |  |  |  |
|------------------------------|----------------------------------------------------------------------------------------------------|----------------------------------------------------------------------------------------------------|--------------------------------------------------------------------|-----------------|-----------------------|-------------|--------------|----------|--|--|--|--|
| Welcome SU:                  |                                                                                                    |                                                                                                    |                                                                    |                 |                       |             |              |          |  |  |  |  |
| ECP Program                  | Below is a list of assistance requests for the criteria you selected.                                                             |                                                                                                    |                                                                    |                 |                       |             |              |          |  |  |  |  |
| Select Program               | <u>lew Search</u><br><b>Your request:</b> State=Missouri, County=Johnson, Fiscal Year=2014, Practice Status=PENDING_CERTIFICATION |                                                                                                    |                                                                    |                 |                       |             |              |          |  |  |  |  |
| Cost Share                   | our request state-massing county-somasing nation real-2014, Flattice status-Fending_CERTIFICATION                                 |                                                                                                    |                                                                    |                 |                       |             |              |          |  |  |  |  |
| New Application              | Cost Share Application search results                                                                                             |                                                                                                    |                                                                    |                 |                       |             |              |          |  |  |  |  |
| Edit Application             | Control Number                                                                                                    | Primary<br>Applicant                                                                                  | Application Status Disaster ID County Created Practice Application |                 |                       |             |              |          |  |  |  |  |
| Needs/Environmental          |                                                                                                    |                                                                                                    |                                                                    | 2014            |                       |             | Summary      |          |  |  |  |  |
| Agreement Approval           | 29_101_2014_0152                                                                                                    | A<br>Producer                                                                                         | CONTRACT_APPROVED                                                  | Midwest         | Missouri -<br>Johnson | 07/02/2014  | <u>Hide</u>  |          |  |  |  |  |
| Un-submit                    |                                                                                                    |                                                                                                    |                                                                    | Flooding ECP    |                       |             |              |          |  |  |  |  |
| Inactivate Application       |                                                                                                    | Practice Su                                                                                           | immary                                                             |                 | _                     |             |              |          |  |  |  |  |
| Search                       |                                                                                                    | Practice<br>Control                                                                                   | Practice Status                                                    | Action(s)       |                       | Pro         | ocess Status |          |  |  |  |  |
| View/Print Forms and Letters |                                                                                                    | Number                                                                                                |                                                                    |                 |                       |             |              |          |  |  |  |  |
| Performance and              |                                                                                                    | 29-101- AgreementMaintenance EC_COMPLETE_UNNEEDED 2014- ND_COMPLETE_NEEDED                            |                                                                    |                 |                       |             |              |          |  |  |  |  |
| Payment                      |                                                                                                    | 0152-<br>PENDING_CERTIFICATION ProducerCertification<br>0152-<br>PC_PRODUCER_CERTIFICATION_INCOMPLETE |                                                                    |                 |                       |             |              |          |  |  |  |  |
| Certify & Pay                |                                                                                                    | 01-EC2                                                                                                | 1                                                                  | TSPCertificatio | n                     | TC_TSP_CERT | IFICATION_IN | COMPLETE |  |  |  |  |

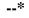

# **U** Explanation of Application Search Results – Pending Certification Practice Status

When using search criteria of "Pending Certification" for Practice Status the Application Search Results:

- will display applications with multiple practice statuses. Application statuses of Complete, Disapproved, Finalized, Incomplete, and Paid will not be included in the search results
- may contain practices with a Practice Status of something other than Pending Certification when multiple practices are included on a single application.

Note: Process links associated with the Pending Certification status practice will always be:

- Agreement Maintenance paragraph 171
- •\*--Producer Certification paragraph 133
- TSP Certification paragraph 133.--\*

The primary benefit of using Practice Status of Pending Certification as search criteria is to locate agreements that have both Producer Certification and TSP Certification complete, but

\*--the agreement has not yet been processed for payment through Certify and Pay. See--\* paragraph 143.

**119-121** (Reserved)

#### **123** View Print Form Results

#### A Overview

The View Print Form Results page will be displayed based on the search criteria selected/entered according to paragraph 122.

#### **B** Example of View Print Form Results Page

Following is an example of the View Print Form Results Page. \*--

| Menu                         | View Print Form                                                                                       | Results       |                    |                            |               |                 |                  |                        |                    |  |
|------------------------------|----------------------------------------------------------------------------------------------------|---------------|--------------------|----------------------------|---------------|-----------------|------------------|------------------------|--------------------|--|
| Welcome                      | Below is a list of agreements for the criteria you selected.                                          |               |                    |                            |               |                 |                  |                        |                    |  |
| ECP Program                  | <del>/iew/Print Search</del><br><b>/our request:</b> State=Missouri, County=Johnson, Fiscal Year=2017 |               |                    |                            |               |                 |                  |                        |                    |  |
| Select Program               |                                                                                                    |               |                    |                            |               |                 |                  | 1 <u>2 3</u>           | Next> >>           |  |
| Cost Share                   | View Print Forms re                                                                                   | Applicant     | 1                  | Disaster                   | State         | Data            | Annual           |                        |                    |  |
| New Application              | Control Number                                                                                        | Name          | Application Status | ID                         | County        | Date<br>Created | Approval<br>Date | Forms                  | Letters            |  |
| Edit Application             | 29_101_2017_0001                                                                                      | A             | INCOMPLETE         | 2014<br>Midwest            | Missouri<br>- | 01/10/2017      |                  | FSA848                 |                    |  |
| Needs/Environmental          |                                                                                                    | Producer      |                    | Flooding<br>ECP            | Johnson       |                 |                  |                        |                    |  |
| Agreement Approval           |                                                                                                    |               |                    |                            |               |                 |                  |                        | Generate           |  |
| Un-submit                    |                                                                                                    |               |                    | 2012                       | Missouri      |                 |                  |                        | Referral<br>Letter |  |
| Inactivate Application       | 29_101_2017_0002                                                                                      | A<br>Producer | COMPLETE           | Midwest<br>Drought         | -             | 01/24/2017      |                  | FSA848                 | Lack of            |  |
| Search                       |                                                                                                    |               |                    | ECP                        | Johnson       |                 |                  |                        | Funds<br>Letter    |  |
| View/Print Forms and Letters |                                                                                                    |               |                    |                            |               |                 |                  |                        |                    |  |
| Performance and<br>Payment   | 29_101_2017_0003                                                                                      | в             | PARTIALLY_EARNED   | 2012<br>Midwest<br>Drought |               |                 |                  |                        | Approval<br>Letter |  |
| Certify & Pay                |                                                                                                    | Producer      |                    | ECP                        | Johnson       |                 |                  | View<br>Certifications |                    |  |

Par. 123

# 123 View Print Form Results (Continued)

# C Action

The following table provides the letters and/or forms that are available to view and print.

**Note:** The letters and forms available for selection is dependent on the stage of the application or agreement and its status.

| Letter/<br>Form       | Description                                                                                                    | Statuses Necessary to Print                                                                   |
|-----------------------|----------------------------------------------------------------------------------------------------|-----------------------------------------------------------------------------------------------|
| Approval              | Letter to the Producer stating their<br>request for Cost-Sharing for the<br>indicated practice(s) has been<br>approved.                                                                        | Application approved                                                                          |
| Disapproval<br>Letter | Letter to the Producer stating their<br>request for Cost-Sharing for the<br>indicated practice(s) has been<br>disapproved.                                                                     | One or more practice(s) has been disapproved                                                  |
| Lack of<br>Funds      | Letter to the Producer stating while<br>their Cost-Sharing application has been<br>tentatively approved, at this time the<br>demand for the indicated practice has<br>exceeded available Funds | Completed application signed and submitted by the producer.                                   |
| Referral<br>Letter    | Letter to the Producer stating their<br>application has been referred to the<br>Technical Service Provider for a needs<br>determination.                                                       | Completed application signed and submitted by the producer.                                   |
| FSA-848A              | Form FSA-848, Cost-Share<br>Application                                                                                                    | Application started with producer<br>assigned and farm(s), tract(s), and<br>field(s) selected |
| FSA-848A              | Form FSA-848A, Cost-Share<br>Agreement                                                                                                    | Application approved                                                                          |
| FSA-<br>848AB         | Form FSA-848B, Cost-Share<br>Certifications and Payments                                                                                                    | Application approved                                                                          |

# 124-129 (Reserved)

#### Part 4 Performance and Payment

# Section 1 Certification

#### \*--130 Search Agreements for Certify and Pay

#### A Overview

Producer and TSP certification data must be entered for each approved practice on C/S agreement. After an application has been approved and the producer has completed work on practices or components on the agreement, user will enter producer and TSP certification data.

To enter producer and TSP certification data for existing approved agreements, from the ECP Home Page, CLICK "**Certify & Pay**" from the left navigation menu. The Search Agreements for Certify & Pay Page will be displayed.

#### **B** Example of Search Agreements for Certify and Pay Page

Following is an example of the Search Agreements for Certify & Pay Page.

| Menu                | Search Agreements for Certify & Pay                                   |
|---------------------|-----------------------------------------------------------------------|
| Welcome             | Choose from the options below to get the list of assistance requests. |
| ECP Program         | * State : Missouri                                                    |
| Select Program      | * County : Johnson                                                    |
| Cost Share          | Agreement Number :                                                    |
| New Application     | Producer Name : Find Producer                                         |
| Edit Application    | Fiscal Year : Select Year V                                           |
| Needs/Environmental |                                                                       |
| Agreement Approval  | Search Clear                                                          |
| Un-submit           |                                                                       |
|                     | *                                                                     |

# \*--130 Search Agreements for Certify and Pay (Continued)

# **C** Fields, Descriptions, and Actions

The following table provides the fields, descriptions, and actions for the Certification Search Agreements for Certify & Pay Results Page.

| Field            | Description/Action                                                      |
|------------------|-------------------------------------------------------------------------|
| State            | Drop-down list of the States associated to the user. Select desired     |
|                  | State. State and National users are limited to the State selected       |
|                  | during program selection.                                               |
| County           | Drop-down list of the counties associated to the user. Select desired   |
|                  | county. State and National users are limited to the county selected     |
|                  | during program selection.                                               |
| Agreement Number | Enter agreement number to search for a specific agreement, if           |
|                  | desired. Leave blank to include all agreement numbers as potential      |
|                  | search results. See subparagraph 114 C for search tips when using       |
|                  | agreement number (application control number) as search criteria.       |
| Producer Name    | CLICK "Find Producer" to open a new window to conduct a                 |
|                  | SCIMS Customer Search (11-CM).                                          |
| Fiscal Year      | Select the fiscal year from the drop-down list, to limit search results |
|                  | to a single fiscal year if desired. Leave as "Select Year" to include   |
|                  | all available fiscal years as potential search results.                 |
| Search           | Retrieves information based on the search criteria selected/entered.    |
|                  | The Certification Search Results Page will be displayed.                |
| Clear            | Resets search criteria to default values.                               |

## \*--131 Certify and Pay Search Results

# A Overview

After "Search" is selected on the Search Agreements for Certify & Pay Page, the Certify & Pay Search Results Page will be displayed. Depending on the search criteria entered one or more search results may be listed. CLICK on the Agreement Number of the desired record to open the Agreement Summary containing links to the practices.

# **B** Example of Certify & Pay Search Results Page

The following is an example of the Certify & Pay Search Results Page.

**Notes:** In the "Agreement Status" column, only approved, paid, and partially earned agreements will be displayed in the list of agreements available for producer certification and/or TSP certification data.

Additional page numbers may be displayed at the top and bottom of the page when all search results do not fit on a single page.

| Menu<br>Welcome                                   | Certify & Pay Search       | h Results         |                   |                                  | _                                       | -                              |         |
|---------------------------------------------------|----------------------------|-------------------|-------------------|----------------------------------|-----------------------------------------|--------------------------------|---------|
| ECP Program<br>Select Program                     |                            | plicant<br>lame   | nt Status Disaste | er <u>State</u><br><u>County</u> | <u>Date</u><br><u>Revision</u><br>Began | <u>Approval</u><br><u>Date</u> | Forms   |
| Cost Share<br>New Application<br>Edit Application | 99_999 <u>2019 0041</u> AP | Producer CONTRACT | APPROVED 1754     | Missouri<br>-<br>Johnson         | 05/29/2019                              | 05/29/2019                     | FSA848B |

## **C** Fields, Descriptions, and Actions

The following table provides the fields, descriptions, and actions for the Certify & Pay Search Results Page.

| Field            | Description/Action                                             |
|------------------|----------------------------------------------------------------|
| Agreement Number | Click the agreement control number link for the agreement on   |
|                  | which performance is to be certified. A "Practice Summary" box |
|                  | will be displayed.                                             |
| FSA848B          | Click "FSA848B" to generate FSA-848B, Cost-Share Performance   |
|                  | Certification and Payment, for printing.                       |

# \*--132 Agreement Summary Page

# A Overview

The Agreement Summary Page will be displayed after "Agreement Number" is selected on the Certify and Pay Search Results Page.

#### **B** Example of Agreement Summary Page

The following is an example of the Agreement Summary Page.

| ECP Program<br>Select Program<br>Cost Share                                      | Control No<br>Applicant N<br>Agreement | к –                                | 019_0041<br>A Producer<br>DNTRACT_APPI | ROVED              |                        | Creati               | on Date : 05/:<br>Disaster ID<br><u>Add/Vie</u> | : 173 |
|----------------------------------------------------------------------------------|----------------------------------------|------------------------------------|----------------------------------------|--------------------|------------------------|----------------------|-------------------------------------------------|-------|
| New Application<br>Edit Application<br>Needs/Environmental<br>Agreement Approval | -Select a Prac                         | tice Code to<br>Practice<br>Status | access the Pra<br>Practice<br>End Date | Practice<br>Extent | Cost-Share<br>Approved | Practice<br>Complete | Total<br>Installation                           | Acres |
| Un-submit<br>Inactivate Application<br>Search<br>View/Print Forms and Letters    | 01-EC3<br>Restoring<br>Permanent       | APPROVED                           |                                        | Approved           | <b>(\$)</b><br>1144.00 | N                    | <b>Cost (\$)</b><br>0.00                        | 0.0   |

#### \*--132 Agreement Summary Page (Continued)

#### **B** Example of Agreement Summary Page (Continued)

If practice EC3 is included on the agreement and an advance is requested the practice status will be shown as 'Approved' with additional information of 'Advanced Payment Issued'. If no advance payment is requested and for practices other than EC3, status will be shown as 'Approved' with additional information of 'No Advanced Payment'.

| Applicant Na                                                         | 29_101_201<br>ame: LEE RC<br>Status: PAR  | 같은 19 <del>17년 1</del> 월 2017년 1월 2017년 1월 | ED                             |                                    | Creatio              | Disaster ID                        | : 1735         |
|----------------------------------------------------------------------|-------------------------------------------|----------------------------------------------------------------------------------------------------|--------------------------------|------------------------------------|----------------------|------------------------------------|----------------|
| elect a Pract                                                        | ice Code to ac                            | ccess the Prac                                                                                                    | tice Summar                    | у.                                 |                      |                                    |                |
| Practice                                                             | Practice<br>Status                        | Practice<br>End Date                                                                                                    | Practice<br>Extent<br>Approved | Cost-<br>Share<br>Approved<br>(\$) | Practice<br>Complete | Total<br>Installation<br>Cost (\$) | Acres<br>Serve |
| 01-EC3<br>Restoring<br>Permanent<br>Fences                           | APPROVED<br>Advanced<br>Payment<br>Issued | 12/19/2019                                                                                                    | 5.00                           | 94.00                              | N                    | 0.00                               | 0.0            |
| 01-EC2<br>Grading,<br>Shaping,<br>leveling or<br>Similar<br>Measures | APPROVED<br>No<br>Advanced<br>Payment     | 12/19/2019                                                                                                    | 7.50                           | 21.00                              | N                    | 0.00                               | 0.0            |

#### **C** Fields, Descriptions, and Actions

The following table provides the fields, descriptions, and actions for the Agreement Summary Page.

| Field    | Description/Action                                                                  |
|----------|-------------------------------------------------------------------------------------|
| Practice | Click " <b>Practice</b> " to access the Practice Summary Page where users can enter |
|          | the producer and TSP certifications or submit a practice for payment.               |
| Back     | Certify and Pay Search Results Page will be displayed.                              |

#### \*--133 Practice Summary Page

#### A Overview

The Practice Summary Page will be displayed after the practice is selected on the Agreement Summary Page.

## **B** Example of the Practice Summary Page

The following is an example of the Practice Summary Page.

**Note:** If only the "Add Certification" button is displayed, then no certifications have been entered on the specific practice that was selected.

| Menu                                     | Practice Sum                                     | mary             |                       |                  |                                                  |                        |                   |  |  |  |
|------------------------------------------|--------------------------------------------------|------------------|-----------------------|------------------|--------------------------------------------------|------------------------|-------------------|--|--|--|
| Welcome<br>ECP Program<br>Select Program | Control No : 9<br>Applicant Nam<br>Agreement Sta | e: A Prod        | ducer                 | ED               | Creation Date : 05/29/2019<br>Disaster ID : 1735 |                        |                   |  |  |  |
| Cost Chang                               |                                                  |                  |                       |                  |                                                  | Add,                   | View Notes        |  |  |  |
| Cost Share New Application               | Selected Practice<br>Restoring Permar            |                  |                       |                  |                                                  |                        |                   |  |  |  |
| Edit Application                         | Add Certification                                |                  |                       | _                |                                                  |                        |                   |  |  |  |
| Needs/Environmental                      |                                                  |                  |                       |                  |                                                  |                        |                   |  |  |  |
| ·                                        |                                                  |                  |                       |                  |                                                  |                        |                   |  |  |  |
| Agreement Approval<br>Un-submit          | *Certification<br>Number                         | *Program<br>Year | Producer<br>Signature | TSP<br>Signature | Producer<br>Actual Cost                          | Certification<br>Links | Payment<br>Status |  |  |  |
| Inactivate Application                   |                                                  | . oui            | Date                  | Date             | Certified (\$)                                   |                        | Diatus            |  |  |  |
| Search                                   | Total C                                          | ertification     | s for the Prac        | tice             | 0.00                                             |                        |                   |  |  |  |
| View/Print Forms and Letters             |                                                  |                  |                       |                  |                                                  |                        |                   |  |  |  |
| Performance and Payment                  | Back Request                                     | Payment          |                       |                  |                                                  |                        |                   |  |  |  |
| Certify & Pay                            | * - These fields                                 | will be used     | d when softw          | are is enhan     | ced in the futu                                  | re.                    |                   |  |  |  |

#### **C** Fields, Descriptions, and Actions

The following table provides the fields, descriptions, and actions for the Practice Summary Page.

| Field             | Description/Action                                                      |
|-------------------|-------------------------------------------------------------------------|
| Add Certification | Click "Add Certification" to enter a new certification for the practice |
|                   | that was selected. The Create New Producer Certification –              |
|                   | Component Rate Practice Page will be displayed.                         |
| Back              | The Agreement Summary Page will be displayed.                           |
| Request Payment   | The Record and Pay Page will be displayed only if the producer and      |
|                   | TSP certifications have both been entered.                              |

## \*--134 Create New Producer Certification – Component Rate Practice Page

#### A Overview

The Create New Producer Certification – Component Rate Practice Page will be displayed after "Add Certification" is selected on the Practice Summary Page.

#### **B** Example of Create New Producer Certification - Component Rate Practice Page

The following is an example of the Create New Producer Certification - Component Rate Practice Page.

| Search<br>View/Print Forms and Letters       Requested       Practice       Actual<br>Cost (\$)       CostShare<br>% Regular       CostShare %<br>LIM-RES SOC-<br>DIS BEG-FMR       Needed       Approve         Certify & Payment       14MOEC1C       10.00       500       127.00       75.00%       90.00%       10.00       10.00         Certify & Payment       Name       RES<br>SOC-<br>DIS<br>SEG-FMR       Percent<br>(%)       Approved<br>(\$)       *Current<br>Actual<br>Cost (\$)       Prior<br>Costs       *Current<br>Extent<br>Cost (\$)       Prior<br>Cost (\$)       *Current<br>(\$)       Prior<br>Performed       Prior<br>Extent<br>Performed       Prior<br>Performed       Prior<br>Extent<br>Performed       Prior<br>Performed       Prior<br>Cost (\$)       *Current<br>(\$)       Prior<br>Cost (\$)       *Current<br>Cost (\$)       Prior<br>Cost (\$)       *Current<br>Cost (\$)       *Current<br>Cost (\$)                                                  | Welcome §<br>ECP Program<br>Select Program<br>Cost Share<br>New Application | Applicant    | o: 99_999 ;<br>Name: /<br>nt Status : C | A Prod                     | ucer             | PPROVED    |           |        |      | Cre     | eatio | Disaste | 05/29/2019<br>er ID : 1735 |
|----------------------------------------------------------------------------------------------------|-----------------------------------------------------------------------------|--------------|-----------------------------------------|----------------------------|------------------|------------|-----------|--------|------|---------|-------|---------|----------------------------|
| Inactivate Application       Name       Extent<br>Requested       Technical<br>Practice       Avg<br>Actual<br>Cost (\$)       Max<br>Max<br>Max<br>Max<br>CostShare<br>% Regular       Max<br>CostShare<br>UIM-RES SOC-<br>DIS BEG-FMR       Extent<br>Needed<br>Approve<br>UIM-RES SOC-<br>DIS BEG-FMR         Performance and<br>Payment       14MOEC1C       10.00       500       127.00       75.00%       90.00%       10.00       10.00         Centify & Pay<br>Retry Payment       Name       LIM-<br>SOC-<br>SOC-<br>FMR       Percent<br>Share<br>(%)       Approved<br>(\$)       *Current<br>Actual<br>Cost (\$)       Prior<br>Extent<br>Performed       Prior<br>Extent<br>Performed         Agreement Maintenance<br>Revise Agreement<br>Agreement Sta<br>Agreement Sta<br>Agreement Sta<br>Beger       Yes       50.00%       572.00       250       0       3       0         Submit to COC/CED<br>COC/CED Approval<br>Search<br>Reports       * Practice complete? :       Yes       S0.00%       572.00       250       0       3       0         * Date receipts and documentation<br>received (MM/DD/YYYY):       * Date receipts and documentation<br>received (MM/DD/YYYY):       D6/05/2019       Image:<br>FSA_848B PDF       Def                                                                                                    | Needs/Environmental<br>Agreement Approval                                   | Selected Pra | ctice: 01-EC3                           |                            | by an a          | sterisk{*) |           |        |      |         |       |         |                            |
| Performance and<br>Payment       14MOEC1C       10.00       500       127.00       75.00%       90.00%       10.00       10.00         Centify & Payment       Name       LIM-<br>RES<br>SOC-<br>DIS<br>BEG-<br>FMR       Percent<br>(%)       Approved<br>(%)       *Current<br>Actual<br>Cost (\$)       Prior<br>Costs       *Current<br>Extent       Prior<br>Extent         Agreement Maintenance<br>Revise Agreement<br>Agreement In Process<br>Terminate/Reinstate<br>Agreement<br>Submit to COC/CED       A<br>Producer       Yes       50.00%       572.00       250       0       3       0         * Practice complete? :       Yes       50.00%       572.00       250       0       3       0         * Practice complete? :       Yes       No       06/05/2019       Image: Solution of the second of the second | Search                                                                      |              | Extent                                  |                            |                  | Actual     | Cos       | tShare | LIM  | stshare | SOC-  |         |                            |
| Payment       LIM-<br>Retry Payment       LIM-<br>Retry Payment       LIM-<br>Ress<br>SOC-<br>DIS<br>BEG-<br>FMR       Percent<br>Share<br>(%)       Approved<br>Amount<br>(\$)       Current<br>Actual<br>Cost (\$)       Prior<br>Costs<br>(\$)       Current<br>Extent<br>Performed       Prior<br>Extent<br>Performed         Agreement<br>Agreement<br>Submit to COC/CED<br>COC/CED Approval<br>Search<br>Reports       A<br>Practice complete? :       Yes       50.00%       572.00       250       0       3       (6)         * Date receipts and documentation<br>received (MM/DD/YYYY):       * Date receipts and documentation<br>received (MM/DD/YYYY):       06/05/2019       IIII                                                                                                    | Performance and                                                             | 14MOEC1C     | 10.00                                   | 500                        |                  |            |           |        |      |         |       | 10.00   | 10.00                      |
| Revise Agreement       Producer       Yes       \$50.00%       \$572.00       250       0       3       0         Agreement In Process       B       Yes       \$50.00%       \$572.00       250       0       3       0         Terminate/Reinstate<br>Agreement       Producer       Yes       \$50.00%       \$572.00       250       0       3       0         Submit to COC/CED       * Practice complete? :       Yes       Yes       No         COC/CED Approval       Components complete :       14MOEC1C       14MOEC1C         Search       * Date receipts and documentation received (MM/DD/YYYY):       06/05/2019       Image: FSA_848B PDF                                                                                                    | Certify & Pay<br>Retry Payment                                              |              | Name                                    | RES<br>SOC-<br>DIS<br>BEG- | Sha              | re Amo     | ount      | Actua  | al   | Costs   | Ð     | ctent   | Extent                     |
| Terminate/Reinstate<br>Agreement       Producer       Yes       50.00%       572.00       250       0       3       0         Submit to COC/CED       * Practice complete? :       Yes       Yes       No         COC/CED Approval       Components complete :       14MOEC1C       14MOEC1C         Search       * Date receipts and documentation<br>received (MM/DD/YYYY):       06/05/2019       IIII         FSA_8488 PDF       FSA_8488 PDF       FSA_8488 PDF       IIII                                                                                                    | -                                                                           |              | Producer                                | Yes 50.00                  |                  | 0% 57      | 72.00     | 2      | 50   | 0       | , _   | 3       | 0                          |
| Submit to COC/CED * Practice complete? : Yes  No COC/CED Approval Components complete : 14MOEC1C Search Reports * Date receipts and documentation received (MM/DD/YYYY): FSA_848B PDF                                                                                                    | Terminate/Reinstate                                                         |              | -                                       | Yes                        | 50.0             | 0% 57      | 572.00 25 |        | 50 0 |         |       | 3       | 0                          |
| COC/CED Approval<br>Search<br>Reports  * Date receipts and documentation<br>received (MM/DD/YYYY):  FSA_848B PDF                                                                                                    | -                                                                           |              | * Prac                                  | tice co                    | mplete           | ?: О y     |           | No     |      |         |       |         |                            |
| FSA_848B PDF                                                                                                    | Search                                                                      |              |                                         |                            |                  |            |           |        |      |         |       |         |                            |
| _                                                                                                    |                                                                             | * Date       | receipts and<br>received (              | docur<br>(MM/D             | mentati<br>D/YYY | Y):        |           |        |      |         |       |         |                            |
| * Producer Signature Date 06/05/2019                                                                                                    |                                                                             |              | * Producer<br>(                         | Signa<br>(MM/D             | ture Da          | ate 06/05  |           |        |      |         |       |         |                            |

# \*--134 Create New Producer Certification – Component Rate Practice Page (Continued)

# **C** Fields, Descriptions, and Actions

The following table provides the fields, descriptions, and actions for the Create New Producer Certification – Component Rate Practice Page.

| Field/Link                  | Description/Action                                                                                                    |
|-----------------------------|----------------------------------------------------------------------------------------------------|
| Current Actual<br>Cost (\$) | Enter actual cost for the producer's share. Calculated by multiplying the amount of eligible costs from the producer's receipts times the producer's share.                                                                                                    |
| Current Extent<br>Performed | Enter current extent performed for the producer's share.                                                                                                    |
|                             | Current Extent Performed is <b>not</b> prepopulated from Agreement Approval.<br>Re-entering extent performed encourages the county user to fully evaluate<br>the extent requested, extent needed, extent approved, and extent performed<br><b>before</b> approving.                                       |
|                             | <b>Notes:</b> Cost and extent can be edited any time before payments are disbursed through the Certify & Pay option.                                                                                                    |
|                             | After a payment has been disbursed, any adjustment to cost or extent <b>must</b> be done by completing a new certification. This will require generating a new FSA-848B and obtaining new signatures. Extent adjustments after payment disbursement could result in a receivable or an overpayment.       |
|                             | When changes are made to producer certified extents, users must<br>verify that TSP certifications are correct and modify TSP<br>certifications if necessary.                                                                                                    |
|                             | If the practice is not complete, additional certifications can be<br>processed at a later time.                                                                                                    |
|                             | The sum of the Current Extent Performed by all producers<br><b>cannot</b> exceed the extent approved. If Prior Extent Performed<br>data exists, the sum of the Current Extent Performed by all<br>producers plus the Prior Extent Performed by all producers<br><b>cannot</b> exceed the extent approved. |

# \*--134 Create New Producer Certification – Component Rate Practice (Continued)

| Field/Link             | Description/Action                                                                                                    |
|------------------------|----------------------------------------------------------------------------------------------------|
| Practice               | Click:                                                                                                    |
| Complete?              |                                                                                                    |
|                        | • "Yes" if certification for all components on the selected practice is                                                                                                    |
|                        | certified completely and if <b>no</b> other payment is to be issued                                                                                                    |
|                        | <b>Notes:</b> If "Yes" is selected indicating that the practice is complete the system will automatically de-obligate any unused funds.                                        |
|                        | "Total installation cost" and "Acre served" data fields are                                                                                                    |
|                        | added to the page and will be displayed.                                                                                                    |
|                        | • "No" if partial certification.                                                                                                    |
| Total                  | Only applicable if the "Practice complete?" question has been answered                                                                                                    |
| Installation Cost      | "Yes". Enter the total cost incurred to install the practice.                                                                                                    |
|                        | <b>Note:</b> Total installation cost is <b>not</b> used in the calculation. It is used for reporting.                                                                          |
| Acre Served            | Only applicable if the "Practice complete?" question has been answered                                                                                                    |
| none served            | "Yes". Enter the acres served by the conservation practice.                                                                                                    |
| Components             | Select the components that are complete by clicking on the completed                                                                                                    |
| Complete               | component in the list to highlight the completed component.                                                                                                    |
|                        | If all components are complete click on the first component in the list, click and hold shift and click the last component in the list and all components will be highlighted. |
|                        | To select multiple components individually, click and hold the control                                                                                                    |
|                        | (ctrl) key while clicking on the individual completed components.                                                                                                    |
|                        | To de-select a component that was erroneously highlighted click and                                                                                                    |
|                        | hold the control key and click on the highlighted component.                                                                                                    |
| Dates Receipts         | Enter date receipts and documentation are received from the producer.                                                                                                    |
| and                    | Note: When applicable the prompt recordent interest date will be                                                                                                    |
| documentation received | <b>Note:</b> When applicable, the prompt payment interest date will be calculated by the software by adding 30 calendar days to the later                                      |
| 10001700               | of the date documents are received or the producer signature date.                                                                                                    |
| FSA_848B PDF           | Before producer signature date is entered, CLICK "FSA_848B PDF" to                                                                                                    |
|                        | print FSA-848B.                                                                                                    |
|                        |                                                                                                    |

# C Fields, Descriptions, and Actions (Continued)

# \*--134 Create New Producer Certification – Component Rate Practice (Continued)

| <b>Field/Link</b> | Description/Action                                                                                                    |  |  |  |  |  |  |  |
|-------------------|----------------------------------------------------------------------------------------------------|--|--|--|--|--|--|--|
| Producer          | After the producer's signature is obtained on the printed form, re-access                                                                                                    |  |  |  |  |  |  |  |
| Signature Date    | the certification and enter the producer signature date.                                                                                                    |  |  |  |  |  |  |  |
|                   | <b>Note:</b> When applicable, the prompt payment interest date will be calculated by adding 30 calendar days to the later of the date documents are received or the producer signature date.                                                                                             |  |  |  |  |  |  |  |
| Save              | The information entered can be saved if a producer signature has not been entered.                                                                                                    |  |  |  |  |  |  |  |
|                   | <b>Note:</b> If the information for producer certification is not saved, all producer certification data for that practice control number will be lost. Practice Status and the Producer Certification process status will remain as they were prior to initiation of the certification. |  |  |  |  |  |  |  |
| Continue to       | The Producer Certification Confirm – Component Rate Practice Page                                                                                                    |  |  |  |  |  |  |  |
| Next Step         | will be displayed. See paragraph 135 for additional information.                                                                                                    |  |  |  |  |  |  |  |
| Cancel            | The Certification Search Results Page will be displayed. See paragraph 132 for additional information.                                                                                                    |  |  |  |  |  |  |  |

# **C** Fields, Descriptions, and Actions (Continued)

#### \*--135 Producer Certification Confirm – Component Rate Practice

#### A Overview

After "**Continue to Next Step**" is selected on the Producer Certification - Component Rate Practice Page, the Producer Certification Confirm - Component Rate Practice Page will be displayed.

# **B** Example of Producer Certification Confirm - Component Rate Practice Page

The following is an example of the Producer Certification Confirm - Component Rate Practice Page.

| Menu<br>Welcome                                                               | Producer                                                                                                    | Certificatio              | on Con                                    | ıfirm             | - C( | ompo        | nent ]               | Rate Pi                  | rac | tice   |    |                         |                              |
|-------------------------------------------------------------------------------|----------------------------------------------------------------------------------------------------|---------------------------|-------------------------------------------|-------------------|------|-------------|----------------------|--------------------------|-----|--------|----|-------------------------|------------------------------|
| ECP Program Select Program Cost Share New Application                         | Control No: 99_999       2019_0041       Creation Date: 05/29/2019         Applicant Name:       A Producer       Disaster ID: 1735         Agreement Status:       CONTRACT_APPROVED       Add/View Notes |                           |                                           |                   |      |             |                      |                          |     |        |    |                         |                              |
| Edit Application                                                              |                                                                                                    | ctice: 01-EC3             |                                           |                   |      |             |                      |                          |     |        |    |                         |                              |
| Agreement Approval<br>Un-submit<br>Inactivate Application                     | Component<br>Name                                                                                                    | ts<br>Extent<br>Requested | Extent Technical Avg Max Max              |                   |      |             |                      | Extent<br>Needed         |     |        |    |                         |                              |
| Search                                                                        | 14MOEC1C                                                                                                    | 10.00                     | 500                                       |                   | 12   | \$<br>27.00 | 75.00%               |                          |     | 90.00% |    | 10.00                   | 10.00                        |
| View/Print Forms and Letters<br>Performance and<br>Payment<br>Certify & Pay   |                                                                                                    | Name                      | LIM-<br>RES<br>SOC-<br>DIS<br>BEG-<br>FMR | Perc<br>Sha<br>(% | ire  | Âm          | roved<br>ount<br>\$) | Curre<br>Actua<br>Cost ( | al  | Costs  | Ex | rrent<br>ttent<br>ormed | Prior<br>Extent<br>Performed |
| Retry Payment<br>Agreement Maintenance                                        |                                                                                                    | A<br>Producer             | Yes                                       | 50.0              | 00%  | 5           | 572.00               | 2                        | 50  | 0      |    | 3                       | 0                            |
| Revise Agreement                                                              |                                                                                                    | B<br>Producer             | Yes                                       | 50.0              | 00%  | 5           | 572.00               | 2                        | 50  | 0      |    | 3                       | 0                            |
| Agreement In Process<br>Terminate/Reinstate<br>Agreement<br>Submit to COC/CED | Practice complete?: <u>No</u><br>Components complete: <u>14MOEC1C</u><br>Date receipts and documentation received (MM/DD/YYYY): 06/05/2019                                                                 |                           |                                           |                   |      |             |                      |                          |     |        |    |                         |                              |
| COC/CED Approval<br>Search                                                    |                                                                                                    | Signature Da              |                                           |                   |      |             |                      |                          |     |        |    | _                       |                              |
| Reports                                                                       | Submit Ca                                                                                                    | incel                     |                                           |                   |      |             |                      |                          |     |        |    |                         |                              |

# \*--135 Producer Certification Confirm – Component Rate Practice (Continued)

# **C** Fields, Descriptions, and Actions

The following table provides the fields, descriptions, and actions for the Producer Certification Confirm – Component Rate Practice Page.

| Field/Link       | Description/Action                                                        |  |  |  |  |  |  |
|------------------|---------------------------------------------------------------------------|--|--|--|--|--|--|
| Prior Costs (\$) | Calculated by the system. Prior Costs will not be populated until the     |  |  |  |  |  |  |
|                  | payment has been submitted through Certify and Pay.                       |  |  |  |  |  |  |
| Prior Extent     | Calculated by the system. Prior Extent Performed will not be populated    |  |  |  |  |  |  |
| Performed        | until the payment has been submitted through Certify and Pay.             |  |  |  |  |  |  |
| Submit           | The Certification Search Results Page will be displayed with the message, |  |  |  |  |  |  |
|                  | "Certification data submitted successfully."                              |  |  |  |  |  |  |
| Cancel           | User is returned to Certification Search Results Page.                    |  |  |  |  |  |  |

#### \*--136 TSP Certification

### A Overview

The Create New TSP Certification – Component Rate Practice Page will be displayed after "TSP" is selected on the Practice Summary Page.

**Note:** The link to select TSP will not be displayed until a producer certification has been completed. On the following screen the "Producer Status" is "Complete" because a certification has been submitted successfully.

| Menu<br>Welcome<br>ECP Program<br>Select Program<br>Cost Share<br>New Application                                       | Practice Summary         Control No       99_999       _2019_0041       Creation Date : 05/29/2019         Applicant N       A Producer       Disaster ID : 1735         Agreement Status :       CONTRACT_APPROVED       Add/View Notes         Selected Practice:       01-EC3 |                                                                                                    |            |  |        |                             |                          |                   |
|----------------------------------------------------------------------------------------------------|----------------------------------------------------------------------------------------------------|----------------------------------------------------------------------------------------------------|------------|--|--------|-----------------------------|--------------------------|-------------------|
| New Application<br>Edit Application<br>Needs/Environmental<br>Agreement Approval<br>Un-submit<br>Inactivate Application | -                                                                                                    | Restoring Permanent Fences         *Certification<br>Number       *Program<br>Year       Producer<br>Signature<br>Date       TSP<br>Signature<br>Date       Producer<br>Actual<br>Cost<br>Certification<br>(\$) |            |  |        |                             |                          | Payment<br>Status |
| Search<br>View/Print Forms and Letters                                                                                  |                                                                                                    |                                                                                                    | 06/05/2019 |  | 500.00 | <u>Producer</u><br>Complete | <u>TSP</u><br>Incomplete | Not Sent          |
| Performance and<br>Payment                                                                                              | Total Certifications for the Practice 50                                                                                                    |                                                                                                    |            |  |        |                             |                          |                   |
| Certify & Pay<br>Retry Payment                                                                                          | Back Reques                                                                                                    | t Payment                                                                                                    |            |  |        |                             |                          |                   |

# \*--136 TSP Certification (Continued)

# **B** Example of Create New TSP Certification – Component Rate Practice Page

The following is an example of the Create New TSP Certification – Component Rate Practice Page.

| P Program                    |                                                           | : 99_999 _20                   | _                         | L               |                    |                      | Crea      |       | te: 05/29/201             |
|------------------------------|-----------------------------------------------------------|--------------------------------|---------------------------|-----------------|--------------------|----------------------|-----------|-------|---------------------------|
| lect Program                 | Applicant N<br>Agreement                                  | Name: Al                       | Producer<br>INTRACT       | APPROVE         | D                  |                      |           | Dis   | aster ID: 173             |
| st Share                     |                                                           |                                |                           |                 | -                  |                      |           |       | Add/View Note             |
| aw Application               |                                                           |                                |                           |                 |                    |                      |           |       |                           |
| it Application               |                                                           | e the compon<br>fields are den |                           |                 |                    | P certification.     |           |       |                           |
| eds/Environmental            |                                                           | ctice: 01-EC3                  |                           | II asterisk     | ~ <i>s</i>         |                      |           |       |                           |
| reement Approval             | Practice Ex                                               |                                |                           |                 |                    |                      |           |       |                           |
| submit                       | Extent<br>Request                                         |                                | tent<br>eded              | Exten<br>Approv |                    | * Current<br>Perfori |           | 1     | Prior Extent<br>Performed |
| ctivate Application          | 20.00                                                     | 20                             | .00                       | 20.00           | )                  |                      | 6         |       | 0                         |
| rch                          |                                                           |                                |                           |                 |                    |                      |           |       |                           |
| w/Print Forms and Letters    | Component                                                 |                                |                           |                 | _                  |                      | * Cur     | rent  |                           |
| ormance and                  | Name                                                      | Technical<br>Practice          | Exte<br>Reque             |                 | xtent<br>eeded     | Extent<br>Approved   | Exte      | ent   | Prior Extent<br>Performed |
| ment                         | 14MOEC1C                                                  | 500                            | 10.0                      | 00 1            | 10.00              | 10.00                |           | 6     | 0                         |
| tify & Pay                   |                                                           |                                |                           |                 |                    |                      |           |       |                           |
| ry Payment                   | Technical P<br>Name Co                                    | ractice Exte                   | nts<br>Units P            |                 | * Cur              |                      | م ان م با | Duinu | Unite Applied             |
| eement Maintenance           | 500                                                       | Yes                            | 10.                       |                 | Cur                | rrent Units A        | ppned     | Prior | Units Applied             |
| vise Agreement               | 500                                                       | 100                            | 10.                       |                 |                    |                      |           |       | •                         |
| reement In Process           | * Self ce                                                 | rtifying perfo                 | rmance w                  | ithout 🔿        | Yes 🔘              | No                   |           |       |                           |
| rminate/Reinstate<br>reement | FSA, NRC                                                  | CS or other Te                 | echnical S<br>r certifica | ervice          |                    |                      |           |       |                           |
| omit to COC/CED              | * Persor                                                  | n who certifie                 | d perform                 | ance: m         | e                  |                      |           |       |                           |
| C/CED Approval               |                                                           |                                | * Affili                  | ation: Ot       | ther               | ~                    |           |       |                           |
| rch                          |                                                           | * Perfo                        | rmance r                  | eport: pr       | practice performed |                      |           |       |                           |
| orts                         |                                                           |                                |                           |                 | F                  | ~                    |           |       |                           |
|                              |                                                           |                                | Referred t                |                 | 5/05/201           | 19                   |           |       |                           |
|                              | (MM/DD/YYYY):<br>* Certification Referral Expiration Date |                                |                           |                 |                    |                      |           |       |                           |
|                              |                                                           |                                |                           |                 |                    |                      |           |       |                           |
|                              | *Date Received from TSP 06/05/2019                        |                                |                           |                 |                    |                      |           |       |                           |
|                              | FSA 848B PDF                                              |                                |                           |                 |                    |                      |           |       |                           |
|                              | * TSP/Self Certification Date                             |                                |                           |                 | e 06/05/2019       |                      |           |       |                           |
|                              |                                                           | (                              | mm): 🖳                    |                 |                    |                      |           |       |                           |
|                              |                                                           |                                |                           |                 |                    |                      |           |       |                           |

# \*--136 TSP Certification (Continued)

# **C** Fields, Descriptions, and Actions

The following table provides the fields, descriptions, and actions for the Create New TSP Certification – Component Rate Practice Page.

| Field/Link                                                                                                | Description/Action                                                                                                    |
|----------------------------------------------------------------------------------------------------|----------------------------------------------------------------------------------------------------|
|                                                                                                    | Practice Extents                                                                                                    |
| Current Extent Performed                                                                                  | Enter the current <b>practice</b> extent performed.                                                                                                    |
|                                                                                                    | Component Extents                                                                                                    |
| Current Extent Performed                                                                                  | Enter the current <b>component</b> extent performed.                                                                                                    |
|                                                                                                    | Technical Practice Extents                                                                                                    |
| Current Units Applied                                                                                     | Enter the current units applied.                                                                                                    |
| Self-certifying performance<br>without FSA, NRCS or other<br>Technical Service Provider<br>certification? | Click the " <b>No</b> " radio button if FSA, NRCS or other TSP is certifying<br>performance. Click the " <b>Yes</b> " radio button if the producer is self-<br>certifying performance. If " <b>Yes</b> " is selected, the only data fields that are<br>required are:                                                                     |
|                                                                                                    | <ul> <li>"Person who certified performance" – a list of the producers on the agreement is provided and the user must check the box next to the name of the producer who is certifying performance</li> <li>"Performance Report" – enter a text description of the performance report</li> <li>TSP/Self Certification Date.</li> </ul>    |
| Dancen who contified nonformance                                                                          | • TSP/Sen Certification Date.<br>Enter the name.                                                                                                    |
| Person who certified performance                                                                          |                                                                                                    |
| Affiliation                                                                                               | Select the affiliation of the person who certified performance.                                                                                                    |
| Performance Report                                                                                        | Enter any information that is relevant to the installation of the practice.                                                                                                    |
| Date Referred to TSP                                                                                      | Enter the date referred.                                                                                                    |
| Certification Referral Expiration                                                                         | Auto-populated to a date 1 month after the certification date referred.                                                                                                    |
| Date                                                                                                    | The date may be changed.                                                                                                    |
| Date received                                                                                             | <ul> <li>Enter the date received.</li> <li>Note: Before TSP or self-certification signature date is entered, the user will CLICK "FSA_848B PDF" and obtain a signature on the printed form. User must CLICK "Save" before printing FSA-848B to populate the TSP certification data entered in the system on the printed form.</li> </ul> |
| FSA_848B PDF                                                                                              | Click to print FSA-848B to obtain a signature.                                                                                                    |
| TSP/Self Certification Date                                                                               | Enter the TSP or self-certification date. A calendar option is also provided.                                                                                                    |
| Save                                                                                                    | The information entered can be saved if a TSP signature has not been entered.                                                                                                    |
|                                                                                                    | <b>Note:</b> If the information for TSP certification is not submitted (with certification date) or saved (when not yet certified) all TSP certification data for that practice control number will be lost. The TSP Certification process status will remain "Incomplete".                                                              |
| Continue to Next Step                                                                                     | The TSP Certification Confirmation Page will be displayed.                                                                                                    |
| Cancel                                                                                                    | Returns user to Agreement Summary Page. If TSP/Self Certification date has been entered it is removed.                                                                                                    |

# \*--136 TSP Certification (Continued)

|   | TSP Certified                                                                                                    | Self-certified                                                                                                    |
|---|----------------------------------------------------------------------------------------------------|----------------------------------------------------------------------------------------------------|
|   | Initial Step – Befor                                                                                                    | e entering extents                                                                                                    |
| • | Answer self-certifying question as "No".                                                                                                    | • Answer self-certifying question as "Yes".                                                                                                    |
| • | In the "Affiliation" data field enter the name of the<br>agency that will perform the TSP certification or<br>"Other" if an independent TSP will perform the<br>certification.<br>Enter date referred to TSP.<br>"Save" and print FSA-848B. | <ul> <li>Note: All subsequent data fields will disappear except:</li> <li>Person Who Certified Performance</li> <li>Performance Certification</li> <li>TSP/Self Certification Date.</li> </ul>                              |
| • | Refer the FSA-848B to TSP.                                                                                                    |                                                                                                    |
|   | Entering Pe                                                                                                    | rformance                                                                                                    |
| • | Enter the current <b>practice</b> extent performed as provided by TSP.                                                                                                    | • Enter the current <b>practice</b> extent performed as provided by producer.                                                                                                    |
| • | Enter the current <b>component</b> extent performed as provided by TSP.                                                                                                    | • Enter the current <b>component</b> extent performed as provided by producer.                                                                                                    |
| • | Enter technical practice current units applied as provided by TSP.                                                                                                    | • Enter technical practice current units applied as provided by producer.                                                                                                    |
| • | Enter the name of the person who certified performance.                                                                                                    | • Select the producer who certified performance.                                                                                                    |
| • | Enter text description of performance certification as provided by TSP.                                                                                                    | • Enter text description of performance certification as provided by producer.                                                                                                    |
| • | Enter date FSA-848B was received back from TSP.                                                                                                    | <ul><li>Enter self-certification date.</li><li>Continue to Next Step.</li></ul>                                                                                                    |
| • | Enter TSP certification date.                                                                                                    | • Confirm accuracy of data and submit TSP certification (see paragraph 137).                                                                                                    |
| • | Continue to Next Step.                                                                                                    | () - F () - F () - F () - F () - F () - F () - F () - F () - F () - F () - F () - F () - F () - F () - F () - F () - F () - F () - F () - F () - F () - F () - F () - F () - F () - F () - F () - F () - F () - F () - F () |
| • | Confirm accuracy of data and submit TSP certification (see paragraph 137).                                                                                                    | *                                                                                                    |

# **D** Certification Sequence – TSP Certified vs. Self-certified

# \*--137 TSP Certification Confirmation

#### A Overview

After "Continue to Next Step" is selected on the TSP Certification Page, the TSP Certification Confirmation Page will be displayed.

# **B** Example of TSP Certification Confirmation Page

Following is an example of the TSP Certification Confirmation Page.

| Menu                                                                                                  | TSP Cert                                                                                           | ificati                            | on Co                 | nfirmat                      | tion           |                          |                    |                      |         |                                                   |
|----------------------------------------------------------------------------------------------------|----------------------------------------------------------------------------------------------------|------------------------------------|-----------------------|------------------------------|----------------|--------------------------|--------------------|----------------------|---------|---------------------------------------------------|
| Welcome<br>ECP Program<br>Select Program                                                              | Control No<br>Applicant  <br>Agreemen                                                              | - 1                                | A                     | 019 004<br>Prodduo<br>NTRACT | cer            | OVED                     |                    | Creati               |         | e: 05/29/2019<br>Ister ID: 1735<br>Add/View Notes |
| Cost Share<br>New Application<br>Edit Application                                                     | Selected Pra                                                                                       | ctice: (                           |                       |                              | ctice de       | tails for TS             | P certification.   |                      |         |                                                   |
| Needs/Environmental                                                                                   | Practice Ex<br>Exten                                                                               |                                    | Ext                   | tent                         | E              | tent                     | Current            | Extent               | Р       | rior Extent                                       |
| Agreement Approval                                                                                    | Reques                                                                                             |                                    |                       | eded                         |                | roved                    | Perfor             | med                  | F       | erformed                                          |
| Un-submit                                                                                             | 20.00                                                                                              |                                    | 20                    | .00                          | 2              | 0.00                     | 6                  |                      |         | 0                                                 |
| Inactivate Application                                                                                | Componen                                                                                           | t Exte                             | nts                   |                              |                |                          |                    |                      |         |                                                   |
| Search<br>View/Print Forms and Letters                                                                | Name                                                                                               | Tech                               | nnical<br>ctice       |                              | ent<br>ested   | Extent<br>Needed         | Extent<br>Approved | Current E<br>Perforn |         | Prior Extent<br>Performed                         |
| Performance and                                                                                       | 14MOEC1C                                                                                           | 5                                  | 00                    |                              | .00            | 10.00                    | 10.00              | 6                    |         | 0                                                 |
| Payment                                                                                               |                                                                                                    |                                    |                       |                              |                |                          |                    |                      |         |                                                   |
| Certify & Pay                                                                                         | Technical F                                                                                        | Practic<br>ost Sh                  |                       |                              | Planne         | d Cum                    | rent Units Ap      | nliad                | Duiou I | Jnits Applied                                     |
| Retry Payment                                                                                         | 500                                                                                                | Yes                                |                       | 011112                       | 0.00           | u cui                    | 6                  | plied                | FIIOL   | 0                                                 |
| Agreement Maintenance<br>Revise Agreement<br>Agreement In Process<br>Terminate/Reinstate<br>Agreement | certifica<br>Person wh<br>Affiliation                                                              | tion?<br>10 cert<br>: <u>Other</u> | <u>No</u><br>tified p | erforma                      | ance: <u>n</u> | <u>1e</u>                | 5 or other Te      | chnical Ser          | rvice P | rovider                                           |
| Submit to COC/CED                                                                                     | Performance report: <u>practice performed</u> Date Referred to TSP (MM/DD/YYYY): <u>06/05/2019</u> |                                    |                       |                              |                |                          |                    |                      |         |                                                   |
| COC/CED Approval                                                                                      |                                                                                                    |                                    | -                     | -                            | -              |                          |                    |                      |         |                                                   |
| Search                                                                                                | Certification Referral Expiration Date (MM/DD/YYYY): 07/05/2019                                    |                                    |                       |                              |                |                          |                    |                      |         |                                                   |
| Reports                                                                                               | Date Rece                                                                                          | ived fr                            | rom TS                | Р (ММ/                       | DD/YY          | <b>YY):</b> <u>06/0</u>  | 5/2019             |                      |         |                                                   |
|                                                                                                    | TSP/Self (                                                                                         | Certific                           | ation                 | Date (M                      | IM/DD          | / <b>YYYY):</b> <u>0</u> | 6/05/2019          |                      |         |                                                   |
|                                                                                                    | Submit                                                                                             | Cancel                             |                       |                              |                |                          |                    |                      |         |                                                   |

## \*--137 TSP Certification Confirmation (Continued)

#### **C** Fields, Descriptions, and Actions

The following table provides the fields, descriptions, and actions for the TSP Certification Confirmation Page.

| Field/Link | Description/Action                                                                                           |
|------------|----------------------------------------------------------------------------------------------------|
| Submit     | The Certification Search Results Page will be displayed with the message "Certification saved".              |
| Cancel     | The Certification Search Results Page will be displayed. TSP/Self Certification Date information is removed. |

# D Example of Agreement Summary Page After a TSP Certification Was Loaded Successfully

The following is an example of the Agreement Summary Page after a TSP Certification was loaded successfully.

| Menu                                                             | Agreeme                                 | nt Summary                                                                                                    |                      |                                |                                    |                      |                                    |                 |  |  |
|------------------------------------------------------------------|-----------------------------------------|----------------------------------------------------------------------------------------------------|----------------------|--------------------------------|------------------------------------|----------------------|------------------------------------|-----------------|--|--|
| Welcome<br>ECP Program                                           | • Certi                                 | Certification saved.                                                                                                    |                      |                                |                                    |                      |                                    |                 |  |  |
| Select Program Cost Share                                        | Applicant                               | Control No:         99_999         2019         0041         Creation Date:         05/29/2019           Applicant Name:         A Producer         Disaster ID:         1735 |                      |                                |                                    |                      |                                    |                 |  |  |
| New Application<br>Edit Application                              | Agreemen                                | Agreement Status : CONTRACT_APPROVED Add/View Notes                                                                                                    |                      |                                |                                    |                      |                                    |                 |  |  |
| Needs/Environmental<br>Agreement Approval<br>Un-submit           | -Select a Pra                           | -Select a Practice Code to access the Practice Summary.                                                                                                    |                      |                                |                                    |                      |                                    |                 |  |  |
| Inactivate Application<br>Search<br>View/Print Forms and Letters | Practice                                | Practice Status                                                                                                    | Practice<br>End Date | Practice<br>Extent<br>Approved | Cost-<br>Share<br>Approved<br>(\$) | Practice<br>Complete | Total<br>Installation<br>Cost (\$) | Acres<br>Served |  |  |
| Performance and<br>Payment                                       | <u>01-EC3</u><br>Restoring<br>Permanent | PENDING_CERTIFICATION                                                                                                    | 11/29/2019           | 20.00                          | 1144.00                            | N                    | 0.00                               | 0.00            |  |  |
| Certify & Pay Retry Payment Agreement Maintenance                | Fences                                  |                                                                                                    |                      |                                |                                    |                      |                                    |                 |  |  |

**Note:** The Practice Status will be "Pending Certification" when both the Producer and TSP Certifications have been submitted and the payment will be eligible to submit to Certify and Pay.--\*

138-140 (Reserved)

#### 141 Search Agreements for Certify and Pay

#### A Overview

Payment data can only be submitted if **both** producer and TSP certification data (including partial certifications) has been entered for at least one practice on the agreement. To certify and pay an approved agreement, CLICK "**Certify & Pay**" from the left navigation menu.

#### **B** Example of Search Agreements for Certify and Pay Page

The following is an example of the Search Agreements for Certify and Pay Page.

| Menu<br>Welcome :                                                        | Search Agreements for Certify & Pay<br>Choose from the options below to get the list of assistance requests. |
|--------------------------------------------------------------------------|----------------------------------------------------------------------------------------------------|
| ECP Program<br>Select Program                                            | * State : Missouri                                                                                           |
| Cost Share<br>New Application<br>Edit Application<br>Needs/Environmental | Agreement Number : Find Producer Fiscal Year : Select Year Y                                                 |
| Agreement Approval<br>Un-submit                                          | Search Clear                                                                                                 |

# C Fields, Descriptions, and Actions

The following table provides the fields, descriptions, and actions for the Search Agreements for Certify and Pay Page.

| Field            | Description/Action                                                           |  |  |  |
|------------------|------------------------------------------------------------------------------|--|--|--|
| State            | Drop-down list of the States associated to the user. Select desired State.   |  |  |  |
|                  | State and National Office users are limited to the State selected during     |  |  |  |
|                  | program selection.                                                           |  |  |  |
| County           | Drop-down list of the counties associated to the user. Select desired        |  |  |  |
|                  | county. State and National Office users are limited to the county selected   |  |  |  |
|                  | during program selection.                                                    |  |  |  |
| Agreement Number | Enter agreement number to search for a specific agreement, if desired.       |  |  |  |
|                  | Leave blank to include all agreement numbers as potential search results.    |  |  |  |
|                  | See subparagraph 114 C for search tips when using agreement number           |  |  |  |
|                  | (application control number) as search criteria.                             |  |  |  |
| Producer Name    | CLICK "Find Producer" to open a new window to conduct a SCIMS                |  |  |  |
|                  | customer search (see 11-CM).                                                 |  |  |  |
| Fiscal Year      | Select the fiscal year from the drop-down list, to limit search results to a |  |  |  |
|                  | single fiscal year, if desired. Leave as "Select Year" to include all        |  |  |  |
|                  | available fiscal years as potential search results.                          |  |  |  |
| Search           | Retrieves information based on the search criteria selected/entered. The     |  |  |  |
|                  | Certify and Pay Search Results Page will be displayed.                       |  |  |  |
| Clear            | Resets search criteria to default values.                                    |  |  |  |

## \*--142 Certify and Pay Search Results

#### A Overview

After "Search" is selected on the Search Agreements for Certify and Pay Page, the Certify and Pay Results Page will be displayed. Depending on the search criteria entered one or more search results may be listed.

## **B** Example of Certify and Pay Search Results Page

The following is an example of the Certify and Pay Search Results Page.

| Menu<br>Welcome                             | Certify & Pay Search Results                                                                                                    |  |  |  |
|---------------------------------------------|----------------------------------------------------------------------------------------------------|--|--|--|
| ECP Program Select Program                  | Agreement results         Applicant         Agreement Status         Disaster         State         Date         Approval         Forms           Number         Name         Agreement Status         Disaster         State         County         Began         Date         Forms |  |  |  |
| Cost Share New Application Edit Application | 99_999 2019 0041 A Producer CONTRACT_APPROVED 1754 MIssouri - 05/29/2019 05/29/2019 FSA848B                                                                                                    |  |  |  |

Search the agreement number of the desired record to open the Agreement Summary Page then select the practice number for which a payment will be requested.

| Menu                                                                        | Agreement Summary                                          |                      |                                |                                    |                      |                                    |                 |
|-----------------------------------------------------------------------------|------------------------------------------------------------|----------------------|--------------------------------|------------------------------------|----------------------|------------------------------------|-----------------|
| Welcome                                                                     |                                                            |                      |                                |                                    |                      |                                    |                 |
| ECP Program                                                                 |                                                            |                      |                                |                                    |                      |                                    |                 |
| Select Program                                                              | G                                                          |                      |                                |                                    |                      | <b>.</b>                           |                 |
| Cost Share                                                                  | Control No: 99_999 2019 0041<br>Applicant Name: A Producer |                      |                                |                                    |                      | Date: 05/2<br>Disaster ID          |                 |
| New Application                                                             | Agreement Status : CONTRACT_APP                            | ROVED                |                                |                                    |                      |                                    |                 |
| Edit Application                                                            |                                                            |                      |                                |                                    |                      | <u>Add/Vie</u>                     | w Notes         |
| Needs/Environmental                                                         |                                                            |                      |                                |                                    |                      |                                    |                 |
| Agreement Approval                                                          | -Select a Practice Code to access the Pr                   | actice Summ          | ary.                           |                                    |                      |                                    |                 |
| Un-submit                                                                   |                                                            |                      |                                |                                    |                      |                                    |                 |
| Inactivate Application<br>Search                                            | Practice Practice Status                                   | Practice<br>End Date | Practice<br>Extent<br>Approved | Cost-<br>Share<br>Approved<br>(\$) | Practice<br>Complete | Total<br>Installation<br>Cost (\$) | Acres<br>Served |
| View/Print Forms and Letters<br>Performance and<br>Payment<br>Certify & Pay | 01-EC3<br>Restoring<br>Permanent<br>Fences                 | 11/29/2019           | 20.00                          | 1144.00                            | N                    | 0.00                               | 0.00            |
| Retry Payment<br>Agreement Maintenance                                      | Back                                                       |                      | 1                              |                                    |                      | 1                                  |                 |

# \*--142 Certify and Pay Search Results (Continued)

# C Example of the Practice Summary Request Payment Page

The following is an example of the Practice Summary Request Payment Page.

| Menu                                                       | Practice Sum                                                                                            | ımary            | _                             |                          |                                                 |                      |                                                                         |                   |  |
|------------------------------------------------------------|----------------------------------------------------------------------------------------------------|------------------|-------------------------------|--------------------------|-------------------------------------------------|----------------------|-------------------------------------------------------------------------|-------------------|--|
| Welcome<br>ECP Program<br>Select Program<br>Cost Share     | Control No : 99_999 2019_0041 Cr<br>Applicant Name : A Producer<br>Agreement Status : CONTRACT_APPROVED |                  |                               |                          |                                                 | Creation             | Creation Date: 05/29/2019<br>Disaster ID: 1735<br><u>Add/View Notes</u> |                   |  |
| New Application<br>Edit Application<br>Needs/Environmental | Selected Practic<br>Restoring Perma                                                                     |                  | 3                             |                          |                                                 |                      |                                                                         |                   |  |
| Agreement Approval<br>Un-submit<br>Inactivate Application  | *Certification<br>Number                                                                                | *Program<br>Year | Producer<br>Signature<br>Date | TSP<br>Signature<br>Date | Producer<br>Actual<br>Cost<br>Certified<br>(\$) | Certificat           | ion Links                                                               | Payment<br>Status |  |
| Search<br>View/Print Forms and Letters                     |                                                                                                    |                  | 06/05/2019                    | 06/05/2019               | 500.00                                          | Producer<br>Complete | TSP<br>Complete                                                         | Not Sent          |  |
| Performance and<br>Payment                                 | Total C                                                                                                 | ertification     | s for the Pra                 | ctice                    | 500.00                                          |                      |                                                                         |                   |  |
| Certify & Pay<br>Retry Payment                             | Back Reques                                                                                             | t Payment        |                               |                          |                                                 |                      |                                                                         |                   |  |

#### **D** Fields, Descriptions, and Actions

The following table provides the fields, descriptions, and actions for the Record and Pay Search Results Page.

| Field          | Description/Action                                                       |
|----------------|--------------------------------------------------------------------------|
| Certification  | Reserved for future use.                                                 |
| Number         |                                                                          |
| Program Year   | Reserved for future use.                                                 |
| Producer       | Date the producer signed the producer certification.                     |
| Signature Date |                                                                          |
| TSP Signature  | Date the TSP signed the TSP certification.                               |
| Date           |                                                                          |
| Producer       | The current actual costs associated to this specific certification.      |
| Actual Cost    |                                                                          |
| Certified      |                                                                          |
| Producer       | The Create New Producer Certification – Component Rate Practice Page     |
| Under          | will be displayed. Information previously entered for this certification |
| Certification  | will be populated in the record and can be edited, if necessary, before  |
| Links Header   | requesting payment. See paragraph 134 for additional information.        |

# \*--142 Certify and Pay Search Results (Continued)

| Field            | Description/Action                                                                                                    |  |  |  |  |  |
|------------------|----------------------------------------------------------------------------------------------------|--|--|--|--|--|
| TSP Under        | The Create New TSP Certification – Component Rate Practice Page will                                                                                                    |  |  |  |  |  |
| Certification    | be displayed. Information previously entered for this certification will be                                                                                                    |  |  |  |  |  |
| Links Header     | populated in the record and can be edited, if necessary, before requesting payment. See paragraph 136 for additional information.                                                                                                    |  |  |  |  |  |
| Payment Status   | "Not Sent" payment status indicates that the payment amount that results<br>from this certification has not been sent to NPS for processing. No<br>additional certifications (producer or TSP) can be created for this<br>practice until this payment request is processed through the Certify and<br>Paym Main Menu.                                                                   |  |  |  |  |  |
| Total            | Cumulative actual costs for all certification associated to the selected                                                                                                    |  |  |  |  |  |
| Certifications   | practice.                                                                                                    |  |  |  |  |  |
| for the Practice |                                                                                                    |  |  |  |  |  |
| Back             | Agreement Summary Page will be displayed.                                                                                                    |  |  |  |  |  |
| Request          | Certify and Pay Main Page will be displayed.                                                                                                    |  |  |  |  |  |
| Payment          | <ul> <li>Notes: A pending certification status needs to have a requested payment before an additional certification can be recorded for the practice.</li> <li>If the status of the certification is "Not Sent", then the user is able to modify either the producer or the TSP certification before is in product of the product of the tertification before is in product.</li> </ul> |  |  |  |  |  |
|                  | it is submitted for payment.                                                                                                    |  |  |  |  |  |

# **D** Fields, Descriptions, and Actions (Continued)

#### \*--143 Certify and Pay Main Page

#### A Overview

After clicking "**Certify & Pay**" on the Practice Summary Page, the Certify and Pay Main Page will be displayed.

**Note:** Both the producer certification and TSP certification must be complete before attempting to certify and pay. If either the producer certification status or TSP certification status is incomplete the error message, "Producer Certification and TSP Certification must be completed for a practice before payment. Verify certification is complete for the practice(s) before submitting for payments(s)", will be displayed. When this error message is displayed the user's only option is to "Cancel" out of the Certify and Pay process.

#### **B** Example of Certify and Pay Main Page

The following is an example of the Certify and Pay Main Page.

| Menu                                                       | Certi        | fy and Pay I                                                                                                    | Main                     |         |                  |        |      |      |  |  |
|------------------------------------------------------------|--------------|----------------------------------------------------------------------------------------------------|--------------------------|---------|------------------|--------|------|------|--|--|
| Velcome<br>ECP Program<br>Select Program<br>Cost Share     | Applic       | Control No: 99-999       2019_0041       Creation Date: 05/29/2019         Applicant Name:       A Producer       Disaster ID: 1735         Agreement Status:       CONTRACT_APPROVED       Add/View Notes                                                                                                    |                          |         |                  |        |      |      |  |  |
| New Application<br>Edit Application                        |              |                                                                                                    |                          | the cor | tract for paymer | nt.    |      |      |  |  |
| Needs/Environmental<br>Agreement Approval<br>Un-submit     |              | Practices Summary           Select         Practice         Practice         Fund         Certification         Current         Prior         Payn           Control         Status         ID         Complete         CostShare         Da           Number         Earned         Earned         Earned         Earned |                          |         |                  |        |      |      |  |  |
| Inactivate Application<br>Search                           | $\checkmark$ | 29-101-<br>2019-0041-<br>01-EC3                                                                                                    | Pending<br>Certification | 4040    | No               | 450.00 | 0.00 | View |  |  |
| View/Print Forms and Letters<br>Performance and<br>Payment | -            | 48B PDF<br>Signature Dat                                                                                                    | te (MM/DD/YYY            | Y): 0   | 5/05/2019        |        |      |      |  |  |
| Certify & Pay<br>Retry Payment                             |              | CCC 770 Completion Date<br>(MM/DD/YYYY):                                                                                                    |                          |         |                  |        |      |      |  |  |
| Agreement Maintenance<br>Revise Agreement                  |              |                                                                                                    |                          |         |                  |        |      |      |  |  |
| Agreement In Process<br>Terminate/Reinstate                | Submit       | Cancel                                                                                                    |                          |         |                  |        |      |      |  |  |

# \*--143 Certify and Pay Main Page (Continued)

# **C** Fields, Descriptions, and Actions

The following table provides the fields, descriptions, and actions for the Certify and Pay Main Page.

| Field                         | Description/Action                                                                                                    |  |  |  |  |  |  |  |  |
|-------------------------------|----------------------------------------------------------------------------------------------------|--|--|--|--|--|--|--|--|
| Select                        | Check the box next to the practice to be paid. After "Submit" is pressed, the Certify and Pay Main – Confirmation Page will be displayed. See paragraph 146 for additional information.                                                                                                    |  |  |  |  |  |  |  |  |
|                               | <b>Notes:</b> Review the amount that is displayed under the "Current Cost Share Earned" column. This is the amount that will be paid to the producer(s).                                                                                                    |  |  |  |  |  |  |  |  |
|                               | Any payments made to entities may round up or down based on the calculated amount due for each member.                                                                                                    |  |  |  |  |  |  |  |  |
|                               | If the Current Cost Share Earned amount is negative, then a<br>receivable will be created if the previous payment was certified and<br>signed in NPS. If the previous payment was not certified and signed<br>in NPS, then the payment amount in NPS will be adjusted according<br>to the negative Current Cost Share Earned amount. |  |  |  |  |  |  |  |  |
|                               | If the Current Cost Share Earned amount is incorrect, then return to Producer Certification and correct any issues before proceeding.                                                                                                    |  |  |  |  |  |  |  |  |
|                               | If multiple practices are listed on the Certify and Pay Main Page, then<br>the user may select one, several, or all practices listed on the page to<br>submit one or multiple payment request(s) at a single time.                                                                                                    |  |  |  |  |  |  |  |  |
| FSA-848B<br>PDF               | Click to print the FSA-848B to obtain a signature if signature has not previously been obtained.                                                                                                    |  |  |  |  |  |  |  |  |
| View                          | The Certify and Pay – Component Rate Practice Page will be displayed for viewing only.                                                                                                    |  |  |  |  |  |  |  |  |
| COF<br>Signature<br>Date      | Enter the County Office signature date. COF Signature Date is required before clicking "Submit".                                                                                                    |  |  |  |  |  |  |  |  |
| CCC 770<br>Completion<br>Date | Enter the date CCC-770 was completed, if applicable. This is an optional field.                                                                                                    |  |  |  |  |  |  |  |  |
| Submit                        | The Certify and Pay Main - Confirmation Page will be displayed. See paragraph 144 for additional information.                                                                                                    |  |  |  |  |  |  |  |  |
| Cancel                        | The Certify and Pay Search Results Page will be displayed.                                                                                                    |  |  |  |  |  |  |  |  |

--\*

#### \*--144 Certify and Pay Main – Confirmation

#### A Overview

The Certify and Pay Main – Confirmation Page will be displayed after a practice is selected for payment and "Submit" is selected on the Certify and Pay Main Page according to paragraph 143. This page is the final opportunity to confirm that the payment data is correct.

#### **B** Example of Certify and Pay Main - Confirmation Page

The following is an example of the Certifyand Pay Main - Confirmation Page.

| Menu                                                                 | Certify and                               | Pay Main - C                    | onfirm                 | ation                     |                                 |                              |                 |
|----------------------------------------------------------------------|-------------------------------------------|---------------------------------|------------------------|---------------------------|---------------------------------|------------------------------|-----------------|
| Welcome SUSAN BRACKEN<br>ECP Program<br>Select Program<br>Cost Share | Control No<br>Applicant Na<br>Agreement S |                                 | 05/29/2019<br>ID: 1735 |                           |                                 |                              |                 |
| New Application<br>Edit Application                                  | Following table                           | lists all practic               | es on the              | e contract for pay        | ment.                           |                              |                 |
| Needs/Environmental                                                  | Practices Sur                             | nmary                           |                        |                           |                                 |                              |                 |
| Agreement Approval                                                   | Practice<br>Control<br>Number             | Practice<br>Status              | Fund<br>ID             | Certification<br>Complete | Current<br>CostShare<br>Earned. | Prior<br>CostShare<br>Earned | Payment<br>Data |
| Inactivate Application                                               | 29-101-<br>2019-0041-<br>01-EC3           | Pending<br>Certification        | 4040                   | No                        | 450.00                          | 0.00                         | View            |
| View/Print Forms and Letters<br>Performance and                      | COF Signatur<br>CCC 770 Com               | e Date: 06/05/<br>pletion Date: | 2019                   |                           |                                 |                              |                 |
| Payment                                                              |                                           |                                 |                        |                           |                                 |                              |                 |
| Certify & Pay<br>Retry Payment                                       | Confirm Can                               | cel                             |                        |                           |                                 |                              |                 |
| Agreement Maintenance                                                |                                           |                                 |                        |                           |                                 |                              |                 |

#### C Fields, Descriptions, and Actions

The following table provides the fields, descriptions, and actions for the Certify and Pay Main – Confirmation Page.

| Field/Link | Description/Action                                                   |
|------------|----------------------------------------------------------------------|
| View       | The Certify and Pay - Component Rate Practice Page will be displayed |
|            | for viewing only.                                                    |
| Confirm    | The Certify and Pay Main Page will be displayed with payment success |
|            | and/or failure results.                                              |
| Cancel     | The Certify and Pay Main Page will be displayed.                     |

#### 145, 146 (Withdrawn—Amend. 2)

- 147-151 (Reserved)
- 8-1-19

•

#### Section 3 View & Print Existing Certifications

# **152** Existing Certifications

#### A Overview

\*--To view or print certification data, click the practice identifier of the desired practice on the Agreement Summary Page (see paragraph 132). After selecting the desired practice, the Practice Summary Page will be displayed for that practice.

# **B** Example of Agreement Summary Page

The following is an example of the Agreement Summary Page.

| Menu                                                                                                | Agreeme                                                                                                    | ent Summary           |                                    |                      |                                    |                 |      |      |
|----------------------------------------------------------------------------------------------------|----------------------------------------------------------------------------------------------------|-----------------------|------------------------------------|----------------------|------------------------------------|-----------------|------|------|
| Welcome<br>ECP Program<br>Select Program<br>Cost Share                                              | Control No : 99_999_2018_0069       Creation Date : 03/14/201         Applicant Name : A PRODUCER       Disaster ID : 172         Agreement Status : PARTIALLY_EARNED       Add/View Not |                       |                                    |                      |                                    |                 |      |      |
| New Application<br>Edit Application<br>Needs/Environmental                                          | -Select a Pra                                                                                                    | actice Code to access | the Practice                       | Summary.             |                                    |                 |      |      |
| Agreement Approval<br>Un-submit                                                                     | Practice                                                                                                    | Practice Status       | Cost-<br>Share<br>Approved<br>(\$) | Practice<br>Complete | Total<br>Installation<br>Cost (\$) | Acres<br>Served |      |      |
| Inactivate Application<br>Search<br>View/Print Forms and Letters<br>Performance and<br>Payment      | <u>01-EC1</u><br>Removing<br>Debris<br>From<br>Farmland                                                                                                    | PARTIALLY_EARNED      | 09/14/2018                         | 5.00                 | 68.00                              | N               | 0.00 | 0.00 |
| Certify & Pay<br>Retry Payment<br>Agreement Maintenance<br>Revise Agreement<br>Agreement In Process | 01-EC2<br>Grading,<br>Shaping,<br>leveling or<br>Similar<br>Measures                                                                                                    | APPROVED              | 09/14/2018                         | 5.00                 | 92.00                              | N               | 0.00 | 0.00 |
| Terminate/Reinstate<br>Agreement                                                                    | Back                                                                                                    |                       |                                    |                      |                                    |                 |      |      |

#### **C** Fields, Descriptions, and Actions

The following table provides fields, descriptions, and actions on the Agreement Summary Page.

| Field/Link          | Description/Action                                          |
|---------------------|-------------------------------------------------------------|
| Practice Identifier | The Practice Summary Page for the selected practice will be |
|                     | displayed.                                                  |
| Back                | The Certify and Pay Search Results Page will be displayed.  |

--\*

# **152** Existing Certifications (Continued)

# \*--D Example of Practice Summary Page

The following is an example of the Practice Summary Page.

| Menu                                                                     | Practice Sum                                                                                                    | mary             |                               |                          |                                           |                     |            |      |  |
|--------------------------------------------------------------------------|----------------------------------------------------------------------------------------------------|------------------|-------------------------------|--------------------------|-------------------------------------------|---------------------|------------|------|--|
| Welcome<br>ECP Program<br>Select Program                                 | Control No: 99_999_2018_0069       Creation Date: 03/14/2018         Applicant Name: A PRODUCER       Disaster ID: 1729         Agreement Status: PARTIALLY_EARNED       Add/View Notes |                  |                               |                          |                                           |                     |            |      |  |
| Cost Share<br>New Application<br>Edit Application<br>Needs/Environmental | Selected Practice<br>Removing Debris<br>Add Certification                                                                                                    | From Farml       | and                           |                          |                                           |                     |            |      |  |
| Agreement Approval<br>Un-submit<br>Inactivate Application                | *Certification<br>Number                                                                                                    | *Program<br>Year | Producer<br>Signature<br>Date | TSP<br>Signature<br>Date | Producer<br>Actual Cost<br>Certified (\$) | Certificat<br>Links |            |      |  |
| Search<br>View/Print Forms and Letters                                   |                                                                                                    |                  | 03/14/2018                    | 03/14/2018               | 100.00                                    | Producer            | <u>TSP</u> | Paid |  |
| Performance and<br>Payment                                               |                                                                                                    |                  | 06/12/2019                    | 06/12/2019               | 50.00                                     | Producer            | <u>TSP</u> | Paid |  |
| Certify & Pay<br>Retry Payment                                           | Total Certifications for the Practice 150.00                                                                                                    |                  |                               |                          |                                           |                     |            |      |  |
| Agreement Maintenance                                                    | Back Request                                                                                                    | Payment          |                               |                          |                                           |                     |            |      |  |

# **E** Fields, Descriptions, and Actions

| Field/Link        | Description/Action                                                        |
|-------------------|---------------------------------------------------------------------------|
| Add Certification | Create New Producer Certification -Component Rate Practice Page           |
|                   | will be displayed. Not used for viewing existing certifications.          |
| Producer          | The View Producer Certification – Component Rate Practice Page            |
|                   | will be displayed with the certification for the producer signature date  |
|                   | identified in the specific row of the table. See subparagraphs F and G.   |
| TSP               | The View TSP Certification – Component Rate Practice Page will be         |
|                   | displayed with the certification for the TSP signature date identified in |
|                   | the specific row of the table. See subparagraphs F and G.                 |
| Back              | Returns to the Agreement Summary Page.                                    |
| Request Payment   | The Certify and Pay Main Menu will be displayed.                          |
|                   |                                                                           |
|                   | Note: Only certifications with a payment status of "Not Sent" or          |
|                   | "Payment Failed" will be available for payment on the Certify             |
|                   | and Pay Main Menu.                                                        |

#### **152** Existing Certifications (Continued)

# \*--F Example of View Producer Certification – Component Rate Practice Page

The following is an example of the View Producer Certification – Component Rate Practice Page.

| Menu                             | View Proc    | ducer Certi               | fication -          | Co   | ompone                 | ent Rate P                 | ract                                          | ice  |        |      |                              |                              |
|----------------------------------|--------------|---------------------------|---------------------|------|------------------------|----------------------------|-----------------------------------------------|------|--------|------|------------------------------|------------------------------|
| Welcome                          |              |                           |                     |      |                        |                            |                                               |      |        |      |                              |                              |
| ECP Program                      | 6            | : 99_999_2                | 18 0069             |      |                        |                            |                                               |      | 6      |      | <b>D</b> -4-                 | 02/14/2010                   |
| Select Program                   |              | : 35_333_2<br>Name : A PR | -                   |      |                        |                            |                                               |      | Cre    | atio |                              | 03/14/2018<br>er ID: 1729    |
| Cost Share                       |              | <b>Status :</b> PA        |                     | EAR  | RNED                   |                            |                                               |      |        |      |                              |                              |
| New Application                  |              |                           |                     |      |                        |                            |                                               |      |        |      | Ad                           | d/View Notes                 |
| Edit Application                 | Selected Pra | ctice: 01-EC              | 1                   |      |                        |                            |                                               |      |        |      |                              |                              |
| Needs/Environmental              | Component    | ts                        |                     |      |                        |                            |                                               |      |        |      |                              |                              |
| Agreement Approval               | Name         | Extent                    | Technic             |      | Avg                    | Max                        |                                               | _    | Max    | _    | Extent                       | Extent                       |
| Un-submit                        |              | Requested                 | Practic             | e    | Actual<br>Cost         |                            | CostShare Costshare %<br>% Regular LIM-RES SO |      |        |      |                              | Approved                     |
| Inactivate Application           |              |                           |                     |      | (\$)                   |                            |                                               |      | BEG-F  | MR   |                              |                              |
| Search                           | 14MOEC1B     | 3.00                      | 500                 | -    | \$ 30.00               |                            | 00%                                           | -    | 90.0   |      |                              |                              |
| View/Print Forms and Letters     |              | Name                      | Limited<br>Resource | S    | ercent<br>Share<br>(%) | Approved<br>Amount<br>(\$) |                                               |      |        |      | Current<br>Extent<br>rformed | Prior<br>Extent<br>Performed |
| Performance and<br>Payment       |              | A<br>PRODUCER             | No                  |      | 0.00%                  | 68.00                      |                                               |      | 0.00   |      | 3.00                         | 0.00                         |
| Certify & Pay                    |              | L1                        |                     |      |                        |                            |                                               |      |        |      |                              |                              |
| Retry Payment                    | Practice co  | omplete?: Ye              | 25                  |      |                        |                            |                                               |      |        |      |                              |                              |
| Agreement Maintenance            | Total insta  | llation cost              | : 100.00            |      |                        |                            |                                               |      |        |      |                              |                              |
| Revise Agreement                 | Acres serv   | ed: 3.00                  |                     |      |                        |                            |                                               |      |        |      |                              |                              |
| Agreement In Process             | Date recei   | pts and doc               | umentatio           | on i | receive                | d (MM/DD                   | / / / /                                       | YY): | 03/14/ | 201  | 8                            |                              |
| Terminate/Reinstate<br>Agreement | Producer S   | Signature D               | ate (MM/            | DD,  | /                      | :03/14/20                  | 18                                            |      |        |      |                              |                              |
| Submit to COC/CED                | FSA_848B     | PDF                       |                     |      |                        |                            |                                               |      |        |      |                              |                              |
| COC/CED Approval                 |              |                           |                     |      |                        |                            |                                               |      |        |      |                              |                              |
| Search                           | Back         |                           |                     |      |                        |                            |                                               |      |        |      |                              |                              |
| Reports                          |              |                           |                     |      |                        |                            |                                               |      |        |      |                              |                              |

# **G** Fields, Descriptions, and Actions

The following table provides fields, descriptions, and actions on the View Producer Certification – Component Rate Practice Page.

| Link     | Action                                                                                     |
|----------|--------------------------------------------------------------------------------------------|
| FSA_848B | CLICK "FSA_848B PDF" to open or save FSA-848B, Cost Share                                  |
| PDF      | Performance Certification and Payment.                                                     |
|          | <b>Note:</b> After the user opens the certification, the "Print" option will be available. |
| Back     | Returns to the Practice Summary Page.                                                      |

--\*

# \*--H Example of View TSP Certification – Component Rate Practice Page

The following is an example of the View TSP Certification – Component Rate Practice Page.

| Menu                                                                                                    | View TSP                                                                   | <sup>o</sup> Certificatio                                | on - Compoi                           | ient R | ate P      | ractice                      |            |                     |                                                    |  |
|----------------------------------------------------------------------------------------------------|----------------------------------------------------------------------------|----------------------------------------------------------|---------------------------------------|--------|------------|------------------------------|------------|---------------------|----------------------------------------------------|--|
| Welcome<br>ECP Program<br>Select Program<br>Cost Share                                                                                      | Control No<br>Applicant N                                                  | : 99_999_2018<br>Name : A PRO<br>t Status : PA           | _0069<br>DUCER                        |        |            |                              | Creat      |                     | te: 03/14/2018<br>aster ID: 1729<br>Add/View Note: |  |
| New Application                                                                                                    |                                                                            | ctice: 01-EC1                                            |                                       |        |            |                              |            |                     |                                                    |  |
| Edit Application<br>Needs/Environmental                                                                                                    | Practice Ex<br>Extent<br>Request                                           | t Ext                                                    |                                       | Extent | d          | Current<br>Perfor            |            | -                   | rior Extent<br>Performed                           |  |
| Agreement Approval                                                                                                    | 5.00                                                                       |                                                          | 00                                    | 5.00   |            | 5.0                          | 0          |                     | 0.00                                               |  |
| In-submit                                                                                                    | Component                                                                  | Fxtents                                                  |                                       |        |            |                              |            |                     |                                                    |  |
| nactivate Application                                                                                                    | Name                                                                       | Technical<br>Practice                                    | Extent<br>Requested                   |        | ent<br>ded |                              |            | Extent<br>med       | Prior Extent<br>Performed                          |  |
| earch<br>iew/Print Forms and Letters                                                                                                    | 14MOEC1B                                                                   | 500                                                      | 3.00                                  |        | 3.00 3.00  |                              | 3.0        |                     | 0.00                                               |  |
| erformance and                                                                                                    | Technical P                                                                | Practice Exte                                            | nts                                   |        |            |                              |            |                     |                                                    |  |
| ayment                                                                                                    |                                                                            | ost Shared                                               | Units Planned Curr                    |        |            | rent Unit <mark>s A</mark> p | oplied     | Prior Units Applied |                                                    |  |
| Certify & Pay                                                                                                    | 500                                                                        | Yes                                                      | 3.00                                  |        |            | 3.00                         |            | 0.00                |                                                    |  |
| Retry Payment  Agreement Maintenance Revise Agreement Agreement In Process Terminate/Reinstate Agreement Submit to COC/CED COC/CED Approval | certificatio<br>No<br>Person wh<br>Affiliation:<br>Performan<br>Date Refer | o certified p<br>NRCS<br>(ce report: lo<br>red to TSP: ( | erformance:<br>oks good<br>03/14/2018 | gus    |            |                              | chnical Se | ervice P            | Provider                                           |  |
| Search                                                                                                    |                                                                            | on Referral E<br>ived from TS                            | •                                     |        | 14/20      | 212                          |            |                     |                                                    |  |
| Reports                                                                                                    |                                                                            | Certification I                                          |                                       |        |            |                              |            |                     |                                                    |  |
|                                                                                                    | Back                                                                       |                                                          |                                       |        |            |                              |            |                     |                                                    |  |

#### I Fields, Descriptions, and Actions

The following table provides fields, descriptions, and actions on the View TSP Certification – Component Rate Practice Page.

| Field/Link   | Description/Action                                                                              |
|--------------|-------------------------------------------------------------------------------------------------|
| FSA_848B PDF | CLICK "FSA_848B PDF to open or save FSA-848B, Cost-Share Performance Certification and Payment. |
|              | Note: After the user opens the certification, the "Print Option will be available.              |
| Back         | Returns to the Practice Summary Page.                                                           |

--\*

#### \*--153 View Existing Certifications from Search Results

#### A Overview

Producer certification data for agreements with agreement statuses of "Partially Earned" and "Paid" can be viewed directly from the Agreement Search Results Page. After searching for an agreement according to paragraph 236 a "View Certifications" link will be displayed in, the "Forms" column of the Agreement Search Results Page.

#### **B** Example of Agreement Search Results Page

Following is an example of the Agreement Search Results Page.

| Menu                                                      | Agreement Search                   | h Results         |                         |                                    |                          |                               |                                       |                            |              |                              |
|-----------------------------------------------------------|------------------------------------|-------------------|-------------------------|------------------------------------|--------------------------|-------------------------------|---------------------------------------|----------------------------|--------------|------------------------------|
| Welcome USER NAME                                         | Below is a list of ag              | reements          | for the criteria you se | elected.                           |                          |                               |                                       |                            |              |                              |
| Select Program                                            | New Search<br>Your request: State: | =Missouri, (      | County=Johnson          |                                    |                          |                               |                                       |                            |              |                              |
| Cost Share New Application                                | Cost Share Agreem                  | ant coarch        | reculte                 |                                    |                          | <u>&lt;&lt;</u>               | <u><prev< u=""> <u>17</u></prev<></u> | <u>18</u> 19               | <u>20 21</u> | <u>Next&gt; &gt;&gt;</u>     |
| Edit Application<br>Needs/Environmental                   |                                    | Applicant<br>Name |                         | Disaster<br>ID                     | <u>State</u><br>County   | <u>Date</u><br><u>Created</u> | Approval<br>Date                      | Links                      | Forms        | Letters                      |
| Agreement Approval<br>Un-submit<br>Inactivate Application | <u>29 101 2017 0049</u>            | F<br>PRODUCER     | PARTIALLY_EARNED        | 2014<br>Midwest<br>Flooding<br>ECP | Missouri<br>-<br>Johnson | 03/16/2017                    | 03/16/2017                            | <u>Revise</u><br>Terminate | ESA848B      | Approval<br>Letter           |
| Search<br>View/Print Forms and Letters                    | <u>29 101 2017 0050</u>            | G<br>PRODUCER     | DISAPPROVED             | 2014<br>Midwest<br>Flooding<br>ECP | Missouri<br>-<br>Johnson | 03/21/2017                    |                                       |                            | FSA848       | <u>Disapproval</u><br>Letter |

#### C Fields, Descriptions, and Actions

For the purpose of this paragraph only the "View Certifications" link will be explained. See subparagraph 236 C for explanation of other links on the Agreement Search Results Page.

| Link           | Action                                                   |   |
|----------------|----------------------------------------------------------|---|
| View           | CLICK "View Certifications" to display the View Existing |   |
| Certifications | Certifications Page.                                     |   |
|                |                                                          | * |

# \*--153 View Existing Certifications from Search Results (Continued)

# **D** Example of View Existing Certifications Page

The following is an example of the View Existing Certifications Page.

| View Existing Certifications<br>Control No : 29_101_2017_0049<br>Applicant Name : F PRODUCER | Creation Date | : 12/14/2018   |  |  |  |  |
|----------------------------------------------------------------------------------------------|---------------|----------------|--|--|--|--|
| Agreement Status : PAID                                                                      |               | Add/View Notes |  |  |  |  |
| Following table lists all practices on the contract for producer certification               |               |                |  |  |  |  |
| Certification Summary                                                                        |               |                |  |  |  |  |
| COF Signature Date                                                                           | Certification | Links          |  |  |  |  |
| 12/14/2018                                                                                   | Partial       | PDF            |  |  |  |  |
| Cancel                                                                                       |               |                |  |  |  |  |

# **E** Fields, Descriptions, and Actions

For the purpose of this paragraph only the "View Certifications" link will be explained. See Subparagraph 236 C for explanation of other links on the Agreement Search Results page.

| Link               | Action                                                               |
|--------------------|----------------------------------------------------------------------|
| COF Signature Date | Click the date to open the Practice Summary for the agreement.       |
|                    | Statuses of the Producer and TSP certifications will be displayed in |
|                    | the Practice Summary.                                                |
| PDF                | CLICK "PDF" to generate a PDF copy of form FSA-848B for              |
|                    | viewing or printing.                                                 |
| Cancel             | CLICK "Cancel" to return to the Agreement Search Results Page.       |

# \*--153 View Existing Certifications from Search Results (Continued)

# **F** Example of View Existing Certifications Practice Summary

Following is an example of the View Existing Certifications Practice Summary Page. The practice summary portion of the page is view only.

| View Existing                                                                  | ; Certifications            |                    |                           |      |                                                |  |  |  |
|--------------------------------------------------------------------------------|-----------------------------|--------------------|---------------------------|------|------------------------------------------------|--|--|--|
|                                                                                | e: F PRODUCER               |                    |                           | Crea | ation Date : 12/14/2018<br>Disaster ID : 1733  |  |  |  |
| Agreement Sta                                                                  | ILUS: PAID                  |                    |                           |      | Add/View Notes                                 |  |  |  |
| Following table lists all practices on the contract for producer certification |                             |                    |                           |      |                                                |  |  |  |
| Certification Se                                                               | ummary                      |                    |                           |      |                                                |  |  |  |
| COF Signature<br>Date                                                          |                             | Certificat         | ion                       |      | Links                                          |  |  |  |
| 12/14/2018                                                                     | Partial                     |                    |                           |      | PDF                                            |  |  |  |
|                                                                                | Practice Summar             | У                  |                           |      |                                                |  |  |  |
|                                                                                | Practice Control<br>Number  | Practice<br>Status | Cost Share<br>Earned (\$) |      | Status                                         |  |  |  |
|                                                                                | 29-101-2017-<br>0049-01-EC3 | PAID               | 15649.00                  |      | cerCertification_Final<br>PCertification_Final |  |  |  |
|                                                                                |                             |                    |                           |      |                                                |  |  |  |
|                                                                                |                             |                    |                           |      |                                                |  |  |  |
|                                                                                |                             |                    |                           |      |                                                |  |  |  |
| Cancel                                                                         |                             |                    |                           |      |                                                |  |  |  |

154-159 (Reserved)

#### **160** Retry Payment Results

#### A Overview

\*--If a payment failed during Certify & Pay (Section 2), users can attempt to process the payment again. To retry a payment, from the ECP Home Page, CLICK "**Retry Payment**" from the left navigation menu. The Retry Payment Results Page will be displayed. CLICK the Agreement Number to open the Practice Summary

#### **B** Example of Retry Payment Results Page

| Welcome                                                    | Agreement results        |                                 |                    |                                    |                          |                                                |                 |
|------------------------------------------------------------|--------------------------|---------------------------------|--------------------|------------------------------------|--------------------------|------------------------------------------------|-----------------|
| ECP Program<br>Select Program                              | Agreement<br>Number      | Applicant<br>Name               | Agreement Status   | <u>Disaster</u><br><u>ID</u>       | <u>State</u><br>County   | <u>Date</u><br><u>Revision</u><br><u>Began</u> | Approva<br>Date |
| Cost Share                                                 | <u>29 101 2013 0014</u>  | A<br>Producer                   | PAID               | Drought                            | Missouri<br>-<br>Johnson | 10/31/2012                                     | 10/31/201       |
| New Application<br>Edit Application<br>Needs/Environmental | <u>29 101 2013 0027B</u> | B<br>Producer                   | CONTRACT ADDROVED  | 2012<br>Midwest<br>Drought<br>ECP  | Missouri<br>-<br>Johnson | 05/04/2017                                     | 05/04/201       |
| Agreement Approval<br>Un-submit                            | <u>29 101 2014 0166A</u> | C<br>Producer                   | CONTRACT ADDROVED  | 2014<br>Midwest<br>Flooding<br>ECP | Missouri<br>-<br>Johnson | 03/11/2015                                     | 03/11/20:       |
| Inactivate Application<br>Search                           | <u>29 101 2017 0052</u>  | D<br>Producer                   | PAID               | 2014<br>Midwest<br>Flooding<br>ECP | Missouri<br>-<br>Johnson | 03/22/2017                                     | 03/22/20:       |
| View/Print Forms and Letters                               |                          | Practice Su                     | mmary              |                                    |                          |                                                |                 |
| Performance and<br>Payment                                 |                          | Practice<br>Control<br>Number   | Practice Status    | rocess                             |                          | Process Sta                                    | itus            |
| Certify & Pay                                              |                          | 29-101-<br>2017-0052-<br>01-EC2 | PAYMENT_FAILED Ret | ryPaymen                           |                          | ucerCertificat<br>PCertification               |                 |

Following is an example of the Retry Payment Results Page.

#### **C** Fields, Descriptions, and Actions

The following table provides the fields, descriptions, and actions for the Retry Payment Results Page.

| Field               | Description/Action                                                                                                    |
|---------------------|----------------------------------------------------------------------------------------------------|
|                     | Agreement Results                                                                                                    |
| Agreement<br>Number | CLICK the agreement control number link for the agreement. A Practice Summary box will be displayed. In the example in subparagraph B the user clicked the Agreement Number for 29_101_2017_0052 to display the Practice Summary for that agreement. |
|                     | Practice Summary                                                                                                    |
| Retry Payment       | The Retry Payment page will be displayed. See paragraph 161 for additional information.                                                                                                    |

# 161 Retry Payment

# A Overview

After Retry Payment is selected on the Retry Payment Results page, the Retry Payment page will be displayed.

# **B** Example of Retry Payment Page

Following is an example of the Retry Payment Page. \*--

| CP Program                                                                                     | Control No :<br>Applicant Na<br>Status : PAI                                                 | me: DP                                               | 17_0052<br>roducer                                   |                             |                                 |                           | Creation Date :<br>Disast                                  | er ID: 16                       |  |  |  |
|------------------------------------------------------------------------------------------------|----------------------------------------------------------------------------------------------|------------------------------------------------------|------------------------------------------------------|-----------------------------|---------------------------------|---------------------------|------------------------------------------------------------|---------------------------------|--|--|--|
| Select Program                                                                                 |                                                                                              |                                                      |                                                      |                             |                                 |                           | Ad                                                         | ld/View Not                     |  |  |  |
| ost Share                                                                                      | Following tabl                                                                               | e lists all con                                      | tributors o                                          | on the prac                 | ctice that h                    | ave failed                | payments                                                   |                                 |  |  |  |
| ew Application                                                                                 | Selected Prac                                                                                | tice: 01-EC2                                         |                                                      |                             |                                 |                           |                                                            |                                 |  |  |  |
| dit Application                                                                                |                                                                                              |                                                      |                                                      |                             |                                 |                           |                                                            |                                 |  |  |  |
| eeds/Environmental                                                                             | The follow                                                                                   | ving cont                                            | ributor                                              | payme                       | nt failu                        | res will                  | be marked as val                                           | lid and                         |  |  |  |
|                                                                                                | The following contributor payment failures will be marked as valid and unavailable to retry. |                                                      |                                                      |                             |                                 |                           |                                                            |                                 |  |  |  |
| greement Approval                                                                              |                                                                                              |                                                      | <i>j</i> .                                           |                             | Valid Payment Failures          |                           |                                                            |                                 |  |  |  |
|                                                                                                | Valid Payme                                                                                  | ent Failures                                         |                                                      | Prior                       | Current                         | Payment                   | Failure Reason                                             | Reinstat                        |  |  |  |
| -submit                                                                                        | Valid Payme                                                                                  | ent Failures                                         |                                                      | Prior<br>Amount<br>Paid(\$) | Cost                            | Payment<br>Amount<br>(\$) |                                                            | Contribut                       |  |  |  |
| -submit<br>activate Application                                                                | Valid Payme<br>Payment<br>Control                                                            | ent Failures<br>Contributor                          | Prior<br>Cost<br>Share<br>Earned                     | Amount                      | Cost<br>Share<br>Earned         | Amount                    |                                                            | Reinstat<br>Contribut<br>Paymen |  |  |  |
| greement Approval<br>n-submit<br>nactivate Application<br>earch<br>iew/Print Forms and Letters | Valid Payme<br>Payment<br>Control                                                            | ent Failures<br>Contributor<br>Name                  | Prior<br>Cost<br>Share<br>Earned<br>(\$)             | Amount<br>Paid(\$)          | Cost<br>Share                   | Amount<br>(\$)            |                                                            | Contribut<br>Paymen             |  |  |  |
| n-submit<br>activate Application<br>earch<br>ew/Print Forms and Letters                        | Valid Payment<br>Payment<br>Control<br>Number                                                | ent Failures<br>Contributor<br>Name                  | Prior<br>Cost<br>Share<br>Earned<br>(\$)             | Amount<br>Paid(\$)          | Cost<br>Share<br>Earned<br>(\$) | Amount<br>(\$)            | Payment failed due to<br>exception Error                   | Contribut<br>Paymen             |  |  |  |
| n-submit<br>nactivate Application<br>earch                                                     | Valid Payment<br>Payment<br>Control<br>Number                                                | ent Failures<br>Contributor<br>Name<br>D<br>Producer | Prior<br>Cost<br>Share<br>Earned<br>(\$)<br>14625.00 | Amount<br>Paid(\$)          | Cost<br>Share<br>Earned<br>(\$) | Amount<br>(\$)            | Payment failed due to<br>exception Error<br>occurred while | Contribut<br>Paymen             |  |  |  |

# C Fields, Descriptions, and Actions

The following table provides the fields, descriptions, and actions for the Retry Payment Page.

| Field/Link    | Description/Action                                                                                                    |
|---------------|----------------------------------------------------------------------------------------------------|
| Do Not Retry  | Marks a payment failure for removal from the retry list, if applicable.<br>Activates the alternate version of the Retry Payment Page shown in<br>subparagraph D. |
| Retry Payment | The payment process will be attempted again. The Retry Payment<br>Confirmation Page will be displayed. See paragraph 162 for additional<br>information.          |
| Cancel        | The Retry Payments Results Page will be displayed.                                                                                                    |

#### 161 Retry Payment (Continued)

# D Example of Retry Payment Page – Alternate Version

Following is an example of the alternate version of the Retry Payment Page that is displayed after the user CLICKS "**Do Not Retry**" on the original version of the page.

| CD Droome                                                                            | Control No :                                              | 29 101 20                                            | 17 0052                                              |                             |                                 |                           | Creation Date :                                            | 03/22/201                               |
|--------------------------------------------------------------------------------------|-----------------------------------------------------------|------------------------------------------------------|------------------------------------------------------|-----------------------------|---------------------------------|---------------------------|------------------------------------------------------------|-----------------------------------------|
| CP Program                                                                           | Applicant Na<br>Status : PAI                              | ame: DP                                              | roducer                                              |                             |                                 |                           |                                                            | er ID: 169                              |
| elect Program                                                                        |                                                           |                                                      |                                                      |                             |                                 |                           | Ad                                                         | ld/View Not                             |
| st Share                                                                             | Following tab                                             | le lists all con                                     | tributors o                                          | on the pra                  | ctice that h                    | ave failed                | payments                                                   |                                         |
| Application                                                                          | Selected Prac                                             | tice: 01-EC2                                         |                                                      |                             |                                 |                           |                                                            |                                         |
| Application                                                                          |                                                           |                                                      |                                                      |                             |                                 |                           |                                                            |                                         |
| s/Environmental                                                                      | The follow                                                | wing cont                                            | ributor                                              | payme                       | nt failu                        | res will                  | be marked as val                                           | lid and                                 |
|                                                                                      |                                                           |                                                      |                                                      |                             |                                 |                           |                                                            |                                         |
| ement Approval                                                                       | unavailat                                                 |                                                      | у.                                                   |                             |                                 |                           |                                                            |                                         |
|                                                                                      | Unavailat<br>Valid Payme<br>Payment                       | ent Failures<br>Contributor                          | Prior                                                | Prior                       |                                 | Payment                   |                                                            |                                         |
| bmit                                                                                 | Unavailat<br>Valid Paymo                                  | ent Failures                                         | Prior<br>Cost<br>Share                               | Prior<br>Amount<br>Paid(\$) | Cost<br>Share                   | Payment<br>Amount<br>(\$) |                                                            | Reinstate<br>Contribut<br>Paymen        |
| bmit<br>vate Application                                                             | Unavailat<br>Valid Payme<br>Payment<br>Control            | ent Failures<br>Contributor                          | Prior<br>Cost                                        | Amount                      | Cost                            | Amount                    |                                                            | Contribut                               |
| bmit<br>vate Application                                                             | Unavailat<br>Valid Paymer<br>Payment<br>Control<br>Number | ent Failures<br>Contributor<br>Name                  | Prior<br>Cost<br>Share<br>Earned<br>(\$)             | Amount<br>Paid(\$)          | Cost<br>Share<br>Earned<br>(\$) | Amount<br>(\$)            |                                                            | Contribut<br>Payment                    |
| eement Approval<br>submit<br>ctivate Application<br>rch<br>v/Print Forms and Letters | Unavailat<br>Valid Payme<br>Payment<br>Control            | ent Failures<br>Contributor                          | Prior<br>Cost<br>Share<br>Earned<br>(\$)             | Amount<br>Paid(\$)          | Cost<br>Share<br>Earned         | Amount<br>(\$)            | Payment failed due to<br>exception Error<br>occurred while | Contribut<br>Paymen<br><u>Reinstate</u> |
| submit<br>stivate Application<br>rch<br>w/Print Forms and Letters<br>formance and    | Unavailat<br>Valid Paymer<br>Payment<br>Control<br>Number | ent Failures<br>Contributor<br>Name<br>D             | Prior<br>Cost<br>Share<br>Earned<br>(\$)             | Amount<br>Paid(\$)          | Cost<br>Share<br>Earned<br>(\$) | Amount<br>(\$)            | Payment failed due to<br>exception Error                   | Contribut<br>Paymen<br><u>Reinstat</u>  |
| submit<br>tivate Application<br>rch<br>v/Print Forms and Letters                     | Unavailat<br>Valid Paymer<br>Payment<br>Control<br>Number | ent Failures<br>Contributor<br>Name<br>D<br>Producer | Prior<br>Cost<br>Share<br>Earned<br>(\$)<br>14625.00 | Amount<br>Paid(\$)          | Cost<br>Share<br>Earned<br>(\$) | Amount<br>(\$)            | Payment failed due to<br>exception Error<br>occurred while | Contribut<br>Paymen                     |

# **E** Fields, Descriptions, and Actions

The following table provides the fields, descriptions, and actions for the alternate version of the Retry Payment Page.

| Field/Link | Description/Action                                                 |
|------------|--------------------------------------------------------------------|
| Reinstate  | Enables the Retry Payment option. Returns the user to the original |
|            | version of the Retry Payments Page.                                |
| Mark Valid | Payment failures will be permanently removed from the retry list.  |
| Failures   |                                                                    |
| Cancel     | The Retry Payments Results Page will be displayed.                 |

# 162 Retry Payment Confirmation

#### A Overview

After Retry Payment is selected on the Retry Payment Page (Subparagraph B), the Retry Payment Confirmation Page will be displayed.

#### **B** Example of Retry Payment Confirmation Page

Following is an example of the Retry Payment Confirmation Page. \*--

| Menu                                   | Retry Pay                                                                                                    | ment Confir         | nation                 |                             |                          |                   |                                                                                      |
|----------------------------------------|----------------------------------------------------------------------------------------------------|---------------------|------------------------|-----------------------------|--------------------------|-------------------|--------------------------------------------------------------------------------------|
| Welcome<br>ECP Program                 | Control No :                                                                                                  | 29 101 2017         | 0052                   |                             |                          | c                 | Creation Date: 03/22/2017                                                            |
| Select Program                         | Applicant Name : D Producer<br>Status : PAID                                                                  |                     |                        |                             |                          |                   | Disaster ID : 1694<br>Add/View Notes                                                 |
| Cost Share                             | Following table lists all contributors on the practice that have failed payments<br>Selected Practice: 01-EC2 |                     |                        |                             |                          |                   |                                                                                      |
| New Application                        | Only the f                                                                                                    | following o         | ontribut               | tor payn                    | nents wi                 | ll be ret         | tied.                                                                                |
| Edit Application                       | Payments Fa                                                                                                   |                     |                        |                             |                          |                   |                                                                                      |
| Needs/Environmental                    | Payment<br>Control<br>Number                                                                                  | Contributor<br>Name | Prior<br>Cost<br>Share | Prior<br>Amount<br>Paid(\$) | Current<br>Cost<br>Share | Payment<br>Amount |                                                                                      |
| Agreement Approval                     | Number                                                                                                    |                     | Earned<br>(\$)         | Paid(\$)                    | Earned<br>(\$)           | (\$)              |                                                                                      |
| Un-submit<br>Inactivate Application    | PC_1017401                                                                                                    | D<br>Producer       | 14625.00               | 14625.00                    | -14625.00                |                   | Payment failed due to<br>exception Error occurred<br>while<br>cancelContractPayments |
| Search<br>View/Print Forms and Letters |                                                                                                    |                     |                        |                             |                          | 1                 |                                                                                      |
| Performance and<br>Payment             | Confirm Ba                                                                                                    | ck Cancel           |                        |                             |                          |                   |                                                                                      |
| Certify & Pay                          |                                                                                                    |                     |                        |                             |                          |                   |                                                                                      |
| Retry Payment                          |                                                                                                    |                     |                        |                             |                          |                   |                                                                                      |

# C Fields, Descriptions, and Actions

The following table provides the fields, descriptions, and actions for the Retry Payment Confirmation Page.

| Field/Link | Description/Action                                                    |
|------------|-----------------------------------------------------------------------|
| Confirm    | The Retry Payment Results Page is displayed with a success or failure |
|            | message.                                                              |
| Back       | The Retry Payment Page is displayed.                                  |
| Cancel     | The Retry Payment Results Page is displayed.                          |

#### 163-168 (Reserved)

\_\_\*

#### 170 Revise Agreement Search Results

#### A Overview

After "Search" is selected on the Search Agreements for Revision Page, the Revise Agreement Search Results Page will be displayed. Use this option to make common revisions such as changes in participant shares, increases and decreases in the approved practice and/or component extents, etc.

#### **B** Example of Revise Agreement Search Results Page

The following is an example of the Revise Agreement Search Results Page.

Note: Additional page numbers may be displayed at the top and bottom of the page when all search results do not fit on a single page.

| Menu                         | Revise Agreement Search Results                              |                                                                                                 |       |                 |                                         |          |                |               |        |  |                  |
|------------------------------|--------------------------------------------------------------|-------------------------------------------------------------------------------------------------|-------|-----------------|-----------------------------------------|----------|----------------|---------------|--------|--|------------------|
| Welcome :<br>ECP Program     | Below is a list of agreements for the criteria you selected. |                                                                                                 |       |                 |                                         |          |                |               |        |  |                  |
| Select Program<br>Cost Share | New Search<br>Your request: State                            | =Missouri,                                                                                      | Cour  | nty=Johnson, Co | ntrol Numb                              | er=0098  | , Fiscal Year: | =2017         |        |  |                  |
| New Application              | Cost Share Agreen                                            | ent searc                                                                                       | h res | sults           |                                         |          |                |               |        |  |                  |
| Edit Application             | Control Number                                               | Applicant<br>Name Agreement Status Disaster State Date Approval Links Forms                     |       |                 |                                         |          | Letter         |               |        |  |                  |
| Needs/Environmental          |                                                              | Hume                                                                                            | _     |                 | 2014                                    |          |                | <b>NAME</b>   |        |  |                  |
| Agreement Approval           | 29 101 2017 0098                                             | A                                                                                               | CON   | TRACT APPROVE   | Midwest                                 | Missouri |                | 07/31/2017    | Revise |  | Approv<br>Letter |
| Un-submit                    | 27 101 2017 0070                                             | Producer CONTRACT_APPROVED Flooding<br>ECP Johnson 07/31/2017 07/31/2017 Terminate FSA848A Lett |       |                 |                                         |          |                | <u>eesses</u> |        |  |                  |
| Inactivate Application       |                                                              | Practice                                                                                        | Sumr  | mary            |                                         |          |                |               |        |  |                  |
| Search                       |                                                              | Practi                                                                                          |       | Practice        |                                         |          | 0              |               |        |  |                  |
| View/Print Forms and Letters |                                                              | Control Process Status<br>Number Status                                                         |       |                 |                                         |          |                |               |        |  |                  |
| Performance and              |                                                              | 29-101-2017-                                                                                    |       |                 | EC_COMPLETE_UNNEEDED ND_COMPLETE_NEEDED |          |                |               |        |  |                  |
| Payment                      |                                                              | 099-01-EC1 APPROVED PC_PRODUCER_CERTIFICATION_INCOMPLETE<br>TC_TSP_CERTIFICATION_INCOMPLETE     |       |                 |                                         |          |                |               |        |  |                  |
| Certify & Pay                |                                                              | Ę                                                                                               |       |                 |                                         |          | -              |               |        |  |                  |

#### **C** Fields, Descriptions, and Actions

The following table provides the field descriptions and actions for the Search Results Page.

| Field/Link     | Description/Action                                                     |
|----------------|------------------------------------------------------------------------|
| Control Number | Click the agreement control number link for the agreement. A "Practice |
|                | Summary" box will be displayed for the selected record. In             |
|                | subparagraph B the user has clicked Control Number 29 101 2017 0098    |
|                | so the Practice Summary is displayed for that record. To close the     |
|                | Practice Summary, click the agreement control number link again.       |
| Revise         | The Revise Contract Page will be displayed. See paragraph 171 for      |
|                | additional information.                                                |

# 170 Revise Agreement Search Results (Continued)

| Field/Link      | Description/Action                                                                           |
|-----------------|----------------------------------------------------------------------------------------------|
| Terminate       | The Terminate Contract Page will be displayed. See paragraph 201 for additional information. |
|                 | Note: Terminations may initiate receivables.                                                 |
| Edit            | The Agreements Signup – Applicant Information Page will be displayed.                        |
|                 | See paragraph 172 for additional information.                                                |
| FSA-848A        | Generates Form FSA-848, Cost-Share Request.                                                  |
| FSA-848A        | Generates Form FSA-848A, Cost-Share Agreement.                                               |
| FSA-848AB       | Generates Form FSA-848B, Cost-Share Performance Certification and                            |
|                 | Payment.                                                                                     |
| Approval Letter | Generates approval letter.                                                                   |

# C Fields, Descriptions, and Actions (Continued

#### 171 Revise Contract

#### A Overview

After Revise is selected from the Links column on the Revise Agreement Search Results Page, the Revise Contract Page is displayed for the selected record. Revisions may be required because of changes in shares, changes in approved practice extents, extension of practice expiration dates, etc. This page is used to enter the reason for the revision and a description of the revised agreement to be created.

#### **B** Example of Revise Contract Page

| ECP Program       Applicant Name : A Producer       Disaster ID :         Select Program       Status : CONTRACT_APPROVED       Add/View         Cost Share       Below is the list of practices and their cost share information of an application.         New Application       Practices Summary                                                                                                    | Menu                         | Revise Cont                                                                                         | ract         |             |                         |                        |             |  |  |  |
|----------------------------------------------------------------------------------------------------|------------------------------|----------------------------------------------------------------------------------------------------|--------------|-------------|-------------------------|------------------------|-------------|--|--|--|
| Applicant Name :       A Producer       Disaster ID :         Select Program       Status :       CONTRACT_APPROVED       Add/View         Cost Share       Below is the list of practices and their cost share information of an application.       Practices Summary         Edit Application       Practice       Program       Code       Code       Funds         Needs/Environmental       Number       Code       Code       Code       Code       Code       Code       Code       Cost Share         Un-submit       Inactivate Application       Search       ECP       EC1       4040-59914.00       169.00       Earned | Welcome                      |                                                                                                    |              |             |                         |                        |             |  |  |  |
| Select Program       Status : CONTRACT_APPROVED         Cost Share       Below is the list of practices and their cost share information of an application.         New Application       Practices Summary         Edit Application       Practice       Program       Practice       Program       Code       Code       Code       Function         Needs/Environmental       Agreement Approval       Un-submit       29-101-2017-<br>0098-01-EC1       ECP       EC1       4040-59914.00       169.00       0                                                                                                    | ECP Program                  | Control No: 29_101 2017_0098 Creation Date: 07/31/2017 Applicant Name: A Producer Disaster ID: 1694 |              |             |                         |                        |             |  |  |  |
| New Application     Practices Summary       Edit Application     Practice Summary       Needs/Environmental     Practice       Agreement Approval     29-101-2017-<br>0098-01-EC1       Un-submit     Inactivate Application                                                                                                    | Select Program               |                                                                                                    |              |             |                         |                        |             |  |  |  |
| Practices Summary       Edit Application       Needs/Environmental       Agreement Approval       Un-submit       Inactivate Application       Search                                                                                                    | Cost Share                   | Below is the li                                                                                     | st of practi | ices and th | eir cost share informat | tion of an application | ı.          |  |  |  |
| Control<br>Needs/Environmental     Control<br>Number     Code     Code     Code - Funds<br>Available     Approved Amount<br>(\$)     Earned       Agreement Approval     29-101-2017-<br>0098-01-EC1     ECP     EC1     4040-59914.00     169.00       Un-submit     Inactivate Application     Search     Search     Search     Search                                                                                                    | New Application              | Practices Sum                                                                                       | nmary        |             |                         |                        |             |  |  |  |
| Needs/Environmental     Number     Available     (\$)       Agreement Approval     29-101-2017-<br>0098-01-EC1     ECP     EC1     4040-59914.00     169.00       Un-submit       Inactivate Application                                                                                                    | Edit Application             |                                                                                                    |              |             |                         |                        | CostShare   |  |  |  |
| Agreement Approval 0098-01-EC1 Un-submit Inactivate Application Search                                                                                                    | Needs/Environmental          |                                                                                                    | code         | code        |                         |                        | Carned (\$) |  |  |  |
| Inactivate Application                                                                                                    | Agreement Approval           |                                                                                                    | ECP          | EC1         | 4040-59914.00           | 169.00                 | C           |  |  |  |
| Search                                                                                                    | Un-submit                    |                                                                                                    |              |             |                         |                        |             |  |  |  |
| Search * Revision Reason : Other                                                                                                    | Inactivate Application       |                                                                                                    |              |             |                         |                        |             |  |  |  |
|                                                                                                    | Search                       |                                                                                                    | * Revision   | n Reason :  | Other                   | ~                      |             |  |  |  |
| View/Print Forms and Letters * Agreement Description : modify ×                                                                                                    | View/Print Forms and Letters |                                                                                                    |              |             |                         |                        |             |  |  |  |
| Performance and                                                                                                    | Performance and              |                                                                                                    |              |             |                         |                        |             |  |  |  |
| Payment                                                                                                    | Payment                      |                                                                                                    |              |             |                         |                        |             |  |  |  |
| Certify & Pay Continue Cancel                                                                                                    | Certify & Pay                | Continue Car                                                                                        | ncel         |             |                         |                        |             |  |  |  |

Following is an example of the Revise Contract page. \*--

# 171 Revise Contract (Continued)

# **C** Fields, Descriptions, and Actions

| Field/Link      | Description/Action                                                                                                    |  |  |  |  |  |  |
|-----------------|----------------------------------------------------------------------------------------------------|--|--|--|--|--|--|
| Revision Reason | Select from the drop-down menu one of the following reasons the agreement is being revised:                                                                                                    |  |  |  |  |  |  |
|                 | <ul> <li>Acreage due to CLU certification</li> <li>Reconstitution</li> <li>Participant and/or Shares</li> <li>Acres transferred to EWRP, WRP, EWP</li> <li>Contract Extension</li> <li>Mid-Contract Management</li> <li>Due to Conservation Plan</li> <li>Due to Incorrect Data Entry</li> <li>Due to Inheritance</li> </ul> |  |  |  |  |  |  |
| Agreement       | Other. Enter a description of the agreement.                                                                                                    |  |  |  |  |  |  |
| Description     | Enter a description of the agreement.                                                                                                    |  |  |  |  |  |  |
| Continue        | The Agreements Signup – Applicant Information Page will be displayed. See paragraph 172 for additional information.                                                                                                    |  |  |  |  |  |  |
| Cancel          | The Revise Agreements Search Results Page will be displayed.                                                                                                    |  |  |  |  |  |  |

#### 174 Agreement Approval Data (Continued)

#### **B** Example of Agreement Approval Data Page (Continued)

**Note:** If a new field number was added to the application using the "Field No." column on the previous (Agreement Signup – Add Contributors) page in paragraph 173, the user will receive an error message stating "The farms below are not associated to any other practice" as follows.

| Menu                                                             | Agreement .                   | Approval                                                                                                    |                                                                            |                  |  |  |  |
|------------------------------------------------------------------|-------------------------------|----------------------------------------------------------------------------------------------------|----------------------------------------------------------------------------|------------------|--|--|--|
| Welcome<br>ECP Program<br>Select Program                         | Applicant Nan                 | Control No : 01_053_2017_0004A Creation Date<br>Applicant Name : D PRODUCER Disas<br>Status : REVISE_IN_PROCESS |                                                                            |                  |  |  |  |
| Cost Share                                                       | Below is the li               | ist of practices associated w                                                                                   | ith an application.                                                        |                  |  |  |  |
| New Application                                                  |                               |                                                                                                    |                                                                            |                  |  |  |  |
| Edit Application                                                 | Practice Sum                  | mary                                                                                                    |                                                                            |                  |  |  |  |
| Needs/Environmental                                              | Practice<br>Control<br>Number |                                                                                                    | Process State                                                              | Approval<br>Data |  |  |  |
| Agreement Approval<br>Un-submit                                  | 01-053-2017-<br>0004-01-EF3   |                                                                                                    | ble NeedsDetermination-Complete-Needed<br>lete TSPCertification_Incomplete | Edit             |  |  |  |
| Inactivate Application<br>Search<br>View/Print Forms and Letters |                               | w are not associated to any oth                                                                                 |                                                                            |                  |  |  |  |
| Performance and                                                  |                               | * Farm                                                                                                    |                                                                            | ield             |  |  |  |
| Payment                                                          |                               | 0001572                                                                                                    | 0000686                                                                    | 20               |  |  |  |
| Certify & Pay                                                    |                               |                                                                                                    |                                                                            |                  |  |  |  |

If the user receives this message the user must either:

- CLICK "Edit" to associate the added field to a practice (paragraph 175)
- CLICK "**Cancel**", reselect the application being revised, and remove the added field if the field was added in error.

#### C Fields, Descriptions, and Actions

The following table provides the fields, descriptions, and actions for the Agreement Approval Data Page.

| Field/Link     | Description/Action                                                       |
|----------------|--------------------------------------------------------------------------|
| Add/View Notes | Provides the ability to Add/View notes.                                  |
| Edit           | The Application Signup – Add Practices Page will be displayed.           |
| Continue       | The Agreement Approval – Assign Disaster ID Page will be displayed.      |
|                | See paragraph 179 for additional information.                            |
| Cancel         | A blank "Cancel" Page will be displayed with a message advising the user |
|                | to select a function from the left menu to continue.                     |

#### 175 Agreement Signup – Add Practices

#### A Overview

The Agreement Signup – Add Practices Page will be displayed after **"Edit"** is selected from the Agreement Approval Data Page.

\*--Note: Even though the user navigates through the Add Practices Page during the revision process, policy doesn't permit addition of a practice to an approved agreement and software enforces this limitation.--\*

#### **B** Example of Agreement Signup – Add Practices Page

The following is an example of the Agreement Signup – Add Practices Page. \*--

| Menu                                     | Application Signup - Add Practices                                                                                                    |                      |                  |           |         |       |        |  |
|------------------------------------------|----------------------------------------------------------------------------------------------------|----------------------|------------------|-----------|---------|-------|--------|--|
| Velcome<br>ECP Program<br>Select Program | Control No: 29_101 2017_0098A Creation Date: 11/28/2017<br>Applicant Name: A Producer Disaster ID: 1694<br>Status: REVISE_IN_PROCESS Add/View Notes |                      |                  |           |         |       |        |  |
| Cost Share                               | Following fi                                                                                                    | elds lets you to ad  | ld or edit a pra | ctice     |         |       |        |  |
| New Application                          | , one may a                                                                                                    |                      |                  | circo     |         |       |        |  |
| Edit Application                         | All required f                                                                                                    | ields are denoted by | an asterisk{*}   |           |         |       |        |  |
| Needs/Environmental                      | * Select Practice : EC1 - Removing Debris From Farmland 🗸                                                                                           |                      |                  |           |         |       |        |  |
| Agreement Approval                       | * Prac                                                                                                    | tice Rate Type : Co  | mponent Rate     |           |         |       |        |  |
| Un-submit                                |                                                                                                    | Disaster Type : Flo  | bd               |           |         |       |        |  |
| Inactivate Application                   | Farm, Tract                                                                                                    | , Field & Acres :    |                  |           |         |       |        |  |
| Search                                   | Select                                                                                                    | * Farm No.           | Tract No.        | Field No. | * Acres | State | County |  |
| View/Print Forms and Letters             | $\checkmark$                                                                                                    | 0005699              | 0010419          | 1         | 2.00    | 29    | 101    |  |
| Performance and                          |                                                                                                    |                      |                  |           |         |       |        |  |
| Payment                                  | Save & Add I                                                                                                    | Practice Component   | (s) Cancel       |           |         |       |        |  |
|                                          |                                                                                                    |                      |                  |           |         |       | _      |  |

#### **C** Fields, Descriptions, and Actions

The following table provides the fields, descriptions, and actions for the Agreement Signup – Add Practices Page.

| Field/Link          | Description/Action                                                 |
|---------------------|--------------------------------------------------------------------|
| Add/View Notes      | CLICK "Add/View Notes" to insert notes and/or comments on          |
|                     | each page.                                                         |
| Select Practice     | From the drop-down list, select the practice.                      |
| Acres               | Revise the acres, if applicable. Select newly added fields and add |
|                     | practice acres information if applicable.                          |
| Save & Add Practice | Click "Save & Add Practice Component(s)" and Agreement             |
| Component(s)        | Signup – Add Practice Components Page will be displayed.           |
| Cancel              | The Agreement Approval Data Page will be displayed.                |

# **176** Agreement Signup – Add Practice Components

#### A Overview

The Agreement Signup – Add Practice Components Page will be displayed after **Save & Add Practice Components'** is selected from the Agreement Signup – Add Practices Page.

#### **B** Example of Agreement Signup – Add Practice Components Page

The following is an example of the Agreement Signup – Add Practice Components Page. \*--

| Menu                             | Agreement                                                                                                    | Signup - Ao                       | dd Practice             | Comp                           | onent          | s                  |              |                |                             |                     |
|----------------------------------|----------------------------------------------------------------------------------------------------|-----------------------------------|-------------------------|--------------------------------|----------------|--------------------|--------------|----------------|-----------------------------|---------------------|
| Welcome<br>ECP Program           | Control No : 29_101_2017_0098A Creation Date : 11/28/20<br>Applicant Name : A Producer Disaster ID : 16<br>Status : REVISE_IN_PROCESS |                                   |                         |                                |                |                    |              |                |                             |                     |
| Select Program                   |                                                                                                    |                                   |                         |                                |                |                    |              |                | Ado                         | /View Notes         |
| Cost Share                       | Add or Edit c                                                                                                    | omponents.                        |                         |                                |                |                    |              |                |                             |                     |
| New Application                  | All required fie                                                                                                    | elds are denot                    | ed by an ast            | erisk{*}                       |                |                    | 3            |                |                             |                     |
| Edit Application                 |                                                                                                    | ted Practice: (                   |                         |                                |                |                    |              |                |                             |                     |
| Needs/Environmental              |                                                                                                    | extent(Acre): :<br>components : [ |                         | onents                         |                |                    |              |                | ✓ Add                       | 1                   |
| Agreement Approval               |                                                                                                    |                                   |                         |                                |                |                    |              |                | , nuu                       | 1                   |
| Un-submit                        | *Only the sele                                                                                                    | cted ones will                    | be added to             |                                | licatio<br>Avg |                    |              | Limit          | ted                         |                     |
| Inactivate Application           | Component<br>Name                                                                                                    | Component<br>Unit                 | *Technical<br>Practices | Rate A                         | ctual<br>Cost  | Reg<br>CostS<br>(% | hare         | resou<br>CostS | irce *Exten<br>hare Approve | t Remove<br>ed Link |
| Search                           | Nothing found                                                                                                    | I to display.                     |                         |                                | (\$)           |                    |              | (%             |                             |                     |
| View/Print Forms and Letters     |                                                                                                    | Component                         |                         | Rate                           |                | Avg<br>ctual       | Reg<br>CostS |                | Limited resource            | Extent              |
| Performance and                  | Name                                                                                                    | Unit                              | Practices               | Туре                           |                | st(\$)             | (%           |                | CostShare<br>(%)            | Approved            |
| Payment<br>Certify & Pay         | 14MOEC1A                                                                                                    | EMITS                             | 500                     | Percent<br>Cost - N<br>to Exce | lot            | 20.00              | 75           | .00 %          | 50.00 %                     | 5.00                |
| Retry Payment                    | 14EC1F                                                                                                    | EMITS                             | 500                     | Percent<br>Cost - N<br>to Exce | lot            | 25.00              | 75           | .00 %          | 90.00 %                     | 5.00                |
| Agreement Maintenance            |                                                                                                    |                                   |                         |                                |                |                    |              |                |                             |                     |
| Revise Agreement                 | Save & Contin                                                                                                    | ue Back                           |                         |                                |                |                    |              |                |                             |                     |
| Agreement In Process             |                                                                                                    |                                   |                         |                                |                |                    |              |                |                             |                     |
| Terminate/Reinstate<br>Agreement |                                                                                                    |                                   |                         |                                |                |                    |              |                |                             |                     |
| Submit to COC/CED                |                                                                                                    |                                   |                         |                                |                |                    |              |                |                             |                     |
| COC/CED Approval                 |                                                                                                    |                                   |                         |                                |                |                    |              |                |                             |                     |

--\*

# **176** Agreement Signup – Add Practice Components (Continued)

# **C** Fields, Descriptions, and Actions

The following table provides the fields, descriptions, and actions for the Application Signup – Add Practice Components Page.

| Field/Link           | Description/Action                                                                                                    |
|----------------------|----------------------------------------------------------------------------------------------------|
| Select<br>Components | Provides the ability to:                                                                                                    |
| 1                    | • Add components by selecting from a drop-down list of available components that may be associated with the practice                                                                     |
|                      | • remove newly added components (prior to save & continue)                                                                                                    |
|                      | • add extents for newly added components                                                                                                    |
|                      | • add technical practices for newly added components.                                                                                                    |
|                      | <b>Notes:</b> See subparagraph D for an example of a component added during the revision.                                                                                                |
|                      | Existing components <b>cannot</b> be removed; however, Extent Approved can be changed to zero on the Agreement Signup – Component Rate Practice Approval Page.                           |
| Add                  | After selecting a component to be added, CLICK " <b>Add</b> " to populate the newly selected component in the list of components that are included for the practice. See subparagraph D. |
| Save &               | The Agreement Signup – Component Rate Practice Approval Page will be                                                                                                    |
| Continue             | displayed.                                                                                                    |
| Back                 | The Application Signup – Add Practices Page will be displayed.                                                                                                    |

# **176** Agreement Signup – Add Practice Components (Continued)

# **D** Example of Redisplayed Agreement Signup – Add Practice Components Page

The following is an example of the Redisplayed Agreement Signup – Add Practice Components Page after the user has selected the additional component "14MOEC1D" and CLICKED "**Add**" on the original version of the page shown in subparagraph B. \*--

| ECP Program                              | Control No: 29_101_2017_0098A<br>Applicant Name: A Producer<br>Status: REVISE IN PROCESS |                   |                         |                                |        | Creation Date: 11/28/2017<br>Disaster ID: 1694 |                     |             |            |                       |                    |
|------------------------------------------|------------------------------------------------------------------------------------------|-------------------|-------------------------|--------------------------------|--------|------------------------------------------------|---------------------|-------------|------------|-----------------------|--------------------|
| Select Program                           |                                                                                          | 102_11_1100       | 200                     |                                |        |                                                |                     |             |            | Add                   | /View Note         |
| Cost Share                               | Add or Edit o                                                                            | components.       |                         |                                |        |                                                |                     |             |            |                       |                    |
| New Application<br>Edit Application      | All required fi                                                                          | elds are denot    | ed by an ast            | erisk{*}                       | ł      |                                                | 6                   |             |            |                       |                    |
| Needs/Environmental                      |                                                                                          | cted Practice:    |                         |                                |        |                                                |                     |             |            |                       |                    |
| Agreement Approval                       |                                                                                          | extent(Acre):     |                         |                                |        |                                                |                     |             |            |                       |                    |
| Un-submit                                | * Select Components : Select Components V Add                                            |                   |                         |                                |        |                                                |                     |             |            |                       |                    |
| Inactivate Application                   | *Only the sele                                                                           | ected ones will   | be added to             | the app                        | olicat | ion                                            |                     |             |            |                       |                    |
| Search<br>View/Print Forms and Letters   |                                                                                          | Component<br>Unit | *Technical<br>Practices | Rate A                         | Cost   | al Reg<br>Costs                                | ular<br>Share<br>6) |             | rce<br>are | *Extent<br>Approve    | t Remove<br>d Link |
| Performance and                          | Nothing found                                                                            | d to display.     |                         |                                | (\$)   |                                                |                     | (%)         | )          |                       |                    |
| Payment                                  |                                                                                          |                   |                         |                                |        | Ava                                            | Rec                 | ular        |            | nited                 |                    |
| Certify & Pay<br>Retry Payment           | Component<br>Name                                                                        | Component<br>Unit | Technical<br>Practices  |                                |        | Actual<br>Cost(\$)                             | Cost                | Share<br>%) | Cos        | ource<br>tShare<br>%) | Extent<br>Approved |
| Agreement Maintenance                    | 14MOEC1A                                                                                 | EMITS             | 500                     | Percent<br>Cost - I<br>to Exce | Not    | 20.00                                          | 7                   | 5.00 %      |            | 50.00 %               | 5.00               |
| Revise Agreement<br>Agreement In Process | 14EC1F                                                                                   | EMITS             | 500                     | Percent<br>Cost - I<br>to Exce | Not    | 25.00                                          | 7                   | 5.00 %      |            | 90.00 %               | 5.00               |
| Terminate/Reinstate                      |                                                                                          |                   |                         |                                |        |                                                |                     |             |            |                       |                    |
| Agreement                                |                                                                                          |                   |                         |                                |        |                                                |                     |             |            |                       |                    |

#### E Fields, Descriptions, and Actions

The following table provides the additional fields, descriptions, and actions for the redisplayed Application Signup – Add Practice Components Page after a component has been added on the original version of the page that was shown in subparagraph B.

| Field/Link          | Description/Action                                                 |  |  |  |  |
|---------------------|--------------------------------------------------------------------|--|--|--|--|
| Technical Practices | User must select a technical practice for the added component from |  |  |  |  |
|                     | a drop-down list of Technical Practices associated with the        |  |  |  |  |
|                     | component.                                                         |  |  |  |  |
| Extent Approved     | User must enter the amount of the component being added as an      |  |  |  |  |
|                     | approved component.                                                |  |  |  |  |
| Remove              | The newly added component is removed from the revised              |  |  |  |  |
|                     | agreement.                                                         |  |  |  |  |
|                     | Note: The component must be removed before clicking "Save and      |  |  |  |  |
|                     | <b>Continue</b> ". After the user clicks Save and Continue the     |  |  |  |  |
|                     | component will no longer be able to be removed.                    |  |  |  |  |

# 177 Agreement Signup – Component Rate Practice Approval

#### A Overview

The Agreement Signup – Component Rate Practice Approval Page will be displayed after **"Save & Continue"** is selected from Agreement Signup – Add Practice Components Page.

#### **B** Example of Agreement Signup – Component Rate Practice Approval Page

The following is an example of the Agreement Signup – Component Rate Practice Approval Page.

| A                          | pplicant I                                                                   | : 29_101_2<br>Name:<br>EVISE IN PF | A Producer            |                      |                          | Creation Date: 11/28/2017<br>Disaster ID: 1694 |                  |                    |
|----------------------------|------------------------------------------------------------------------------|------------------------------------|-----------------------|----------------------|--------------------------|------------------------------------------------|------------------|--------------------|
| Program                    | Following fields need to be filled out for Component Rate practice approval. |                                    |                       |                      |                          |                                                |                  |                    |
|                            | All required fields are denoted by an asterisk{**}                           |                                    |                       |                      |                          |                                                |                  |                    |
| st Share                   |                                                                              | S                                  | elected Prac          | tice : 01            |                          |                                                |                  |                    |
| ew Application             | 2                                                                            | e Begin Date                       | •                     | · _                  | ,01/201/                 |                                                |                  |                    |
| dit Application            | Pract                                                                        | tice End Date                      | (MM/DD/Y)             | YY): 01              | /31/2018                 |                                                |                  |                    |
|                            | ractice Ex                                                                   |                                    | •                     |                      |                          |                                                |                  |                    |
|                            | Exte                                                                         | nt Request                         |                       | Exter                | it Needed                |                                                | ent Appro        |                    |
| eement Approval            |                                                                              |                                    | 2.00                  |                      | 2.0                      | 0                                              |                  | 2.00               |
| n-submit                   | omponen                                                                      | Its                                |                       |                      |                          |                                                |                  |                    |
| activate Application       |                                                                              |                                    |                       | Avg<br>Actual        | Мах                      | Max Cost<br>Share                              |                  |                    |
| arch                       | Name                                                                         | Extent<br>Requested                | Technical<br>Practice | Cost<br>Per          | Cost/Share<br>Regular(%) | Limited<br>Resource                            | Extent<br>Needed | Extent<br>Approved |
| ew/Print Forms and Letters | 4MOEC1A                                                                      | 5.00                               | 500                   | Unit(\$)<br>\$ 20.00 | 75.00 %                  | (%)<br>50.00 %                                 | 5.00             | 5.00               |
| formance and               | HICECIA                                                                      |                                    | Name Limited Resource |                      |                          |                                                | cent Sha         |                    |
| rment                      |                                                                              | A Produ                            | cer                   | No                   |                          |                                                |                  | 100.00             |
| ertify & Pay               | 4MOEC1D                                                                      | 0.00                               | 500                   | \$<br>117.00         | 75.00 %                  | 90.00 %                                        | 0.00             | 4.00               |
| etry Payment               |                                                                              | Nar                                | ne                    | Limited Resource     |                          | Percent Share(%)                               |                  | re(%)              |
|                            |                                                                              | A Produ                            | icer                  |                      | No                       |                                                |                  | 100.00             |
| greement Maintenance 1     | 4EC1F                                                                        | 5.00                               | 500                   | \$ 25.00             | 75.00 %                  | 90.00 %                                        | 5.00             | 5.00               |
| evise Agreement            |                                                                              | Name                               |                       | Limited Resource     |                          | Per                                            | Percent Shar     |                    |
| greement In Process        |                                                                              | A Produ                            | JCer                  |                      | No                       |                                                |                  | 100.00             |
| rminate/Reinstate          | ontinue to                                                                   | Next Step                          | Cancel                |                      |                          |                                                |                  |                    |
| Submit to COC/CED          |                                                                              | selected prac                      |                       |                      |                          |                                                |                  |                    |
| · F                        |                                                                              | Tract No. Fi<br>0010419            | eld No. Acr           |                      |                          |                                                |                  |                    |

# 178 Application Signup – Component Rate Practice Approval Confirmation

# A Overview

The Application Signup – Component Rate Practice Approval Confirmation Page will be displayed after "**Continue to Next Step**" is selected from the Agreement Signup – Component Rate Practice Approval Page.

# **B** Example of Application Signup – Component Rate Practice Approval Confirmation Page

The following is an example of the Application Signup – Component Rate Practice Approval Confirmation Page.

| Velcome                        | Control No: 29_101 2017_0098A<br>Applicant Name: A Producer |             |      |        |                     | Creation Date: 11/28/2017<br>Disaster ID: 1694 |             |                  |          |            |               |
|--------------------------------|-------------------------------------------------------------|-------------|------|--------|---------------------|------------------------------------------------|-------------|------------------|----------|------------|---------------|
| CP Program                     | Status : REVISE_IN_PROCESS                                  |             |      |        |                     |                                                |             |                  |          |            |               |
| elect Program                  | Following                                                   | is the Com  | pone | nt Rat | te prac             | tice ap                                        | oprova      | al summar        | y.       |            |               |
| ost Share                      | Selec                                                       | ted Practic | e:01 | 1-EC1  |                     |                                                |             |                  |          |            |               |
|                                | Practice                                                    | e Begin Dat | e:0  | 7/31/2 | 017                 |                                                |             |                  |          |            |               |
| ew Application                 | Practi                                                      | ice End Dat | e:0  | 1/31/2 | 018                 |                                                |             |                  |          |            |               |
| dit Application                | Practice Ex                                                 | xtents      |      |        |                     |                                                |             |                  |          |            |               |
| leeds/Environmental            | Exte                                                        | ent Request | ted  |        | Ex                  | tent N                                         | leedeo      | -                | Exten    | t Approve  |               |
| reement Approval               |                                                             |             |      | 2.00   |                     |                                                |             | 2.00             |          |            | 2.00          |
| n-submit                       |                                                             |             |      |        |                     |                                                |             |                  |          |            |               |
|                                | Componer                                                    | its         |      |        |                     |                                                |             |                  |          |            | 1             |
| nactivate Application          |                                                             |             |      |        | Avg<br>Actual       | м                                              | ах          | Max Cost         |          |            |               |
| earch                          | Name                                                        | Extent      |      |        | Cost                |                                                |             | Share<br>Limited | Extent   | Extent     | Total<br>Cost |
| ew/Print Forms and Letters     |                                                             | Requested   | Pra  | ctice  | Per<br>Unit<br>(\$) |                                                | ular<br>⁄6) | Resource<br>(%)  | Needed   | Approved   | (\$)          |
| erformance and                 | 14MOEC1A                                                    | 5.00        | 500  |        | \$ 20.00            | 7                                              | 5.00 %      | 50.00 %          | 5.00     | 5.00       | \$            |
| yment                          | <u> </u>                                                    | Name        |      | Limit  |                     |                                                | Perce       | nt Share(9       | (a) Amou |            |               |
| ertify & Pay                   |                                                             | A Producer  |      | 2      | No                  | urce                                           |             | 100.00           |          |            | \$ 75.00      |
| letry Payment                  | 14MOEC1D                                                    | 0.00        | 500  |        | \$<br>117.00        | 7                                              | 5.00 %      | 90.00 %          | 0.00     | 4.00       | \$<br>468.00  |
| greement Maintenance           |                                                             | Name        |      | Limit  | ed Res              | ource                                          | Perce       | nt Share(9       | %) Amou  | unt Approv | /ed(\$)       |
|                                |                                                             | A Produce   | r    |        | No                  |                                                |             | 100.00           | %        | \$         | 351.00        |
| tevise Agreement               | 14EC1F                                                      | 5.00        | 500  |        | \$<br>25.00         | 75                                             | 5.00 %      | 90.00 %          | 5.00     | 5.00       | 125.00        |
| Igreement In Process           |                                                             | Name        |      | Limit  | ed Res              | ource                                          | Perce       | nt Share(9       | %) Amou  | unt Approv | /ed(\$)       |
| erminate/Reinstate<br>greement |                                                             | A Produce   | r    |        | No                  |                                                |             | 100.00           | %        | \$         | \$ 94.00      |
| ubmit to COC/CED               |                                                             |             |      |        |                     |                                                |             |                  |          |            |               |

# 178 Application Signup – Component Rate Practice Approval Confirmation (Continued)

#### Par. 178 (Continued)

# **C** Fields, Descriptions, and Actions

The following table provides the fields, descriptions, and actions for the Application Signup – Component Rate Practice Approval Confirmation Page.

| Field/Link  | Description/Action                                                           |
|-------------|------------------------------------------------------------------------------|
| Continue to | The Agreement Approval Page will be displayed. See paragraph 174 for         |
| Next Step   | additional information.                                                      |
| Cancel      | The Application Signup Page will be displayed. The Application Signup        |
|             | Page is a blank page that instructs the user to use the left navigation menu |
|             | to select a task.                                                            |

#### 179 Agreement Approval – Assign Disaster ID

#### A Overview

The Agreement Approval - Assign Disaster ID Page will be displayed after "**Continue**" is selected from the Agreement Approval Page in paragraph 174.

#### **B** Example of Agreement Approval – Assign Disaster ID Page

The following is an example of the Agreement Approval – Assign Disaster ID Page.

| Menu                         | Agreement Approval - Assign Disaster ID                   |                           |
|------------------------------|-----------------------------------------------------------|---------------------------|
| Welcome USER NAME            |                                                           |                           |
| ECP Program                  | Control No : 29_101_2017 0098A                            | Creation Date: 11/28/2017 |
| Select Program               | Applicant Name : A Producer<br>Status : REVISE IN PROCESS | Disaster ID: 1694         |
| Cost Share                   |                                                           |                           |
| New Application              | Please assign a Disaster-ID to proceed with approval      |                           |
| Edit Application             | Select Disaster ID : 2014 Midwest Flooding ECP - 1694 🗸   |                           |
| Needs/Environmental          |                                                           |                           |
| Agreement Approval           | Select Disaster Type : Flood                              |                           |
| Un-submit                    | Description of Site : x                                   |                           |
| Inactivate Application       | $\sim$                                                    |                           |
| Search                       | Continue Back                                             |                           |
| View/Print Forms and Letters |                                                           |                           |

#### **C** Fields, Descriptions, and Actions

The following table provides the fields, descriptions, and actions for the Agreement Approval – Assign Disaster ID Page.

| Field/Link      | Description/Action                                                    |
|-----------------|-----------------------------------------------------------------------|
| Select Disaster | From the drop-down list, select applicable disaster ID.               |
| ID              |                                                                       |
|                 | Note: The disaster ID can only be edited if payments have not been    |
|                 | issued.                                                               |
| Select Disaster | From the drop-down list, select applicable disaster type.             |
| Туре            |                                                                       |
| Description of  | Enter or edit the description of the site.                            |
| Site            |                                                                       |
| Continue        | Edits will be saved and the Agreement Approval – Fund Selection       |
|                 | (Revision) Page will be displayed. See paragraph 180.                 |
| Back            | Edits will be discarded, and the Agreement Approval Data Page will be |
|                 | displayed. See paragraph 174.                                         |

#### **180** Agreement Approval – Fund Selection (Revision)

#### A Overview

The Agreement Approval – Fund Selection (Revision) Page will be displayed after "**Continue**" is selected from the Agreement Approval - Assign disaster ID Page.

#### **B** Example of Agreement Approval Page – Fund Selection (Revision)

Following is an example of the Agreement Approval – Fund Selection (Revision) Page. \*--

| Menu                                                                          | Agreeme                                                                 | nt Approval                                                                                                    |                                              |                           |                                |  |  |
|-------------------------------------------------------------------------------|-------------------------------------------------------------------------|----------------------------------------------------------------------------------------------------|----------------------------------------------|---------------------------|--------------------------------|--|--|
| Welcome :                                                                     |                                                                         |                                                                                                    |                                              |                           |                                |  |  |
| ECP Program                                                                   | Control No<br>Applicant N                                               | Creatio                                                                                                    | tion Date : 11/28/2017<br>Disaster ID : 1694 |                           |                                |  |  |
| Select Program                                                                |                                                                         | EVISE_IN_PROCESS                                                                                                    |                                              |                           |                                |  |  |
| Cost Share                                                                    |                                                                         |                                                                                                    | 1                                            |                           | Add/View Notes                 |  |  |
| New Application                                                               |                                                                         | e list of practices associated with the a                                                                                                    | application.                                 |                           |                                |  |  |
| Edit Application                                                              | All required                                                            | fields are denoted by an asterisk{*}                                                                                                    |                                              |                           |                                |  |  |
| Needs/Environmental                                                           | Lack Of Fur                                                             | ids Letter                                                                                                    |                                              |                           |                                |  |  |
| Agreement Approval                                                            | Practice Su                                                             | 1000-200                                                                                                    |                                              |                           |                                |  |  |
|                                                                               |                                                                         | Jillinary                                                                                                    |                                              |                           |                                |  |  |
| Un-submit                                                                     | Practice                                                                | Process State                                                                                                    | Requested                                    |                           | * Fund-Available               |  |  |
| · · ·                                                                         | Practice<br>control<br>Number                                           | Process State                                                                                                    | Requested<br>Costshare<br>(\$)               | Approve<br>Cost<br>Share  | * Fund-Available<br>Amount(\$) |  |  |
| Un-submit                                                                     | control                                                                 | Process State<br>EnvironmentCompliance-UnNeeded<br>NeedsDetermination-Complete-Needed                                                                                                    | Costshare<br>(\$)                            | Cost<br>Share             | Amount(\$)                     |  |  |
| Un-submit<br>Inactivate Application                                           | control<br>Number<br>29-101-                                            | EnvironmentCompliance-UnNeeded                                                                                                    | Costshare                                    | Cost<br>Share             |                                |  |  |
| Un-submit<br>Inactivate Application<br>Search<br>View/Print Forms and Letters | control<br>Number<br>29-101-<br>2017-<br>0098-01-<br>EC1<br>Warning: Of | EnvironmentCompliance-UnNeeded<br>NeedsDetermination-Complete-Needed<br>ProducerCertification_Incomplete<br>TSPCertification_Incomplete<br>ther practices will not be approved on this of | Costshare<br>(\$)<br>\$169.00                | Cost<br>Share<br>\$520.00 | Amount(\$)                     |  |  |
| Un-submit<br>Inactivate Application<br>Search                                 | control<br>Number<br>29-101-<br>2017-<br>0098-01-<br>EC1                | EnvironmentCompliance-UnNeeded<br>NeedsDetermination-Complete-Needed<br>ProducerCertification_Incomplete<br>TSPCertification_Incomplete<br>ther practices will not be approved on this of | Costshare<br>(\$)<br>\$169.00                | Cost<br>Share<br>\$520.00 | Amount(\$)                     |  |  |

#### **C** Fields, Descriptions, and Actions

The following table provides the fields, descriptions, and actions for the Agreement Approval – Fund Selection (Revision) Page.

| Field/Link           | Description/Action                                                                                           |
|----------------------|----------------------------------------------------------------------------------------------------|
| Lack of Funds Letter | Generates a lack of funds letter to be sent to the producers.                                                |
| Fund–Available       | The program accounting code will be prefilled; however, it can be                                            |
| Amount (\$)          | edited if the disaster ID was changed.                                                                       |
|                      | If funds are <b>not</b> available, click " <b>Lack of Funds Letter</b> " to generate a letter for producers. |
| Save & Continue      | The Agreement Approval Contract Summary Page will be displayed.                                              |
|                      | See paragraph 181.                                                                                           |
| Back                 | The Agreement Approval - Assign Disaster ID Page will be                                                     |
|                      | displayed.                                                                                                   |

#### 181 Agreement Approval Contract Summary

#### A Overview

The Agreement Approval Contract Summary Page will be displayed after "**Save & Continue**" is selected on the Agreement Approval – Fund Selection (Revision) Page.

#### **B** Example of Agreement Approval Contract Summary Page

The following is an example of the Agreement Approval Contract Summary Page that displays after the user CLICKS "**Save & Continue**" on the Agreement Approval Page. \*--

| Welcome                      |                   |                                                                 |                   |                   |               |  |  |  |
|------------------------------|-------------------|-----------------------------------------------------------------|-------------------|-------------------|---------------|--|--|--|
| ECP Program                  | Control N         | : 29_101 2017_0098A                                             | Crea              | tion Date :       | 11/28/2017    |  |  |  |
| Select Program               | Applicant         | Name: A Producer                                                | cicu              |                   | er ID: 1694   |  |  |  |
| Cost Share                   | Status : N        | EVISE_IN_PROCESS                                                |                   | Add/View Notes    |               |  |  |  |
| New Application              | Below is t        | he list of practices and their cost shar                        | e informatior     | n of an appl      | ication.      |  |  |  |
| Edit Application             | Approved          | Practices                                                       |                   |                   |               |  |  |  |
| Needs/Environmental          | Practice          | Process State                                                   |                   | Approved          |               |  |  |  |
| Agreement Approval           | Control<br>Number |                                                                 | Costshare<br>(\$) | Costshare<br>(\$) | Amount        |  |  |  |
| Un-submit                    | 29-101-           | EnvironmentCompliance-UnNeeded                                  | \$169.00          | \$520.00          | (\$)<br>4040- |  |  |  |
| Inactivate Application       | 2017-             | NeedsDetermination-Complete-Needed                              | \$105.00          | \$520.00          | 59914.00      |  |  |  |
| Search                       | 0098-01-<br>EC1   | ProducerCertification_Incomplete<br>TSPCertification_Incomplete |                   |                   |               |  |  |  |
| View/Print Forms and Letters |                   |                                                                 |                   |                   |               |  |  |  |
| Performance and              |                   |                                                                 |                   |                   |               |  |  |  |
| Payment                      |                   |                                                                 |                   |                   |               |  |  |  |
| Certify & Pay                | ReviseCom         | plete Back                                                      |                   |                   |               |  |  |  |

#### C Fields, Descriptions, and Actions

The following table provides the fields, descriptions, and actions for the Agreement Approval Contract Summary Page.

| Field/Link     | Description/Action                                                 |
|----------------|--------------------------------------------------------------------|
| ReviseComplete | CLICK "ReviseComplete" and the Agreement Approval Contract         |
|                | Summary Page will be redisplayed with the message "Revision is     |
|                | Complete". See paragraph 182.                                      |
| Back           | The original version of the Agreement Approval Contract Summary    |
|                | Page shown in subparagraph B will be displayed. Agreement approval |
|                | is not processed.                                                  |

#### 182 Agreement Approval Revision Complete

#### A Overview

The Agreement Approval Revision Complete Page will be displayed after **"Revise Complete"** is selected from Agreement Approval Contract Summary Page.

#### **B** Example of Agreement Approval Revision Complete Page

Following is an example of the Agreement Approval Revision Complete Page.

| Menu<br>Welcome USER NAME                                                        | Agreement Approval                                                                     |                                                |
|----------------------------------------------------------------------------------|----------------------------------------------------------------------------------------|------------------------------------------------|
| ECP Program Select Program                                                       | Control No: 29_101_2017_0098A<br>Applicant Name: A Producer<br>Status: REVISE_COMPLETE | Creation Date: 11/28/2017<br>Disaster ID: 1694 |
| Cost Share                                                                       | _                                                                                      |                                                |
| New Application<br>Edit Application<br>Needs/Environmental<br>Agreement Approval | Revision is Co                                                                         | omplete.                                       |
| Un-submit<br>Inactivate Application                                              | Exit Continue to Submit To COC/CED Back                                                |                                                |

#### C Fields, Descriptions, and Actions

The following table provides the fields, descriptions, and actions for the Agreement Approval Revision Complete Page.

| Field/Link  | Description/Action                                                       |
|-------------|--------------------------------------------------------------------------|
| Exit        | The Search Agreements for Revision Page will be displayed. See paragraph |
|             | 169 for additional information.                                          |
|             | Note: The agreement can now be found in the list of agreements that is   |
|             | displayed when either "Agreement in Process" or "Submit to               |
|             | <b>COC/CED</b> " is selected from the left navigation bar under the      |
|             | Agreement Maintenance header.                                            |
| Continue to | Agreement is submitted to COC/CED for approval. The Agreement            |
| Submit To   | Maintenance – Submit to COC/CED Page will be displayed. See paragraph    |
| COC/CED     | 217.                                                                     |
| Back        | The Agreement Approval Contract Summary Page will be displayed.          |

# 183-190 (Reserved)

# 205 Agreement Maintenance: Agreement Approval

#### A Overview

After clicking "**Continue to COC/CED Approval**" on the Agreement Maintenance Terminate Complete Page, the Agreement Maintenance: Agreement Approval Page will be displayed.

# **B** Example of Agreement Maintenance: Agreement Approval Page

The following is an example of the Agreement Maintenance: Agreement Approval Page. \*--

| Menu<br>Welcome                        | Agreement Maintenance:Agreement Approval                                                                                                    |                                                                 |                                |                               |                          |         |
|----------------------------------------|----------------------------------------------------------------------------------------------------|-----------------------------------------------------------------|--------------------------------|-------------------------------|--------------------------|---------|
| ECP Program<br>Select Program          | Applican                                                                                                    | lo: 29_101.2017_0041A<br>t Name: A Producer<br>TERMINATE_COC    |                                | Creation                      | Date: 05/<br>Disaster ID |         |
| Cost Share                             |                                                                                                    |                                                                 |                                |                               | Add/Vie                  | w Notes |
| New Application<br>Edit Application    | Below is                                                                                                    | the list of practices associated wi                             | ith the appli                  | cation.                       |                          |         |
| Needs/Environmental                    | All required fields are denoted by an asterisk{*}                                                                                                    |                                                                 |                                |                               |                          |         |
| Agreement Approval                     |                                                                                                    |                                                                 |                                |                               |                          |         |
| Un-submit                              |                                                                                                    |                                                                 |                                |                               |                          |         |
| Inactivate Application                 |                                                                                                    | Summary                                                         |                                | -                             |                          |         |
| Search<br>View/Print Forms and Letters | Practice<br>Control<br>Number                                                                                                    |                                                                 | Requested<br>Costshare<br>(\$) | Approved<br>Costshare<br>(\$) |                          |         |
| erformance and<br>ayment               | 2017-<br>0041-01-                                                                                                    |                                                                 | \$1429.00                      | \$95.00                       |                          |         |
| Certify & Pay                          | EC1                                                                                                    | ProducerCertification_Incomplete<br>TSPCertification_Incomplete |                                |                               |                          |         |
| Retry Payment<br>Agreement Maintenance | * COC/CED Willing to Approve Date (MM/DD/YYYY) :<br>[if saving and continuing later]<br>* Terminate COC/CED Approval Date. (MM/DD/YYYY) : 11/28/2017 |                                                                 |                                |                               |                          |         |
| Revise Agreement                       |                                                                                                    |                                                                 | continuing n                   |                               | 2017                     | -       |
| Agreement In Process                   |                                                                                                    |                                                                 |                                |                               |                          |         |
| Terminate/Reinstate                    | Save C                                                                                                    | ontinue Back                                                    |                                |                               |                          |         |

# 205 Agreement Maintenance: Agreement Approval (Continued)

# **C** Fields, Descriptions, and Actions

The following table provides the fields, descriptions, and actions for the Agreement Maintenance: Agreement Approval Page.

| Field/Link | Description/Action                                                            |
|------------|-------------------------------------------------------------------------------|
| COC/CED    | Software permits the user to enter a "COC/CED Willing to Approve Date"        |
| Willing to | for terminations, but it is not necessary to do so. The agreement status does |
| Approve    | not change if the user enters and saves a "COC/CED Willing to Approve         |
| Date       | Date" and the agreement continues to be available under the COC/CED           |
|            | Approval link in the left navigation menu either way.                         |
| Terminate  | Enter the date the COC/CED approves the termination.                          |
| COC/CED    |                                                                               |
| Approval   |                                                                               |
| Date       |                                                                               |
| Save       | Stores the information entered on the page. Only applicable when the          |
|            | COC/CED Willing to Approve Date is entered.                                   |
| Continue   | Terminate COC /CED Approval Date <b>must</b> be entered before selecting      |
|            | "Continue". After selecting "Continue" the Agreement Maintenance:             |
|            | Agreement Approval Confirmation Page will be displayed. See                   |
|            | paragraph 206.                                                                |
| Back       | The "Back" option is not enabled on this page.                                |

#### 206 Agreement Maintenance: Agreement Approval Confirmation

#### A Overview

After clicking "**Continue**" on the Agreement Maintenance: Agreement Approval Page, the Agreement Maintenance: Agreement Approval Confirmation Page will be displayed.

#### **B** Example of Agreement Maintenance: Agreement Approval Confirmation Page

The following is an example of the Agreement Maintenance: Agreement Approval Confirmation Page.

| Walanma Guine                                        |                                           | -                                                                                                    |                                |          |                                             |  |
|------------------------------------------------------|-------------------------------------------|----------------------------------------------------------------------------------------------------|--------------------------------|----------|---------------------------------------------|--|
| Welcome :<br>CCP Program<br>Select Program           | Applican                                  | No: 29_101_2017_0041A<br>tName: A Producer<br>TERMINATE_COC                                                                                 |                                | Creation | Date : 05/<br>Disaster II<br><u>Add/Via</u> |  |
| ost Share                                            | Below is                                  | the list of practices associated w                                                                                                    | ith the appl                   | ication. |                                             |  |
| New Application                                      |                                           |                                                                                                    |                                |          |                                             |  |
| dit Application                                      | Desettes                                  | <b>C</b>                                                                                                    |                                |          |                                             |  |
| Needs/Environmental<br>Agreement Approval            | Practice<br>Practice<br>Control<br>Number |                                                                                                    | Requested<br>Costshare<br>(\$) |          |                                             |  |
| n-submit<br>Nactivate Application<br>earch           | 29-101-<br>2017-<br>0041-01-<br>EC1       | EnvironmentCompliance-UnNeeded<br>NeedsDetermination-Complete-<br>Needed<br>ProducerCertification_Incomplete<br>TSPCertification_Incomplete | \$1429.00                      | \$95.00  |                                             |  |
| ew/Print Forms and Letters<br>rformance and<br>yment |                                           | ate COC/CED Approval Date.(MM/DD                                                                                                    | /YYYYY) : <u>11/</u>           | 28/2017  |                                             |  |

# C Fields, Descriptions, and Actions

The following table provides the fields, descriptions, and actions for the Agreement Maintenance: Agreement Approval Confirmation Page.

| Field/Link | Description/Action                                                                                         |
|------------|----------------------------------------------------------------------------------------------------|
| Continue   | The Agreement Maintenance: Terminate Final Page will be displayed. See paragraph 207 for more information. |
| Back       | The Agreement Maintenance: Agreement Approval Page will be displayed.<br>See paragraph 205.                |

#### 207 Agreement Maintenance: Terminate Final

#### A Overview

After clicking "**Continue**" on the Agreement Maintenance: Agreement Approval Confirmation Page, the Agreement Maintenance: Terminate Final Page will be displayed.

#### **B** Example of Agreement Maintenance: Terminate Final Page

Following is an example of the Agreement Maintenance: Terminate Final Page.

| Menu                        | Agreement Maintenance:Terminate final                                                                                                    |                            |  |  |  |  |
|-----------------------------|----------------------------------------------------------------------------------------------------|----------------------------|--|--|--|--|
| Welcome USER NAME           | EC6 Prostico : for Contributor                                                                                                    | Baid Amount :000           |  |  |  |  |
| ECP Program                 | <ul> <li>EC6 Practice : for Contributor D PRODUCER ,Paid Amount :999,<br/>Practice/Contributor is removed. Amount to be cancelled: 999</li> <li>EC6 Practice:Amount Obligated: 1822.00 Amount to be Deobligated since<br/>Practice/Component is removed: 1822.00</li> </ul> |                            |  |  |  |  |
| Select Program              |                                                                                                    |                            |  |  |  |  |
| Cost Share                  |                                                                                                    |                            |  |  |  |  |
| New Application             | Control No: 29 101 2013 0001D                                                                                                    | Creation Date : 10/29/2012 |  |  |  |  |
| Edit Application            | Applicant Name : D PRODUCER                                                                                                    | Disaster ID : 1623         |  |  |  |  |
| Needs/Environmental         | Status : TERMINATE_COC                                                                                                    | Add/View Notes             |  |  |  |  |
| Agreement Approval          |                                                                                                    |                            |  |  |  |  |
| Un-submit                   | Do you wish to Approve the termination of this                                                                                                    | agreement.                 |  |  |  |  |
| Inactivate Application      |                                                                                                    |                            |  |  |  |  |
| Search                      | Reject Approve Back                                                                                                    |                            |  |  |  |  |
| Mour/Drint Forme and Latter |                                                                                                    |                            |  |  |  |  |

#### C Fields, Descriptions, and Actions

The following table provides the fields, descriptions, and actions for the Agreement Maintenance: Terminate Final Page.

| Field/Link | Description/Action                                                          |
|------------|-----------------------------------------------------------------------------|
| Reject     | Edit Contract Page will be displayed. Agreement status remains "Terminate   |
|            | COC" and the agreement continues to be available under the COC/CED          |
|            | Approval link under the Agreement Maintenance Header in the left navigation |
|            | bar.                                                                        |
| Approve    | The Agreement Maintenance - COC/CED Approval Complete Page will be          |
|            | displayed. See paragraph 208 for additional information.                    |
| Back       | The Agreement Maintenance: Agreement Approval Confirmation Page will        |
|            | be displayed.                                                               |

**Note**: The message in blue font advises the user of the amount of funds that will be deobligated when the termination is completed.

If prior payments have been issued a message notifying the user of amount(s) to be cancelled will be displayed, and upon completion of the termination receivables will be created for the cancelled amounts.

## 227 Agreement Maintenance: Agreement Approval

## A Overview

The Agreement Maintenance: Agreement Approval Page will be displayed when **"Continue"** is selected from the Agreement Maintenance – Check ID Page.

#### **B** Example of Agreement Maintenance: Agreement Approval Page

The following is an example of the Agreement Maintenance: Agreement Approval Page. \*\_-

| Menu                                                       | Agreen                                                                                                    | nent Maintenance:Agreement Aj                                                 | pproval                                    |           |          |          |
|------------------------------------------------------------|----------------------------------------------------------------------------------------------------|-------------------------------------------------------------------------------|--------------------------------------------|-----------|----------|----------|
| Welcome                                                    |                                                                                                    |                                                                               |                                            |           |          |          |
| ECP Program                                                | Control N                                                                                                    | No: 29_101_2013_0004                                                          |                                            | Creation  | Date: 10 | /29/2012 |
| Select Program                                             | Applican                                                                                                    | t Name : D Producer<br>REVISE_COC                                             | Disaster ID : 1623                         |           |          |          |
| Cost Share                                                 |                                                                                                    | _                                                                             |                                            |           | Add/Vi   | ew Note: |
| New Application<br>Edit Application<br>Needs/Environmental |                                                                                                    | the list of practices associated wi<br>ad fields are denoted by an asterisk{* |                                            | cation.   |          |          |
| Agreement Approval                                         |                                                                                                    |                                                                               |                                            |           |          |          |
| Un-submit                                                  |                                                                                                    |                                                                               |                                            |           |          |          |
| Inactivate Application                                     | Practice Summary Practice Process State Requested Approved Fund-                                                                    |                                                                               |                                            |           |          |          |
| Search<br>View/Print Forms and Letters                     | Control                                                                                                    |                                                                               | Costshare<br>(\$)                          |           |          |          |
| Performance and                                            | 2013-<br>0004-01-                                                                                                    | EnvironmentCompliance-Eligible<br>NeedsDetermination-Complete-                | \$8568.00                                  | \$8568.00 |          |          |
| Payment                                                    |                                                                                                    | 0004-01- No<br>EC6 Pr                                                         | Needed<br>ProducerCertification_Incomplete |           |          |          |
| Certify & Pay                                              |                                                                                                    | TSPCertification_Incomplete                                                   |                                            |           |          |          |
| Retry Payment                                              |                                                                                                    | * COC/CED Willing to Approve Date                                             |                                            |           |          |          |
| Agreement Maintenance                                      | [if saving and continuing later]<br>* Revised COC/CED Approval Date of FSA 848A 11/30/2017<br>(MM/DD/YYYY) :<br>[if continuing now] |                                                                               |                                            |           |          |          |
| Revise Agreement                                           |                                                                                                    |                                                                               |                                            |           |          |          |
|                                                            |                                                                                                    | £                                                                             |                                            |           |          |          |
| Agreement In Process                                       |                                                                                                    |                                                                               |                                            |           |          |          |

## 227 Agreement Maintenance: Agreement Approval (Continued)

## **C** Fields, Descriptions, and Actions

The following table provides the fields, descriptions, and actions for the Agreement Maintenance: Agreement Approval Page.

| Field/Link       | Description/Action                                                       |
|------------------|--------------------------------------------------------------------------|
| COC/CED          | If the agreement is being saved and continued at a later date, enter the |
| Willing to       | COC willing to approve date.                                             |
| Approve Date     |                                                                          |
| (mm/dd/yyyy)     |                                                                          |
| Revised          | Enter the date the COC/CED approves the agreement.                       |
| COC/CED          |                                                                          |
| Approval Date of |                                                                          |
| FSA-848A         |                                                                          |
| (mm/dd/yyyy)     |                                                                          |
| Save             | Stores the information entered on the page. Only applicable when the     |
|                  | COC/CED Willing to Approve Date is entered.                              |
| Continue         | The Agreement Maintenance: Agreement Approval Confirmation Page          |
|                  | will be displayed. See paragraph 228.                                    |
| Back             | The Agreement Maintenance – Check ID Page will be displayed.             |

## 228 Agreement Maintenance: Agreement Approval Confirmation

#### A Overview

The Agreement Maintenance: Agreement Approval Confirmation Page will be displayed when **"Continue"** is selected from the Agreement Maintenance: Agreement Approval Page.

#### **B** Example of Agreement Maintenance: Agreement Approval Confirmation Page

The following is an example of the Agreement Maintenance: Agreement Approval Confirmation Page.

| Menu                                      | Agreen                        | Agreement Maintenance:Agreement Approval                                                                  |                                |                     |                           |  |  |
|-------------------------------------------|-------------------------------|----------------------------------------------------------------------------------------------------|--------------------------------|---------------------|---------------------------|--|--|
| Welcome ECP Program Select Program        | Applican                      | lo: 29_101_2013_0004<br>t Name: DProducer<br>REVISE_COC                                                   |                                | Creation            | Date : 10/<br>Disaster II |  |  |
| Cost Share                                | Below is                      | the list of practices associated w                                                                        | vith the appl                  | ication.            | 100/11                    |  |  |
| New Application                           |                               |                                                                                                    |                                |                     |                           |  |  |
| Edit Application                          | Practico                      | Summary                                                                                                   |                                |                     |                           |  |  |
| Needs/Environmental<br>Agreement Approval | Practice<br>Control<br>Number |                                                                                                    | Requested<br>Costshare<br>(\$) |                     | Available<br>Amount       |  |  |
| Un-submit                                 | 29-101-                       | EnvironmentCompliance-Eligible                                                                            | \$8568.00                      | \$8568.00           |                           |  |  |
| Inactivate Application<br>Search          | 2013-<br>0004-01-<br>EC6      | NeedsDetermination-Complete-<br>Needed<br>ProducerCertification_Incomplete<br>TSPCertification Incomplete |                                |                     | 49940.00                  |  |  |
| View/Print Forms and Letters              |                               |                                                                                                    |                                |                     |                           |  |  |
|                                           | * Revise                      | d COC/CED Approval Date of FSA 84                                                                         | 8A(MM/DD/Y)                    | (YY) : <u>11/30</u> | /2017                     |  |  |
| Performance and<br>Payment                | Revise                        |                                                                                                    |                                |                     |                           |  |  |

## 228 Agreement Maintenance: Agreement Approval Confirmation (Continued)

## **C** Fields, Descriptions, and Actions

The following table provides the fields, descriptions, and actions for the Agreement Maintenance: Agreement Approval Confirmation Page.

| Field/Link | Description/Action                                                                                                    |
|------------|----------------------------------------------------------------------------------------------------|
| Continue   | After all information has been reviewed, CLICK "Continue".                                                                                                    |
|            | • For agreement revisions the Agreement Maintenance – Agreement Approval Eligibility Information Page will be displayed. See paragraph 229 for additional information. |
|            | • For agreement terminations the Agreement Maintenance: Terminate Final Page will be displayed. See paragraph 207 for additional information.                          |
| Back       | The Agreement Maintenance: Agreement Approval page will be displayed.                                                                                                  |

#### 229 Agreement Maintenance – Agreement Approval Eligibility Information

#### A Overview

After Continue is selected on the Agreement Maintenance: Agreement Approval Confirmation Page, the Agreement Maintenance - Agreement Approval Eligibility Information Page is displayed.

# **B** Example of Agreement Maintenance - Agreement Approval Eligibility Information Page

The following is an example of the Agreement Maintenance - Agreement Approval Eligibility Information Page.

| Menu                         | Agreement Maintenance - Agreement Approval Eligibility Information                   |          |                             |                                                |  |  |
|------------------------------|--------------------------------------------------------------------------------------|----------|-----------------------------|------------------------------------------------|--|--|
| Welcome                      | • EC6 Practice: Amount Obligated:                                                    | 0 Appr   | oved Amount:                | 8568.00 Amount to be                           |  |  |
| ECP Program                  | Obligated : 8568.00                                                                  |          |                             |                                                |  |  |
| Select Program               |                                                                                      |          |                             | C                                              |  |  |
| Cost Share                   | Control No: 29_101 2013 0004<br>Applicant Name: D Producer<br>Status: REVISE COC     |          |                             | Creation Date: 10/29/2012<br>Disaster ID: 1623 |  |  |
| New Application              |                                                                                      |          |                             | Add/View Notes                                 |  |  |
| Edit Application             | Below is the eligibility information of a                                            | n applie | cation.                     |                                                |  |  |
| Needs/Environmental          | Program Eligibility                                                                  |          |                             |                                                |  |  |
| Agreement Approval           | Question                                                                             |          | *Yes/No                     | Reason                                         |  |  |
| Un-submit                    | Are the Person Eligibility requirements met<br>as defined in 1-ECP Part 5 Section 1? | ~ .      | es ONo(Must<br>wide reason) | $\bigcirc$                                     |  |  |
| Inactivate Application       | Are the Land Eligibility requirements met a                                          | sΘγ      | es ONo(Must                 | ^                                              |  |  |
| Search                       | defined in 1-ECP Part 5 Section 2?                                                   | pro      | vide reason)                | $\checkmark$                                   |  |  |
| View/Print Forms and Letters | Eligibility Flags                                                                    |          |                             |                                                |  |  |
| Performance and              |                                                                                      | Туре     | Eligible                    |                                                |  |  |
| Payment                      | D Producer                                                                           | 07       | Yes                         |                                                |  |  |
| Certify & Pay                | Reject Approve Back                                                                  |          |                             |                                                |  |  |

## 229 Agreement Maintenance – Agreement Approval Eligibility Information (Continued)

# C Action

The following table provides the actions for the Agreement Maintenance – Agreement Approval Eligibility Information Page.

| IF                              | THEN click                                                 |
|---------------------------------|------------------------------------------------------------|
| an error message is displayed   | • " <b>Reject</b> " to return to the COC/CED Approval Page |
| that states the producer is     |                                                            |
| ineligible                      | • "Back" to return to the Agreement Maintenance:           |
|                                 | Agreement Approval Page.                                   |
| the user answered "No" to       | • " <b>Reject</b> " to return to the COC/CED Approval Page |
| either or both of the program   |                                                            |
| eligibility questions           | • " <b>Back</b> " to return to the Agreement Maintenance:  |
|                                 | Agreement Approval Page.                                   |
| the user answered "Yes" to      | "Approve" to display the Agreement Maintenance –           |
| both of the program eligibility | COC/CED Approval Complete Page.                            |
| questions                       |                                                            |
|                                 | Note: See paragraph 230 for additional information.        |

## 236 Search Agreements (Continued)

| Field/Link          | Description                                                                                                    | Action                                                                                                    |
|---------------------|----------------------------------------------------------------------------------------------------|----------------------------------------------------------------------------------------------------|
| Agreement<br>Status | Drop-down list of specific agreement<br>statuses available for use as search<br>criteria. Defaults to "Select Contract<br>Status". Selectable agreement statuses                                                                                                    | Select the desired agreement status to limit search<br>results to only agreements having that specific<br>status, if desired.                                  |
|                     | <ul> <li>Active Revise</li> <li>Active Terminate</li> <li>Approved</li> <li>Cancelled</li> <li>Disapproved</li> <li>Finalized</li> <li>Paid</li> <li>Partially Earned</li> <li>Revise COC</li> <li>Revise Complete</li> <li>Revise Ended</li> <li>Revise In Process</li> <li>Terminate COC</li> <li>Terminate Contract</li> <li>Terminate Ended.</li> </ul> | <b>Note:</b> See paragraph 238 for a description of<br>Agreement Statuses and process links<br>available in the Links column according<br>to agreement status. |
|                     | <b>Note:</b> If a specific agreement status from the above list is not designated as search criteria all agreement statuses will be displayed in the search results.                                                                                                    |                                                                                                    |
| Search              | Retrieves information based on the search criteria selected/entered. The Search Results Page will be displayed.                                                                                                    | CLICK " <b>Search</b> " to conduct the search according<br>to the selected criteria. The Agreement Search<br>Results Page will be displayed.                   |
| Clear               | Resets all data entry search criteria fields.                                                                                                    | CLICK " <b>Clear</b> " to remove all previously selected search criteria.                                                                                      |
|                     |                                                                                                    | <b>Note:</b> State and county are not removed as search criteria when clicking "Clear".                                                                        |

# C Fields, Descriptions, and Actions (Continued)

## 237 Agreement Search Results

#### A Overview

The Agreement Search Results Page will be displayed based on the search criteria selected/entered according to paragraph 236.

#### **B** Example of Agreement Search Results Page

The following is an example of the Agreement Search Results Page. In this example the user did not enter any additional search criteria other than the required criteria of State and county. The example shows only a portion of the search results.

| Menu                                                             | Agreement Search Results                                     |                                                                                                    |                                                                                                    |                                    |             |                 |                                |                     |                                      |                       |
|------------------------------------------------------------------|--------------------------------------------------------------|----------------------------------------------------------------------------------------------------|----------------------------------------------------------------------------------------------------|------------------------------------|-------------|-----------------|--------------------------------|---------------------|--------------------------------------|-----------------------|
| Welcome                                                          | below is a list of agreements for the criteria you selected. |                                                                                                    |                                                                                                    |                                    |             |                 |                                |                     |                                      |                       |
| ECP Program                                                      | New Search                                                   |                                                                                                    |                                                                                                    |                                    |             |                 |                                |                     |                                      |                       |
| Select Program                                                   | Your request: State                                          | -Missouri, (                                                                                                    | County-Johnson                                                                                                 |                                    |             |                 |                                |                     |                                      |                       |
| Cost Share                                                       | Cost Share Agreem                                            | ent search                                                                                                    | results                                                                                                    |                                    |             | <u>&lt;&lt;</u> | <u><prev< u=""> 17</prev<></u> | 10 11               | 9 20 21                              | Next2 2               |
| New Application                                                  | Control Number                                               | Applicant                                                                                                    | the second second second second second second second second second second second second second second second s | Disaster                           | State       | Date            | Approval                       | Links               | forms                                | Letters               |
| Edit Application<br>Needs/Environmental                          | 29 101 2017 0043                                             | PRODUCER                                                                                                    | ACTIVE_REVISE                                                                                                  | 2014<br>Midwest<br>Flooding<br>ECP | Missouri    | 03/02/2017      |                                |                     | E54040                               |                       |
| Apreement Approval<br>De-submit                                  | 29 101 2017 00434                                            | PRODUCER                                                                                                    | REVISE_IN_PROCESS                                                                                              | 2014<br>Midwest<br>Flooding<br>ECP | Missouri    | 11/27/2017      |                                | Edt                 | E5A048                               |                       |
| Inactivate Application<br>Search<br>View/Print Forms and Letters | 29 101 2017 0046                                             | PRODUCER                                                                                                    | TERMINATE_ENDED                                                                                                | 2014<br>Midwest<br>Flooding<br>ECP | Missouri    | 03/16/2017      | 03/16/2017                     |                     | 154040<br>1540400<br>1540400         | Approval<br>Letter    |
| erformance and<br>avment                                         | 29 101 2017 00464                                            | PRODUCER                                                                                                    | REVISE_IN_PROCESS                                                                                              | 2014<br>Midwest<br>Flooding<br>ECP | Missouri    |                 | 05/02/2017                     | Eat                 | 154010                               |                       |
| Centry & Pay<br>Larry Payment                                    | 29_101_2017_0947                                             | PRODUCER                                                                                                    | CONTRACT_APPROVED                                                                                              | 2014<br>Midwest<br>Flooding<br>ECP | Missouri    | 03/16/2017      | 05/04/2017                     | Boxise<br>Terminate | ESA040<br>ESA040A<br>ESA0400         | Approval<br>Letter    |
|                                                                  |                                                              | Lawrence of the state of the state of the st | Summary                                                                                                    | 45.55.55.5                         | 1           |                 |                                |                     | A search of the second second        |                       |
| greement Maintenance<br>Autor Agreement                          |                                                              | Practi<br>Contz<br>Numb                                                                                                    | ol Practice                                                                                                    |                                    |             | 9               | rocess Stat                    | basi                |                                      |                       |
| Agreement In Process                                             |                                                              | 29-101-3<br>0047-01                                                                                                    | 1017- APPENDED                                                                                                 |                                    | PC.         | PRODUCER        | CERTIFICAT                     | ION_INCO            | MPLETE                               |                       |
| Terminata/Reinstate<br>Agreement                                 |                                                              | 29-101-3<br>0047-01                                                                                                    |                                                                                                    |                                    | 8C_00<br>PC | PRODUCER        | CERTIFICAT                     | COMPLET             | E_NEEDED<br>MPLETE                   |                       |
| Submit to COCICED<br>COCICED Approval<br>Search                  | 29 101 2017 0049                                             | PRODUCER                                                                                                    | PARTIALLY_EARNED                                                                                               | 2014<br>Midwest<br>Flooding<br>ECP | Missouri    | 03/16/2017      |                                |                     | ESA848<br>ESA848A<br>ESA848B<br>Vice | Approval<br>Letter    |
| Apports                                                          | 29 101 2017 0050                                             | PRODUCER                                                                                                    | DISAPPROVED                                                                                                    | 2014<br>Midwest<br>Flooding<br>FCP | Missouri    | 03/21/2017      |                                |                     | Certifications<br>ESAB48             | Orangproval<br>Letter |

--\*

## 237 Agreement Search Results (Continued)

## **C** Fields, Descriptions, and Actions

The following table provides the fields, descriptions, and actions for the Agreement Search Results Page.

| Field/Link             | Description/Action                                                                                                    |
|------------------------|----------------------------------------------------------------------------------------------------|
|                        | Control Number Column                                                                                                    |
| Control Number         | Click the agreement control number link for the agreement. A<br>"Practice Summary" box will be displayed. In this example the user<br>has clicked the agreement control number link for agreement number<br>29_101_2017_0047. Clicking the agreement control number link<br>again on a record with the Practice Summary displayed closes the<br>Practice Summary. |
|                        | Links Column                                                                                                    |
| Edit                   | The Agreements Signup – Applicant Information Page will be displayed. See paragraph 172.                                                                                                    |
| Revise                 | The Revise Contract Page will be displayed. See paragraph 171 for<br>additional information. See paragraph 239 for additional process links<br>that may be available based upon the specific agreement status.                                                                                                    |
| Terminate              | The Terminate Contract Page will be displayed. See paragraph 201 for additional information. See paragraph 239 for additional process links that may be available based upon the specific agreement status. <b>Note:</b> Terminations may initiate receivables.                                                                                                   |
|                        | Forms Column                                                                                                    |
| FSA-848A               | Generates FSA-848, Cost-Share Request.                                                                                                    |
| FSA-848A               | Generates FSA-848A, Cost-Share Agreement.                                                                                                    |
| FSA-848AB              | Generates FSA-848B, Cost-Share Performance Certification and<br>Payment. When multiple certifications exist for the agreement<br>FSA-848B for the most recent certification is generated.                                                                                                    |
| View<br>Certifications | Only applicable to agreements with a "Paid" or "Partially Earned" status. The View Existing Certifications Page will be displayed.                                                                                                    |
|                        | Letters Column                                                                                                    |
| Approval Letter        | Generates an approval letter listing the practices approved.                                                                                                    |
| Disapproval Letter     | Generates a disapproval letter listing the practices disapproved.                                                                                                    |

## 238 Agreement Search - Process Links by Agreement Status

#### A Overview

The available Process Links that display in the Links column of the Agreement Search Results vary according to the Agreement Status for the selected record. The table in subparagraph C provides a summary of the potential agreement statuses and the links available for each agreement status. Clicking the process link takes the user directly to the specific process.

#### **B** Example of Agreement Search Results Links Column

Following is an example of the Agreement Search Results column headings with the Links Column pointed out by the red arrow. Process links available in the Links column (if any) vary according to the Agreement Status shown for the record.

| Agreement Search Results                                                                                                    |                                                                                                    |                                                                                                    |
|----------------------------------------------------------------------------------------------------|----------------------------------------------------------------------------------------------------|----------------------------------------------------------------------------------------------------|
| Below is a list of agreements for the criteria you selected.                                                                                                    |                                                                                                    |                                                                                                    |
| New Search<br>Your request: State=Missouri, County=Johnson                                                                                                    |                                                                                                    | ĺ                                                                                                    |
|                                                                                                    | <u>18</u> 19 2                                                                                                    | <u>20 Next&gt;</u>                                                                                                    |
| Cost Share Agreement search results           Control Number         Applicant         Agreement Status         Disaster         State         Date         Approval         Links | Forms                                                                                                    | Letters                                                                                                    |
|                                                                                                    | Below is a list of agreements for the criteria you selected.           New Search           Your request: State=Missouri, County=Johnson           << < Prev 16           17           Cost Share Agreement search results           Control Number           Applicant           Agreement Statue           Disaster           State           Date           Approval | Below is a list of agreements for the criteria you selected.           New Search           Your request: State=Missouri, County=Johnson           << < Prev 16         17         18         19         2           Cost Share Agreement search results           Control Number         Applicant         Disaster         State         Date         Approval         Links         Forms |

#### C Agreement Statuses, Status Descriptions, Process Links, and Actions

The following table provides the different agreement statuses, agreement status descriptions, available process links, and actions for the links that display in the Link column of the Agreement Search Results.

| Agreement<br>Status | Agreement Status<br>Description                                                                                 | Process Link | Action                                                                                                    |
|---------------------|----------------------------------------------------------------------------------------------------|--------------|----------------------------------------------------------------------------------------------------|
| Active Revise       | Agreement in the process of<br>being replaced by a revised<br>agreement.                                        | None         | No action is permitted<br>on an Active Revise<br>status agreement unless<br>its partner agreement is<br>cancelled. See<br>paragraph 191. |
| Active<br>Terminate | Parent agreement where the<br>termination of its successor<br>agreement has been started,<br>but not completed. | None         | No action is permitted<br>on Active Terminate<br>status applications.                                                                    |

## Par. 244

## 244 Report Search Criteria (Continued)

| Report                                  | Result                                                                                                    |
|-----------------------------------------|----------------------------------------------------------------------------------------------------|
| All FSA-848 – Pending<br>Approval       | Use this report to identify applications and agreements where editing, revision, or termination actions have been conducted but those actions have not yet been approved by the COC.                                                                 |
|                                         | Report lists all unapproved applications and agreements that contain at least one practice.                                                                                                    |
|                                         | • Applications that have been started but do not yet have a practice added do not display on this report.                                                                                                    |
|                                         | • Applications that have a practice added but do not yet have producer signature and submitted dates entered display with a status of "Incomplete".                                                                                                  |
|                                         | • Applications that have producer signature and submitted dates entered but have not yet been approved display with a status of "Complete".                                                                                                    |
|                                         | • Agreements that are in the process of being revised but the revised agreement has not yet been approved display with a status of:                                                                                                    |
|                                         | • "Revise in Process" before being designated revise complete on the Agreement Approval Page                                                                                                    |
|                                         | • "Revise Complete" after being designated revise complete but before being submitted to COC/CED                                                                                                    |
|                                         | • "Revise COC" after being submitted to COC/CED but before COC approval.                                                                                                    |
|                                         | • Agreements that are in the process of being terminated but the termination has not yet been approved display with a status of "Terminate COC".                                                                                                    |
| All FSA-848A –<br>Approved but Not Paid | Use this report to identify agreements that have been approved but no payment (partial or final) has been issued for any practice associated with the agreement.                                                                                     |
|                                         | Report lists all cost share agreements (FSA-848A's) with a breakdown by practice that have not had any payments issued for any of the practices on the agreement. Agreements containing multiple practices will display multiple rows in the report. |
|                                         | Practices that have had performance certified (both producer certification and *TSP certification) but have not paid through the certify and pay process* display with a status of "Pending Certification".                                          |
|                                         | Practices that have not had performance certified display with a status of "Approved".                                                                                                    |

# C County Office Report Descriptions (Continued)

## Par. 244

## 244 Report Search Criteria (Continued)

| Report                                              | Result                                                                                                    |
|-----------------------------------------------------|----------------------------------------------------------------------------------------------------|
| All FSA-848B –<br>Partially Earned or<br>Fully Paid | Use this report to identify all agreements where one or more cost share payments have been issued.                                                                                                    |
|                                                     | Report lists all agreements on which at least one CS payment (partial or final) has been issued.                                                                                                    |
|                                                     | • Practices that have been paid that had "Yes" designated for the "Practice complete?" question during the certification process display in the report with a status of "Paid".                                                                                                    |
|                                                     | • Practices that have been paid that had "No" designated for the "Practice complete?" question during the certification process display in the report with a status of "Partially Earned".                                                                                                    |
|                                                     | Agreements containing multiple practices will be listed multiple times if a CS payment has been issued on more than one practice, one line for each practice. However, in some circumstances not all practices associated with the agreement will be listed on the report. This would be the case if some, but not all of the approved practices on the application have been paid. Practices on which no cost share has been paid will not display on this report. |
|                                                     | Note: The unpaid practices that do not show on this report will also not show in the "All FSA-848A – Approved but Not Paid" report, because that report does not show agreements where at least one practice has received a payment.                                                                                                    |

## C County Office Report Descriptions (Continued)

#### 251 General Provisions (Continued)

#### H Payments Less Than \$1

ECP payment processes will:

- issue payments that round to at least \$1
- **not** issue payments less than 50 cents.

## I Funds Control Process

ECP payments use the Obligation Process through the e-Funds accounting process which controls funding allotments by program year, monitors program spending, and halts program disbursements when the funding allocation has been exhausted. The funding is reserved through the Obligation Process at the time the FSA-848B is approved.

The funds for ECP payments will be controlled at the National level. If adequate funding is not available, the payment will fail. The following error is an example of the message that \*--will be displayed on the Certify and Pay Screen if a payment fails due to inadequate--\*

funding:

"fmd obligation service does not return obligation id. reason: Insufficient funds in allotment for requested amount \$5,625. Remaining balance for program xxx, state code xx, county code xxx is \$1,477.,paymentControlNumber:CR\_128768]

#### J Conservation Funds Ledger System

ECP allocations are recorded in the Conservation Funds Ledger System. If sufficient funds are not available, the payment request will fail. The following error is an example of the \*--message that will be displayed on the Certify and Pay Screen if a payment fails because of--\* inadequate funds in CFLS:

"Total Funds available is less than the approved cost share, Please allocate more funds in Ledger."

## 251 General Provisions (Continued)

#### K e-Funds Access

\* \* \*

Allotments will be provided to each County Office through the funds control process. Specific allotments will be determined by the National Office. ECP obligations occur at contract approval. State Offices will have access to eFunds allocations to move available funds to County Offices. If additional funds are required, County Offices shall contact the appropriate State Office specialist. State Offices shall contact the National Office to request additional allotments by sending an e-mail with the program year and amount to **all** of the following:

- gregory.edwards@usda.gov
- michele.proctor@usda.gov
- shanita.landon@usda.gov.

## L General Payment Policy

See 9-CM, Part 2 for general payment policy for the following:

- eligible ID types and business types
- payment eligibility
- payment limitation
- joint operations and entities
- general provisions for overpayments.

## **M** Submitting Payment Problems

If there is an issue with an ECP payment, then State Office Specialists should update the applicable information to the payment problem SharePoint web site at https://sharepoint.fsa.usda.net/mgr/dafp/PECD/Payment\_Issues/default.aspx.

## N Providing State Office Access to the Payment Problem SharePoint Site

State Office Specialists should request access to the payment problem SharePoint web site by e-mailing a request to **tina.nemec@usda.gov**, and providing the specific program areas of responsibility.

#### 252 Payment Limitation Provisions

#### A Payment Limitation Information for ECP Payments

ECP payments are limited to a maximum payment limitation amount per disaster ID assigned by ECP-PM. The maximum payment limitation per disaster is:

- \$200,000 for any disaster ID's approved before December 20, 2018
- \$500,000 for any disaster ID's approved on or after December 20, 2018.

See 5-PL, for payment limitation amounts for a person or legal entity.

As each payment is processed through NPS, the available payment limitation for the person or legal entity will be reduced until:

- all ECP payments are issued for the person or legal entity
- the maximum payment limitation has been attributed to a person.

## **B** Program Payment Information

Direct attribution provisions apply to ECP. CCC-902 is required for persons and legal entities requesting ECP benefits.

## C Additional Information About Filing CCC-902

See 5-PL for additional information about filing CCC-902.

## A Introduction

The payment process reads the web-based eligibility system, for the current fiscal year in which the payment is being issued for ECP to determine if a producer or member of a joint operation is eligible to be paid for that year. If the producer or member is ineligible to be paid, the payment will not be issued, and the producer or member will be displayed on the

- \*--Certify and Pay Screen after the payment is submitted. See paragraph 146 for additional--\* information.
  - **Reminder:** Eligibility determinations/certifications should accurately reflect COC determinations and producer certifications, as applicable.

## 253 Payment Subsidiary Eligibility Provisions (Continued)

#### **B** ECP Subsidiary Eligibility

The following table identifies web-based eligibility determinations applicable to ECP payments and how the system will use the web-based subsidiary eligibility data for payment processing.

If a producer has multiple invalid subsidiary eligibility conditions, only the highest priority \*--ineligible condition will be displayed on the Certify and Pay Screen.--\*

| Eligibility                 |                     | Eligible for       |                      |
|-----------------------------|---------------------|--------------------|----------------------|
| Determination/Certification | Value               | <b>ECP</b> Payment | Exceptions           |
| AD 1026                     | Certified           | Yes                |                      |
|                             | Not Filed           | No                 |                      |
|                             | Good Faith          | Yes                |                      |
|                             | Determination       |                    |                      |
|                             | COC Exemption       | Yes                |                      |
|                             | Awaiting Affiliate  | No                 |                      |
|                             | Certification       |                    |                      |
|                             | Affiliate Violation | No                 |                      |
| Conservation Compliance-    | In Compliance       | Yes                |                      |
| Farm/Tract Eligibility      | Partial Compliance  | Yes <u>3</u> /     | <u>3</u> / A partial |
|                             | In Violation        | No                 | compliance           |
|                             | No Association      | Yes                | value of "Yes"       |
|                             | Past Association    | No                 | will result in an    |
|                             | Reinstated          | Yes                | additional           |
|                             |                     |                    | determination        |
|                             |                     |                    | for the farm         |
| Controlled Substance        | No Violation        | Yes                |                      |
|                             | Growing             | *Yes*              |                      |
|                             | Trafficking         | No                 |                      |
|                             | Possession          | No                 |                      |
| * * *                       | * * *               | * * *              |                      |
|                             | * * *               | * * *              |                      |
| Limited Resource Farmer or  | Certification/COC   | Yes                |                      |
| Rancher                     | Determination       |                    |                      |
| Beginning Farmer or         | Certification/COC   | Yes                |                      |
| Rancher                     | Determination       |                    |                      |
| Socially Disadvantaged      | Certification/COC   | Yes                |                      |
| Farmer or Rancher; Includes | Determination       |                    |                      |
| Racial or Ethnic but NOT    |                     |                    |                      |
| Gender                      |                     |                    |                      |

# 253 Payment Subsidiary Eligibility Provisions (Continued)

## C AGI Requirement

Unless a certain apportionment specifically identifies AGI as a requirement, AGI provisions do not normally apply to ECP. See 5-PL.

254-259 (Reserved)

## 260 ECP Payments (Continued)

# C ID and Business Type Eligibility

The following table provides the ID numbers and business types that are eligible for ECP payments.

| SCIMS    |                                                           |  |  |  |  |  |
|----------|-----------------------------------------------------------|--|--|--|--|--|
| Business |                                                           |  |  |  |  |  |
| Code     | <b>Business Type and/or Description</b>                   |  |  |  |  |  |
| S        | Social Security Numbers With the Following Business Types |  |  |  |  |  |
| 00       | Individual                                                |  |  |  |  |  |
| 07       | Trust-Revocable                                           |  |  |  |  |  |
| 22       | LLC                                                       |  |  |  |  |  |
|          | Employer ID Numbers With the Following Business Types     |  |  |  |  |  |
| 02       | General Partnership                                       |  |  |  |  |  |
| 03       | Joint Venture                                             |  |  |  |  |  |
| 04       | Corporation                                               |  |  |  |  |  |
| 05       | Limited Partnership                                       |  |  |  |  |  |
| 06       | Estate                                                    |  |  |  |  |  |
| 07       | Trust-Revocable                                           |  |  |  |  |  |
| 10       | Churches, Charities, and Non-Profit Organizations         |  |  |  |  |  |
| 17       | Trust Irrevocable                                         |  |  |  |  |  |
| 18       | Individual Operating as a Small Business                  |  |  |  |  |  |
| 20       | Indian Tribal Venture                                     |  |  |  |  |  |
| 22       | LLC                                                       |  |  |  |  |  |
| ,        | Temporary ID Numbers With the Following Business Type     |  |  |  |  |  |
| 15       | Indians Represented by BIA                                |  |  |  |  |  |

### 261 Payment Processing

## A Computing Payment and Overpayment Amounts

The ECP payment process is an integrated process that reads a wide range of files to:

- determine whether a payment should be issued or if an overpayment has occurred
- calculate the following:
  - gross payment amount
  - reduction amounts
  - net payment amount
  - overpayment amount.

The following describes the high-level system processing sequence to calculate ECP payments for producers.

| Step | Action                                                                                                    |
|------|----------------------------------------------------------------------------------------------------|
| 1    | *Payment is triggered according to subparagraph Certify and Pay action. See* paragraph 143.                                                                                                    |
| 2    | Determine whether there is an unsigned payment for the farm and producer in NPS, and if so, cancel the payment in NPS.                                                                                                    |
| 3    | Determine the gross payment amount for the practice and producer according to subparagraph 261 C.                                                                                                    |
| 4    | Determine whether the producer is an entity or joint operation, and if so, obtain member information from Business File, if applicable.                                                                                                    |
| 5    | Determine whether the producer and/or members are eligible for payment.                                                                                                    |
| 6    | <ul> <li>Provide the following to direct attribution for each agreement and producer:</li> <li>gross payment amount</li> <li>program specific reductions</li> <li>reason, if producer is ineligible because of subsidiary eligibility provisions.</li> </ul> |
| 7    | <ul> <li>Direct attribution will determine the following:</li> <li>reduction amounts</li> <li>payment limitation availability</li> <li>net payment or overpayment amount</li> <li>reasons for nonpayment or overpayment.</li> </ul>                          |
| 8    | Determine whether CFLS and e-Funds are available for the payment.                                                                                                    |
| 9    | Provide the payment amount to NPS, or automatically send the overpayment amount to NRRS.                                                                                                    |

## **B** Triggering Payments

Payment will be triggered when the County Office user selects and submits payment on the \*--Certify and Pay Page. See paragraph 143.--\*

## C Gross Payment Calculation

A producer qualifying for ECP assistance may receive financial assistance levels not to exceed 75 percent of the eligible cost of restoration measures. The gross payment for the producer is determined by comparing the financial assistance rate of 75 percent of the costs incurred to the not to exceed rate from program provisioning, unless the producer claims limited resource producer, beginning farmer or rancher, or socially disadvantaged farmer includes racial or ethnic but not gender status by filing CCC-860.

**Note:** See 1-CM for limited resource provisions.

The producer shall receive the lesser of either of these amounts.

- "Incurred cost" for the practice times 75 percent
- "Not to exceed" rate times extent performed.

The calculation results should be rounded to whole dollars.

**Example:** Producer A is an eligible participant and he incurs \$4,000 for a practice extent of 50 feet. The financial assistance rate is 75 percent, **not to exceed** \$40 per foot.

Producer A will receive a financial assistance payment of \$2,000 which is the lesser of:

- .75 **x** \$4,000 (incurred cost) = \$3,000
- \$40 (not to exceed rate) x 50 (extent performed) = \$2,000.
- **Note:** Gross payment amounts will be determined by the program application and will then be processed through direct attribution where subsidiary eligibility and other reductions are applied.

## **D** Correcting a Payment

\*--If payment is incorrect after the Certify and Pay process has been completed and--\* submitted, **do not place the payment in hold for Cancel in NPS**. Adjust the payment through CSS by selecting the "Certification" option from the left navigation menu according to Part 4, Section 1.

| Step |                                                 | Action                                                                                                    |  |  |  |
|------|-------------------------------------------------|----------------------------------------------------------------------------------------------------|--|--|--|
| 1    | Certification"<br>Summary Pag<br>Enter the corr | ew (additional) Producer Certification by selecting "Add<br>from the Certification Search Results with Practice<br>e.<br>ected actual costs in the "Current Actual Cost" field on the<br>producer Certification – Component Rate Practice Page*                                                                                                    |  |  |  |
|      | Example 1:                                      | The actual cost is \$650 split $60\%/40\%$ between<br>producers. The user previously inaccurately entered<br>\$500 total actual cost which resulted in an<br><b>underpayment</b> . Enter \$150 additional actual cost split<br>60%/40% to account for the difference: \$650 (correct<br>cost) minus \$500 (amount previously entered) = \$150<br>(split \$90 and \$60).                                                                                                    |  |  |  |
|      |                                                 | Components           Name         Extent<br>Requested         Technical<br>Practice         Avg<br>Actual<br>Store         Max<br>Regular<br>(S)         Max Costshare<br>% Limited<br>Resource         Extent<br>Max<br>(S)         Extent<br>Prior         Extent<br>Prior           DBF1         13.00         500         \$\$1.00         75.00%         75.00%         13.00         13.00           Name         Limited<br>Resource         Percent<br>(%)         Approved<br>Amount         Actual<br>Cost (\$)         Cost (\$)         75.00%         13.00         13.00           PROD<br>A         No         60.00%         298.00         00.00         300.00         0         7.80           PROD<br>B         No         40.00%         199.00         60.00         200.00         0         5.20                                                                                                    |  |  |  |
|      | Example 2:                                      | The total actual cost is \$650 split $60\%/40\%$ . The user previously inaccurately entered \$750 for the total actual cost which resulted in an <b>overpayment</b> . Enter -\$100 split $60\%/40\%$ for the actual cost to account for the difference: \$650 (correct cost) minus \$750 (amount previously entered) = -\$100 (split -\$60 and -\$40).                                                                                                    |  |  |  |
|      |                                                 | Components           Name         Extent<br>Requested         Technical<br>Practice         Avg<br>Actual<br>(s)         Max<br>CostShare<br>Regular         Max Costshare<br>Megular         Extent<br>Needed         Extent<br>Approved           DBF1         500         0001         75.00%         75.00%         Prior Extent<br>(s)         Prior Extent<br>Performed         Prior Extent<br>Performed         Prior Exten |  |  |  |
|      |                                                 | * Practice complete? : • Yes No<br>* Total installation cost : 650.00<br>* Acre served : 13.00                                                                                                    |  |  |  |
| 3    | Either an add                                   | Certify and Pay according to Part 4, Section 2*<br>litional payment of the difference will be sent to NPS<br>yment will be sent to NRRS.                                                                                                    |  |  |  |
|      | Step         1           2         2            | 1       *Create a net Certification" Summary Pag         2       Enter the corr Create New P         Example 1:       Example 1:         3       *Complete Either an add                                                                                                    |  |  |  |

#### **D** Correcting a Payment (Continued)

| IF the incorrect     |      |                                                                                                    |  |  |  |
|----------------------|------|----------------------------------------------------------------------------------------------------|--|--|--|
| value is             | THE  | N                                                                                                    |  |  |  |
| Current Extent       | Step | Action                                                                                                    |  |  |  |
| Performed            | 1    | *Create a new (additional) Producer Certification by selecting "Ac<br>Certification" from the Certification Search Results with Practice<br>Summary Page.                                                                                                    |  |  |  |
|                      | 2    | Enter the amount of the corrected extent performed in the "Current<br>Extent Performed" field on the Create New Producer Certification –<br>Component Rate Practice Page*                                                                                                   |  |  |  |
|                      |      | <b>Example 1:</b> The extent performed is 11. The user previously inaccurately entered 10 for the producer which resulted in an <b>underpayment</b> . Enter 1 for the producer to account for the difference: 11 (correct extent) minus 10 (extent previously entered) = 1. |  |  |  |
|                      |      | <b>Example 2:</b> The extent performed is 9. The user previously inaccurately entered 12 for the producer which resulted in an <b>overpayment</b> . Enter -3 for the producer to account for the difference: 9 (correct extent) minus 12 (extent previously entered) = -3.  |  |  |  |
|                      | 3    | *Complete Certify and Pay according to Part 4, Section 2. Either*<br>an additional payment of the difference will be sent to NPS or an<br>overpayment will be sent to NRRS.                                                                                                 |  |  |  |
| TSP                  | Step | Action                                                                                                    |  |  |  |
| Certification values | 1    | *Create a new TSP Certification by selecting "TSP" for the practice<br>from the Practice Summary Page that is displayed by clicking on the<br>selected Practice Number from the Agreement Summary Page*                                                                     |  |  |  |
|                      | 2    | Enter the difference between what should be entered and what is actually entered into the Current Extent Performed field.                                                                                                    |  |  |  |
|                      |      | <b>Example 1:</b> 12 is entered into Prior Extent Performed. The amount should be 13. Enter 1 into the Current Extent Performed field.                                                                                                    |  |  |  |
|                      |      | <b>Example 2:</b> 15 is entered into Prior Extent Performed. The amount should be 10. Enter-5 into the Current Extent Performed field.                                                                                                    |  |  |  |
|                      | 3    | *Complete Certify and Pay according to Part 4, Section 2. An* additional payment of the difference will be sent to NPS.                                                                                                    |  |  |  |

**Note:** In the case of an **Overpayment**, if 'Yes' is selected for the "Practice complete?" question the Total Installation costs entry will be displayed. Correct the total installation costs if necessary by entering the actual total installation costs incurred. Do not attempt to adjust the existing value by entering a negative amount in this data field.

## **E** Sequestering ECP Payments

ECP payments are not sequestered.

# 262-267 (Reserved)

#### Section 3 Canceling ECP Payments

#### 268 General Provisions for Canceling Payments

#### A Canceling Payments

After payment processing has been completed, County Offices shall review the NPS payment worklist to ensure that the correct payments have been generated. The user should complete the following if an error is determined:

- payment should **not** be signed in NPS
- condition causing the incorrect payment should be corrected according to subparagraph B.

Notes: User intervention is not allowed for the cancellation process.

If the:

- condition causing the incorrect payment is corrected, the system will automatically cancel the unsigned payment in NPS and recalculate the payment amount due
- payment amount is determined to be incorrect and the payment has been signed in the NPS System, the payment can no longer be canceled.
  - Note: The incorrect payment will be issued. After the incorrect payment is made \*--the user must perform corrective actions in CSS. "Add Certification" is used to create a new certification using negative costs and extents to fix an incorrect certification before the payment is signed, or to create a receivable for an overpayment after the payment is signed. Once the condition causing the incorrect payment has been corrected in CSS, the system will determine if the producer has been overpaid or underpaid. During the next Certify and Pay action in CSS a receivable will be--\* created if the producer has been overpaid, or an additional payment will be sent to NPS if the producer has been underpaid.

## 268 General Provisions for Canceling Payments (Continued)

## **B** Example

Date Documentation Received in Producer Certification is not correct and, as a result, the PPI was not calculated correctly. The following table provides the steps to correct this error.

| Step | Action                                                                                                    |
|------|----------------------------------------------------------------------------------------------------|
| 1    | Complete producer certification by entering negative "Current Actual Cost"<br>amount and negative "Current Extent Performed" amount equal to the previously<br>entered positive amounts. This will result in zeroing out prior actual cost and                                                                                                    |
|      | <ul><li>extent amounts.</li><li>Note: Do not place a negative value in the "Total Installation Cost" field.</li></ul>                                                                                                    |
|      | Components         Avg         Max         Max         CostShare         OutShare         Readed         Approved           Name         Requested         Practice         Avial         CostShare         GostShare         OutShare         Readed         Approved         Approved                                                                                                    |
|      | No         50.00         166.00         -180         180.00         -6         6.00           No         50.00         166.00         -180         180.00         -6         6.00           • Practice Complete?:         • Yes         No         - negative amount         - negative amount           • Total installation cost:         0         -         -         -         -           • Acre Served:         0         -         -         -         -         -                                                                                                    |
| 2    | Components Complete:<br>• Date receipts and documentation 05/17/2016<br>• Dreducer Signature Date 05/17/2016<br>• Producer Signature Date 05/17/2016<br>• Producer Signature Date 05/17/2016<br>• Oscillation of the second second se |
|      | amounts and "Current Units Applied" amount equal to the previously entered positive amounts.                                                                                                    |
|      | Control No : 01_053_2016_0004 Creation Date : 05/02/2016<br>Applicant Name : Producer A Disaster ID : 1502<br>Status : PARTIALLY_EARNED Add/View Notes                                                                                                    |
|      | Following are the component, practice details for TSP certification.<br>All required fields are denoted by an asterisk {*}<br>01-EF8<br>Practice Extents                                                                                                    |
|      | Extent         Extent         Current         Extent         Prior Extent           Requested         Needed         Approved         Performed         Performed           90.00         90.00         -90         90.00         90.00                                                                                                    |
|      |                                                                                                    |
|      | Component Extents Name Technical Extent Extent Extent Extent Extent Extent Extent                                                                                                    |
|      | Practice         Requested         Needed         Approved         Extern         Performed           148F1         342         50.00         50.00         50.00         50.00         50.00                                                                                                    |
|      | 14C3 342 100.00 100.00 100.00 100.00                                                                                                    |
|      |                                                                                                    |
|      | Technical Practice Extents         Name       Cost Shared       Units Planned       *Current Units Applied       Prior Units Applied         342       Yes       150.00       150.00                                                                                                    |
|      | *                                                                                                    |

## 268 General Provisions for Canceling Payments (Continued)

## **B** Example (Continued)

\*\_-

| Step |                                                                             |                     |                          |        | A                | ction                |                     |            |              |   |
|------|-----------------------------------------------------------------------------|---------------------|--------------------------|--------|------------------|----------------------|---------------------|------------|--------------|---|
| 3    | -                                                                           |                     | •                        |        | 0                |                      |                     |            | ıld match th | e |
|      | positive value of the payment in NPS. This will result in the payment being |                     |                          |        |                  |                      |                     |            |              |   |
|      | cancel                                                                      | led out             | when sub                 | mit i  | s pressed.       |                      |                     |            |              |   |
|      |                                                                             |                     |                          |        |                  |                      |                     |            |              |   |
|      | Certify                                                                     | and Pay M           | ain - Confirma           | ation  |                  |                      |                     |            |              |   |
|      |                                                                             | · ·                 |                          |        |                  |                      |                     |            |              |   |
|      |                                                                             |                     |                          |        |                  |                      |                     |            |              |   |
|      | Control                                                                     | No: 01_             | 053_2016_000             | 4      |                  | Creat                | ion Date :          |            |              |   |
|      | Applica<br>Status                                                           | nt Name<br>PARTIALI | Producer<br>Y_EARNED     | A      |                  |                      | Disastei            | r ID: 1502 |              |   |
|      |                                                                             |                     |                          |        |                  |                      | <u>Add</u>          | View Notes |              |   |
|      | Following                                                                   | g table list        | s all practices          | on the | e contract for p | ayment.              |                     |            |              |   |
|      | Practic                                                                     | es Summ             | arv                      |        |                  |                      |                     |            |              |   |
|      |                                                                             | Practice            |                          | Fund   | Certification    | Current              | Prior               | Payment    |              |   |
|      |                                                                             | Control<br>Number   | Status                   | ID     | Complete         | CostShare<br>Earned. | CostShare<br>Earned | Data       |              |   |
|      |                                                                             | 01-053-             |                          |        |                  |                      | $\sim$              |            |              |   |
|      |                                                                             | 2016-<br>0004-      | Pending<br>Certification | 3340   | No               | -2100.00             | 2100.00             | View       |              |   |
|      |                                                                             | 01-EF8              |                          |        |                  |                      |                     |            |              |   |
|      | FSA_848B PDF         * COF Signature Date (MM/DD/YYYY) : 06/05/2019         |                     |                          |        |                  |                      |                     |            |              |   |
|      |                                                                             |                     |                          |        |                  |                      |                     |            |              |   |
|      |                                                                             |                     |                          |        |                  |                      |                     |            |              |   |
|      | CCC 770 Completion Date                                                     |                     |                          |        |                  |                      |                     |            |              |   |
|      |                                                                             |                     |                          |        |                  |                      |                     |            |              |   |
|      |                                                                             |                     |                          |        |                  |                      |                     |            |              |   |
|      | Submi                                                                       | t Cano              | el                       |        |                  |                      |                     |            | *            |   |

After cancelling the incorrect payment by entering negative amounts to zero out the effective net payment, the correct payment shall be reissued according to the following table.

| Step | Action                                                                       |
|------|------------------------------------------------------------------------------|
| 1    | Complete a new Producer Certification with the correct amounts and dates.    |
| 2    | Complete a new TSP Certification with the correct values.                    |
| 3    | *Complete Certify and Pay to send a positive payment amount to NPS with the* |
|      | correct date.                                                                |

## 269-274 (Reserved)

•

#### 275 General Provisions for Overpayments

#### **A** Introduction

Overpayments will be determined during the ECP payment calculation process. Overpayments will be created if there is a decrease in the producer certification information of Current Actual Costs and/or Extents. After submitting the negative value on the

\*--Certify and Pay Screen the overpayment will immediately be transferred to NRRS.--\*

Overpayments will be created if the agreement is terminated and there have been payments issued that have been certified and signed.

## 276 Collecting Overpayments

#### **A** Introduction

Overpayment amounts will be determined by practice and producer. Overpayments can occur for many reasons and County Offices are required to take necessary action to collect overpayments.

## **B** Overpayments and Due Dates

The following table lists:

- situations that may cause an overpayment
- overpayment due dates.

| Situation                                                                                                    | Time of Determination                                                                       | Overpayment<br>Due Date |
|----------------------------------------------------------------------------------------------------|---------------------------------------------------------------------------------------------|-------------------------|
| Payment was issued for the wrong agreement or producer.                                                              | Any time.                                                                                   | Immediately             |
| The payment was issued and<br>later something affecting the<br>payment amount changes on<br>FSA-848B.                | After something affecting the payment amount is changed on FSA-848B.                        | Immediately             |
| Producer received a payment<br>and COC determines that the<br>producer misrepresented their<br>interest on FSA-848B. | After producer<br>misrepresentation is<br>determined.                                       | Immediately             |
| It is determined that the<br>payment issued exceeds the<br>producer's effective payment<br>limitation amount.        | After payment limitation exceeded.                                                          | Immediately             |
| Producer's eligibility value<br>changes that makes the<br>producer ineligible for<br>payment.                        | After an eligibility value<br>changes that makes the<br>producer ineligible for<br>payment. | Immediately             |
| FSA-848B was terminated after payments were issued to the producer.                                                  | Any time FSA-848B is terminated.                                                            | Immediately             |

#### 277 Charging Interest

#### A Introduction

Interest shall be charged on all ECP overpayments to producers who become ineligible after the producer's application was approved and the payment was issued.

#### **B** Ineligible Producers

A producer is considered ineligible if:

- COC determines that the producer:
  - erroneously or fraudulently represented any act affecting a determination
  - knowingly adopted a scheme or device that tends to defeat the purposes of the program
  - misrepresented their interest and subsequently received an ECP payment
- controlled substance provisions are **not** met
- \* \* \*
- practice was not properly performed and failed
- practice performed with material that was not approved on the FSA-848A

Interest for ineligible producers will be charged from the date of disbursement. The system will compute this interest when the overpayment is established in NRRS.

#### **C** When Not to Charge Interest

Interest will not be charged if the producer:

- is determined to be eligible
- returns the Treasury check without being cashed
- refunds the payment voluntarily.

•

# Menu and Screen Index

The following screens are displayed in this handbook.

| Title                                                         | Reference      |
|---------------------------------------------------------------|----------------|
| Program Selection                                             | 22             |
| Emergency Conservation Program Home                           | 23             |
| Application Signup – Application Information                  | 30             |
| Application Signup - Add Contributors                         | 31             |
| Application Signup - Documentation                            | 32             |
| Application Signup - Add Practices                            | 33             |
| Application Signup - Add Practice Components                  | 34             |
| Application Signup - Add Contributors                         | 35             |
| Application Signup - Practice Summary                         | 36, 37         |
| Advance Payment                                               | 37             |
| Application Signup - Additional Information                   | 38, 39         |
| Edit Application Selection                                    | 53             |
| Needs Determination/Environmental Compliance Selection        | 60             |
| Application Signup - Needs Determination                      | 61, 62         |
| Environmental Compliance Check                                | 63             |
| Agreement Approval Results                                    | 79             |
| Agreement Approval - Assign ID                                | 80, 179        |
| Agreement Approval                                            | 81, 84, 85,91, |
|                                                               | 92             |
| Application Signup - Component Rate Practice Approval         | 82, 177        |
| Application Signup - Component Rate Practice Approval Summary | 83             |
| Agreement Approval – Fund Selection                           | 84             |
| Agreement Approval – Confirmation                             | 85             |
| Agreement Approval - Eligibility Information                  | 86             |
| Agreement Approval - Eligibility Success                      | 87             |
| Agreement Disapproval Information                             | 88             |
| Agreement Disapproval Confirmation                            | 89             |
| Agreement Disapproval Success                                 | 90             |
| Agreement Approval – Partial Disapproval                      | 91, 92         |
| Un-Submit Application Selection                               | 97             |
| Application Signup - Un-Submit                                | 98             |
| Inactivate Application                                        | 105            |
| Application Signup - Inactivate                               | 106            |
| Application Signup - Inactivate Confirmation                  | 107            |
| Search Criteria                                               | 114            |
| Search Results                                                | 115, 117, 118  |
| View/Print Forms Selection                                    | 122            |
| View/Print Forms Results                                      | 123            |

| Title                                                                     | Reference |
|---------------------------------------------------------------------------|-----------|
| Search Agreements for Certify & Pay                                       | 130       |
| Certify & Pay Search Results                                              | 131       |
| Agreement Summary (after "Agreement Number" is selected)                  | 132       |
| Agreement Summary (for statuses other than EC3)                           | 132       |
| Practice Summary                                                          | 133       |
| Create New Producer Certification – Component Rate Practice               | 134       |
| Producer Certification Confirm – Component Rate Practice                  | 135       |
| Practice Summary Screen (with TSP after producer certification completed) | 136       |
| Create New TSP Certification – Component Rate Practice                    | 136       |
| TSP Certification Confirmation                                            | 137       |
| Agreement Summary (after TSP certification loaded successfully)           | 137       |
| Search Agreements for Certify & Pay                                       | 141       |
| Certify & Pay Search Results                                              | 142       |
| Agreement Summary (select practice number for payment request)            | 142       |
| Practice Summary Request Payment                                          | 142       |
| Certify and Pay Main                                                      | 143       |
| Certify and Pay Main – Confirmation                                       | 144       |
| Agreement Summary (existing certifications)                               | 152       |
| Practice Summary (existing certifications)                                | 152       |
| View Producer Certification – Component Rate Practice                     | 152       |
| View TSP Certification – Component Rate Practice                          | 152       |
| Agreement Search Results (view certifications)                            | 153       |
| View Existing Certifications                                              | 153       |
| View Existing Certifications Practice Summary                             | 153       |
| Retry Payment Results                                                     | 160       |
| Retry Payment                                                             | 161       |
| Retry Payment Confirmation                                                | 162       |
| Search Agreements for Revision                                            | 169       |
| Revise Agreement Search Results                                           | 170       |
| Revise Contract                                                           | 171       |
| Agreement Signup - Applicant Information                                  | 172       |
| Agreements Signup - Add Contributors                                      | 173       |
| Agreement Signup - Add Practice Components                                | 176       |
| Application Signup - Component Rate Practice Approval Confirmation        | 178       |
| Edit Contract Selection                                                   | 191       |
| Agreement Maintenance - Cancel Revision                                   | 192       |
| Agreement Maintenance - Cancellation                                      | 193, 195  |
| Agreement Maintenance - Cancel Reinstate                                  | 194       |

# Menu and Screen Index (Continued)

| Title                                                              | Reference     |
|--------------------------------------------------------------------|---------------|
| Terminate Contract                                                 | 201           |
| Agreement Maintenance - Terminate Agreement                        | 202, 203, 204 |
| Agreement Maintenance: Agreement Approval                          | 205, 206      |
| Agreement Maintenance: Terminate Final                             | 207           |
| Agreement Maintenance - COC/CED Approval Complete                  | 208           |
| Agreement Maintenance - Reinstate Agreement                        | 209           |
| Agreement Maintenance - Reinstate Agreement Complete               | 210           |
| Submit To COC/CED                                                  | 216           |
| Agreement Maintenance - Submit to COC/CED                          | 217           |
| Agreement Maintenance - Submit to COC/CED Complete                 | 218           |
| COC/CED Approval                                                   | 225           |
| Agreement Maintenance - Check ID                                   | 226           |
| Agreement Maintenance: Agreement Approval                          | 227, 228      |
| Agreement Maintenance - Agreement Approval Eligibility Information | 229           |
| Agreement Maintenance - COC/CED Approval Complete                  | 230           |
| Agreement Maintenance - Cancel Termination                         | 231           |
| Agreement Maintenance - Cancellation                               | 232           |
| Search Agreements                                                  | 236           |
| Agreement Search Results                                           | 237, 238      |
| Report Search Criteria                                             | 244           |

•